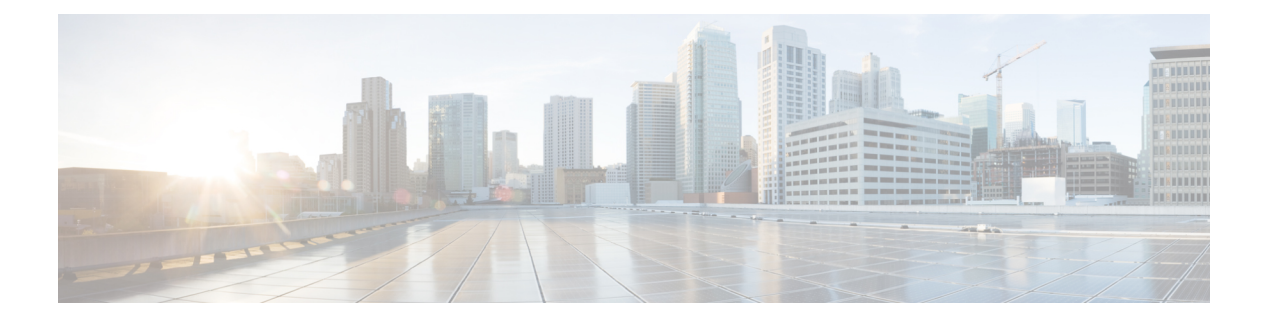

# **RRM Commands**

- show [Commands,](#page-1-0) on page 2
- config [Commands,](#page-12-0) on page 13
- [Configuring](#page-73-0) 802.11k and Assisted Roaming, on page 74
- debug [Commands,](#page-77-0) on page 78

# <span id="page-1-0"></span>**show Commands**

Thissection liststhe **show** commandsto display information about your Radio Resource Management (RRM) configuration settings.

### **show 802.11 extended**

**show 802.11** {**a** | **b**} **extended**

To display access point radio extended configurations, use the **show 802.11 extended** command.

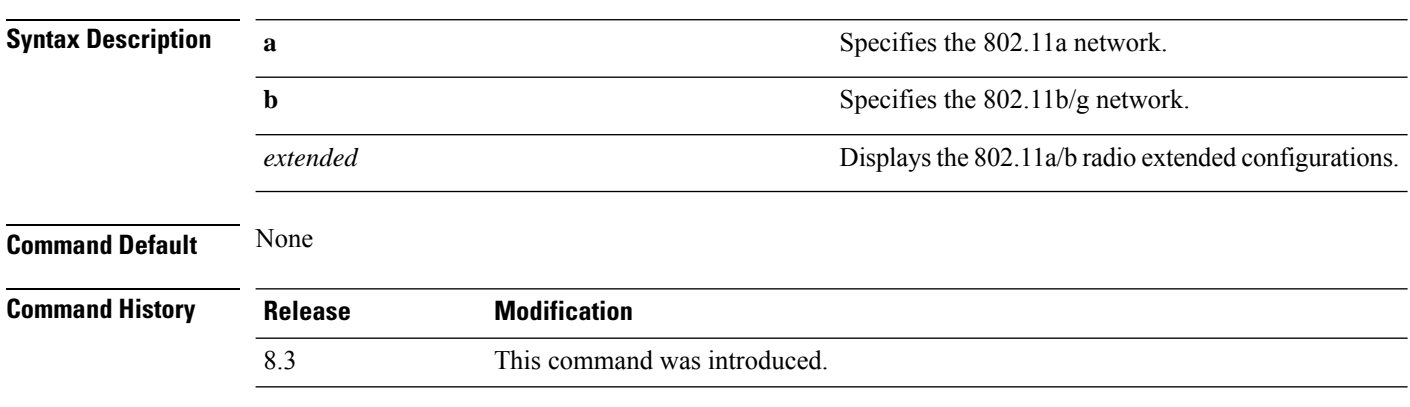

The following example shows how to display radio extended configurations:

```
(Cisco Controller) > show 802.11a extended
Default 802.11a band radio extended configurations:
   beacon period 300, range 60;
   multicast buffer 45, rate 200;
   RX SOP -80; CCA threshold -90;
AP0022.9090.b618 00:24:97:88:99:60
   beacon period 300, range 60; multicast buffer 45, rate 200;
   RX SOP -80; CCA threshold -77
AP0022.9090.bb3e 00:24:97:88:c5:d0
   beacon period 300, range 0; multicast buffer 0, rate 0;
   RX SOP -80; CCA threshold -0
ironRap.ddbf 00:17:df:36:dd:b0
   beacon period 300, range 0; multicast buffer 0, rate 0;
   RX SOP -80; CCA threshold -0
```
The following example shows how to display radio extended configurations and the Rx SOP threshold:

```
(Cisco Controller) > show 802.11a extended
Default 802.11a band Radio Extended Configurations:
    Beacon period: 100, range: 0 (AUTO);
   Multicast buffer: 0 (AUTO), rate: 0 (AUTO);
   RX SOP threshold: -76; CCA threshold: 0 (AUTO);
AP3600-XALE3 34:a8:4e:6a:7b:00
   Beacon period: 100, range: 0 (AUTO);
   Multicast buffer: 0 (AUTO), rate: 0 (AUTO);
   RX SOP threshold: -76; CCA threshold: 0 (AUTO);
```
# **show advanced 802.11 channel**

To display the automatic channel assignment configuration and statistics, use the **show advanced 802.11 channel** command.

**show advanced 802.11**{**a** | **b**} **channel**

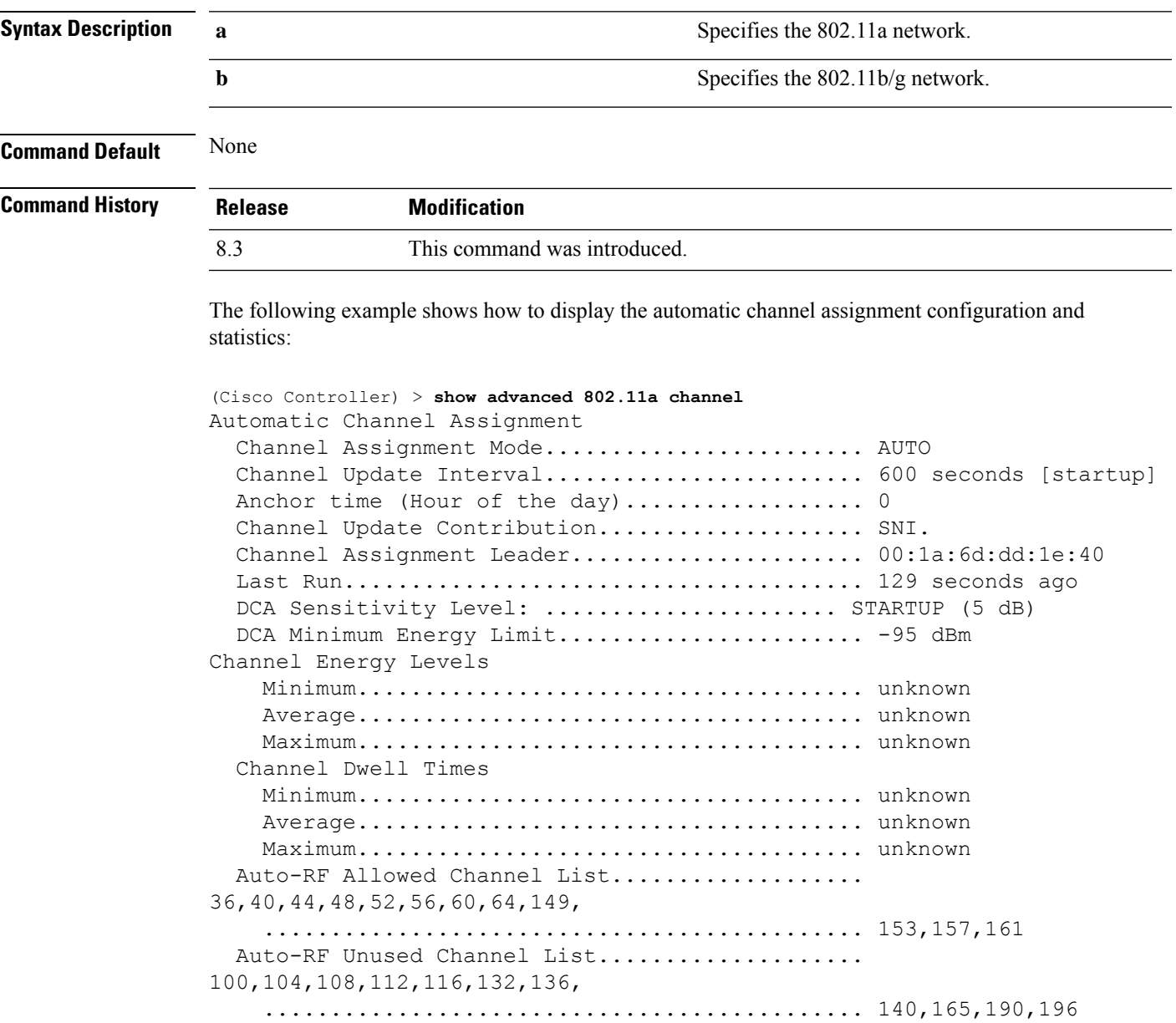

DCA Outdoor AP option........................... Enabled

### **show advanced 802.11 coverage**

To display the configuration and statisticsfor coverage hole detection, use the **show advanced802.11 coverage** command.

**show advanced 802.11**{**a** | **b**} **coverage**

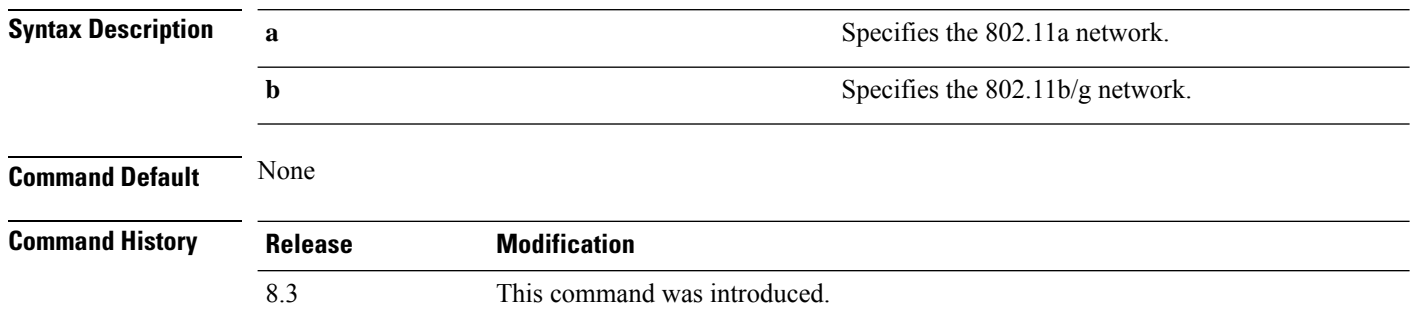

The following example shows how to display the statistics for coverage hole detection:

```
(Cisco Controller) > show advanced 802.11a coverage
Coverage Hole Detection
 802.11a Coverage Hole Detection Mode........... Enabled
  802.11a Coverage Voice Packet Count............ 100 packets
  802.11a Coverage Voice Packet Percentage....... 50%
  802.11a Coverage Voice RSSI Threshold.......... -80 dBm
 802.11a Coverage Data Packet Count............. 50 packets
  802.11a Coverage Data Packet Percentage........ 50%
  802.11a Coverage Data RSSI Threshold........... -80 dBm
  802.11a Global coverage exception level........ 25 %
  802.11a Global client minimum exception lev.... 3 clients
```
#### **Related Topics**

config advanced 802.11 coverage [exception](#page-43-0) global, on page 44 config [advanced](#page-44-0) 802.11 coverage fail-rate, on page 45 config [advanced](#page-45-0) 802.11 coverage level global, on page 46 config advanced 802.11 coverage [packet-count,](#page-46-0) on page 47 config advanced 802.11 coverage [rssi-threshold](#page-47-0), on page 48 config advanced 802.11 [edca-parameters](me_cr_book-88_chapter2.pdf#nameddest=unique_146)

**show advanced 802.11**{**a** | **b**} **group**

### **show advanced 802.11 group**

To display 802.11a or 802.11b Cisco radio RF grouping, use the **show advanced 802.11 group** command.

**Syntax Description a a a a a s a** Specifies the 802.11a network. **b** Specifies the 802.11b/g network.

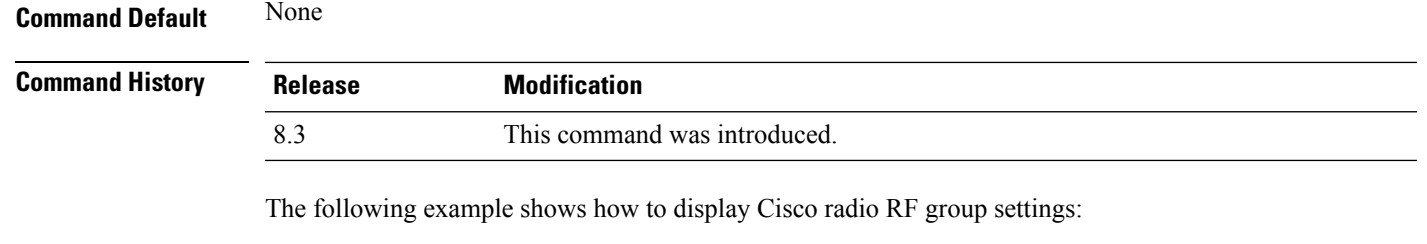

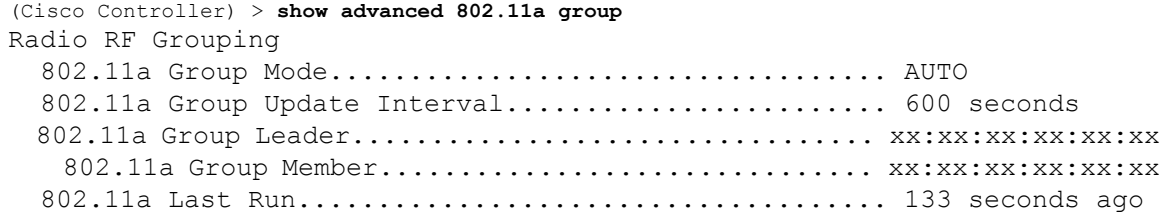

### **Related Topics**

config advanced 802.11 [group-mode,](#page-51-0) on page 52

# **show advanced 802.11 l2roam**

To display 802.11a or 802.11b/g Layer 2 client roaming information, use the **show advanced 802.11 l2roam** command.

**show advanced 802.11**{**a** | **b**} **l2roam** {**rf-param** | **statistics**} *mac\_address*}

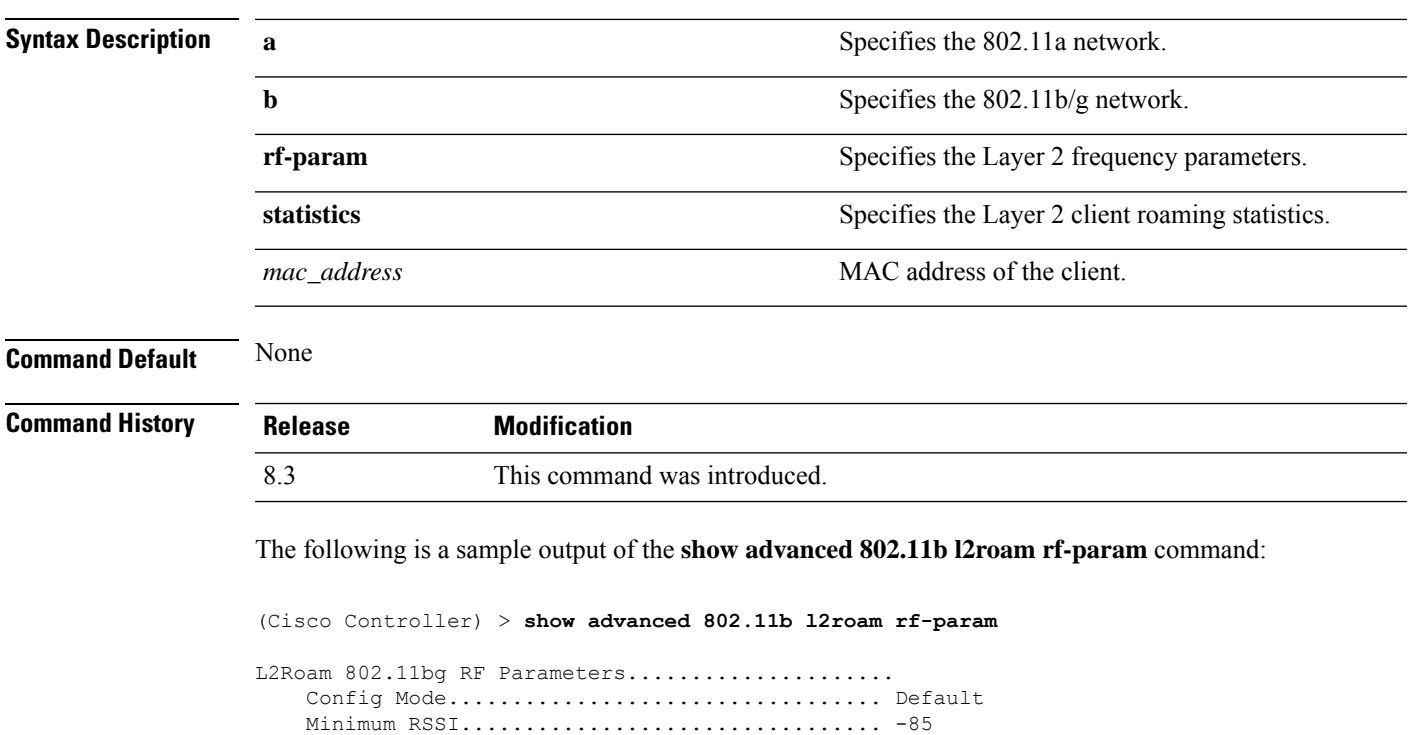

Roam Hysteresis.............................. 2

Scan Threshold.................................. -72 Transition time.............................. 5

### **show advanced 802.11 logging**

To display 802.11a or 802.11b RF event and performance logging, use the **show advanced 802.11 logging** command.

**show advanced 802.11**{**a** | **b**} **logging**

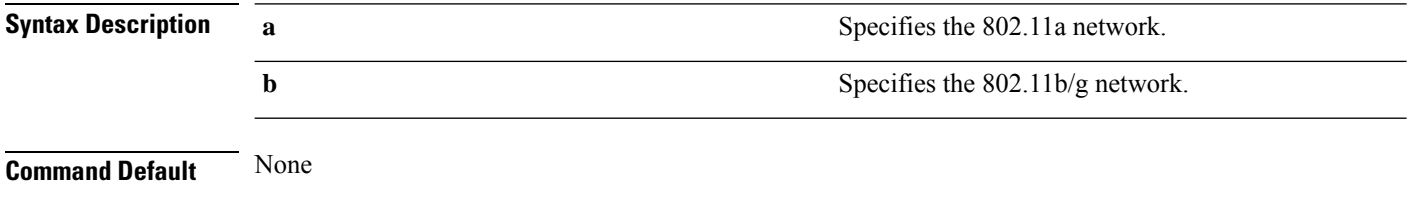

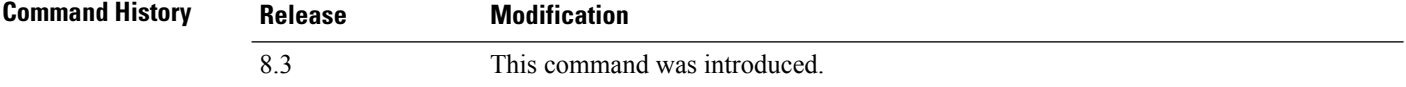

The following example shows how to display 802.11b RF event and performance logging:

```
(Cisco Controller) > show advanced 802.11b logging
RF Event and Performance Logging
  Channel Update Logging......................... Off
  Coverage Profile Logging....................... Off
  Foreign Profile Logging........................ Off
  Load Profile Logging........................... Off
  Noise Profile Logging.......................... Off
  Performance Profile Logging.................... Off
  TxPower Update Logging......................... Off
```
#### **Related Topics**

config [advanced](#page-52-0) 802.11 logging channel, on page 53 config [advanced](#page-52-1) 802.11 logging coverage, on page 53 config [advanced](#page-53-0) 802.11 logging foreign, on page 54 config [advanced](#page-54-0) 802.11 logging load, on page 55 config [advanced](#page-54-1) 802.11 logging noise, on page 55 config advanced 802.11 logging [performance,](#page-55-0) on page 56

### **show advanced 802.11 monitor**

To display the 802.11a or 802.11b default Cisco radio monitoring, use the **show advanced 802.11 monitor** command.

**show advanced 802.11**{**a** | **b**} **monitor**

**Syntax Description a a s a** Specifies the 802.11a network.

**b** Specifies the 802.11b/g network. **Command Default** None **Command History Release Modification** 8.3 This command was introduced. The following example shows how to display the radio monitoring for the 802.11b network: (Cisco Controller) > **show advanced 802.11b monitor** Default 802.11b AP monitoring

```
802.11b Monitor Mode............................. enable
802.11b Monitor Channels....................... Country channels
802.11b RRM Neighbor Discovery Type............ Transparent
802.11b AP Coverage Interval.................... 180 seconds
802.11b AP Load Interval....................... 60 seconds
802.11b AP Noise Interval...................... 180 seconds
802.11b AP Signal Strength Interval............ 60 seconds
```
#### **Related Topics**

config [advanced](#page-58-0) 802.11 monitor load, on page 59 config [advanced](#page-58-1) 802.11 monitor mode, on page 59 config [advanced](#page-60-0) 802.11 monitor noise, on page 61 config [advanced](#page-60-1) 802.11 monitor signal, on page 61

**show advanced 802.11** {**a** | **b**} **optimized roaming** [**stats**]

### **show advanced 802.11 optimized roaming**

To display the optimized roaming configurations for 802.11a/b networks, use the **show advanced 802.11 optimized roaming** command.

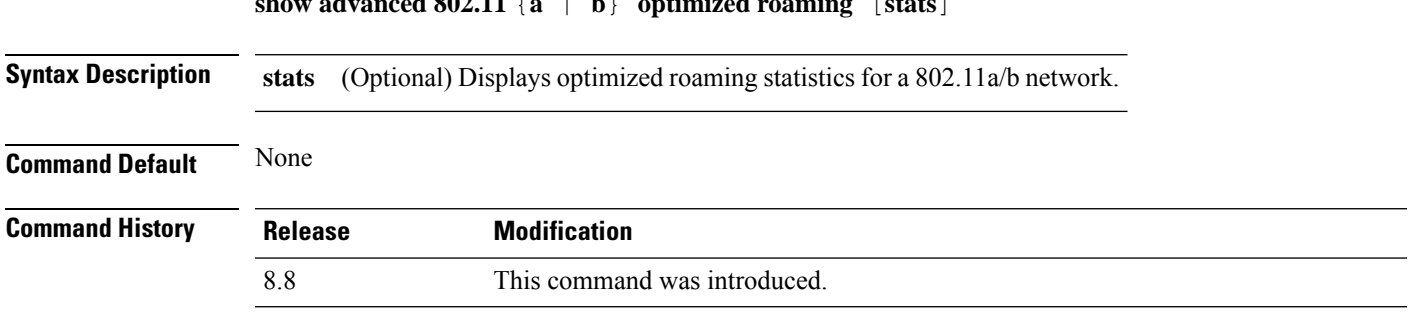

The following example shows how to display the optimized roaming configurations for an 802.11a network:

```
(Cisco Controller) > show advanced 802.11a optimized roaming
OptimizedRoaming
  802.11a OptimizedRoaming Mode.................. Enabled
  802.11a OptimizedRoaming Reporting Interval.... 20 seconds
  802.11a OptimizedRoaming Rate Threshold........ disabled
```
The following example shows how to display the optimized roaming statistics for an 802.11a network:

```
(Cisco Controller) > show advanced 802.11a optimized roaming stats
OptimizedRoaming Stats
802.11a OptimizedRoaming Disassociations....... 2
802.11a OptimizedRoaming Rejections............ 1
```
#### **Related Topics**

config advanced 802.11 [optimized](#page-61-0) roaming, on page 62

### **show advanced 802.11 profile**

To display the 802.11a or 802.11b lightweight access point performance profiles, use the **show advanced 802.11 profile** command.

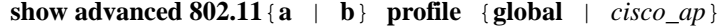

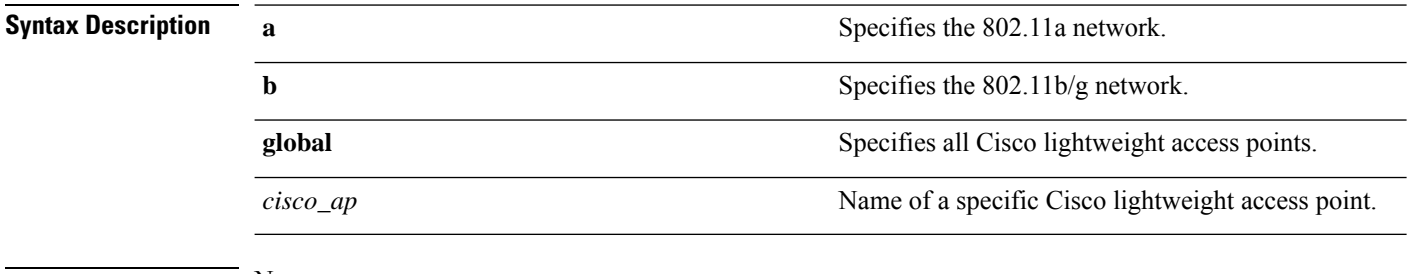

**Command Default** None

```
Command History Release Modification
               8.3 This command was introduced.
```
The following example shows how to display the global configuration and statistics of an 802.11a profile:

```
(Cisco Controller) > show advanced 802.11 profile global
Default 802.11a AP performance profiles
  802.11a Global Interference threshold.............. 10%
  802.11a Global noise threshold..................... -70 dBm
  802.11a Global RF utilization threshold............ 80%
 802.11a Global throughput threshold................ 1000000 bps
 802.11a Global clients threshold................... 12 clients
  802.11a Global coverage threshold.................. 12 dB
  802.11a Global coverage exception level............ 80%
  802.11a Global client minimum exception lev........ 3 clients
```
The following example shows how to display the configuration and statistics of a specific access point profile:

(Cisco Controller) > **show advanced 802.11 profile AP1**

Cisco AP performance profile not customized

This response indicates that the performance profile for this lightweight access point is using the global defaults and has not been individually configured.

#### **Related Topics**

config [advanced](me_cr_book-88_chapter7.pdf#nameddest=unique_667) 802.11 profile noise config [advanced](me_cr_book-88_chapter7.pdf#nameddest=unique_665) 802.11 profile foreign

### **show advanced 802.11 receiver**

To display the configuration and statistics of the 802.11a or 802.11b receiver, use the **show advanced 802.11 receiver** command.

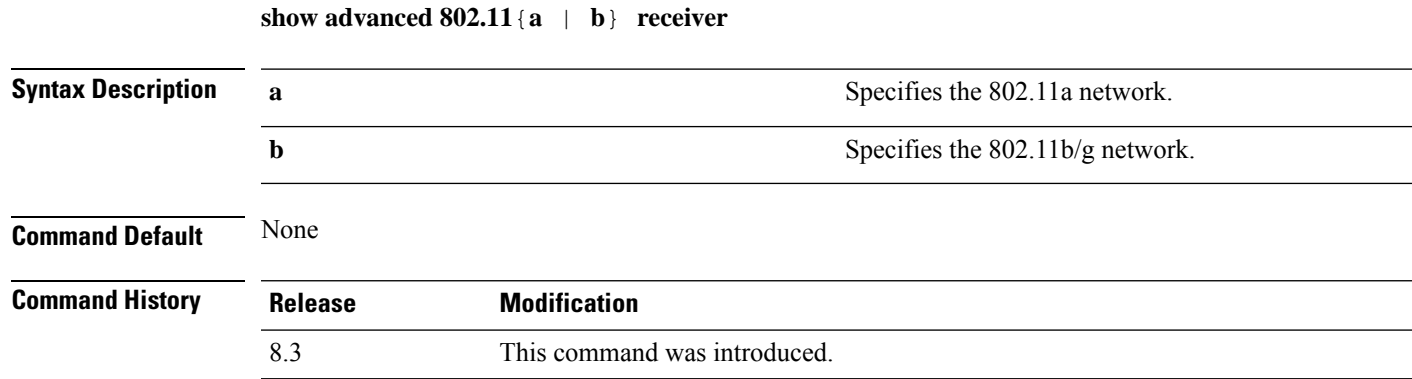

The following example shows how to display the configuration and statistics of the 802.11a network settings:

```
(Cisco Controller) > show advanced 802.11 receiver
802.11a Receiver Settings
 RxStart : Signal Threshold............................. 15
 RxStart : Signal Lamp Threshold.....................
 RxStart : Preamble Power Threshold.................... 2
 RxReStart : Signal Jump Status......................... Enabled
 RxReStart : Signal Jump Threshold...................... 10
 TxStomp : Low RSSI Status.............................. Enabled
 TxStomp : Low RSSI Threshold........................... 30
 TxStomp : Wrong BSSID Status........................... Enabled
 TxStomp : Wrong BSSID Data Only Status................. Enabled
 RxAbort : Raw Power Drop Status........................ Disabled
 RxAbort : Raw Power Drop Threshold..................... 10
 RxAbort : Low RSSI Status.............................. Disabled
 RxAbort : Low RSSI Threshold........................... 0
 RxAbort : Wrong BSSID Status........................... Disabled
 RxAbort : Wrong BSSID Data Only Status................. Disabled
```
### **show advanced 802.11 summary**

To display the 802.11a or 802.11b Cisco lightweight access point name, channel, and transmit level summary, use the **show advanced 802.11 summary** command.

**show advanced 802.11**{**a** | **b**} **summary**

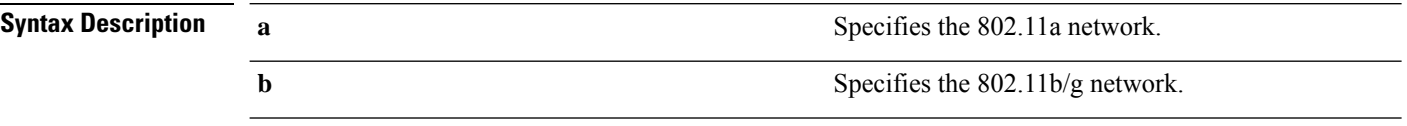

### **Command Default** None

**Command History** 

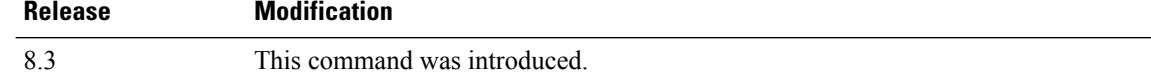

The following example shows how to display a summary of the 802.11b access point settings:

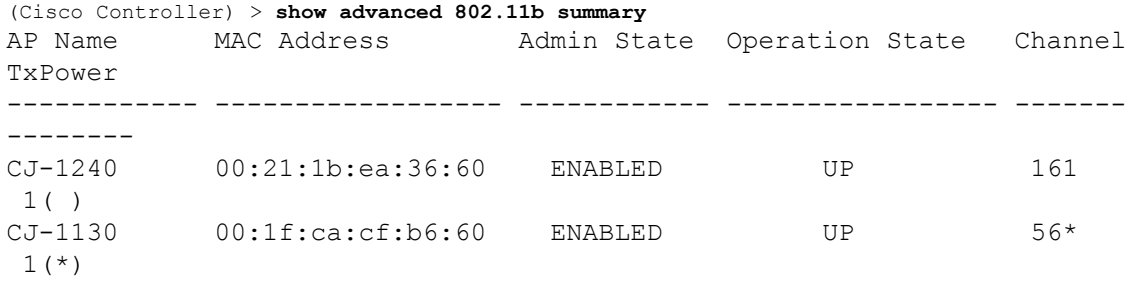

An asterisk (\*) next to a channel number or power level indicates that it is being controlled by the global algorithm settings. **Note**

#### **Related Topics**

config advanced 802.11 [7920VSIEConfig](me_cr_book-88_chapter2.pdf#nameddest=unique_145) config [advanced](#page-33-0) 802.11 channel add, on page 34

### **show advanced 802.11 txpower**

To display the 802.11a or 802.11b automatic transmit power assignment, use the **show advanced 802.11 txpower** command.

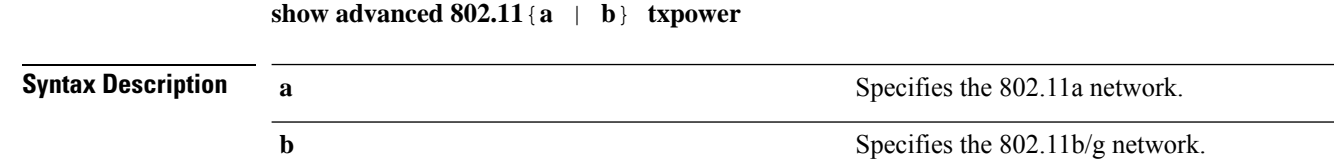

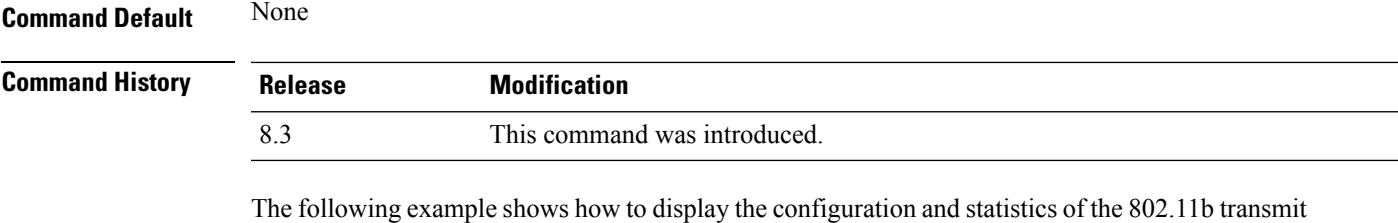

(Cisco Controller) > **show advanced 802.11b txpower** Automatic Transmit Power Assignment Transmit Power Assignment Mode.................. AUTO Transmit Power Update Interval.................. 600 seconds Transmit Power Threshold........................ -65 dBm

Transmit Power Neighbor Count................... 3 APs Transmit Power Update Contribution.............. SN. Transmit Power Assignment Leader................ xx:xx:xx:xx:xx:xx Last Run........................................ 384 seconds ago

#### **Related Topics**

power cost:

config 802.11 [txPower,](#page-31-0) on page 32

### **show advanced dot11-padding**

To display the state of over-the-air frame padding on a wireless LAN controller, use the **show advanced dot11-padding** command.

#### **show advanced dot11-padding**

**Syntax Description** This command has no arguments or keywords.

**Command Default** None

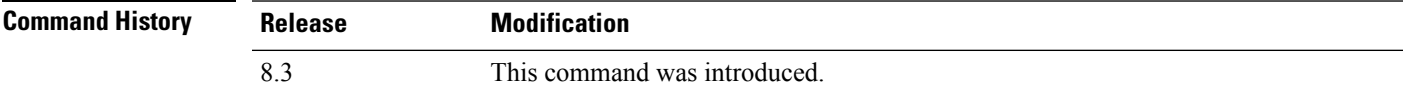

The following example shows how to view the state of over-the-air frame padding:

```
(Cisco Controller) > show advanced dot11-padding
dot11-padding.................................... Disabled
```
#### **Related Topics**

config advanced [dot11-padding](me_cr_book-88_chapter7.pdf#nameddest=unique_671) [debug](#page-77-1) dot11, on page 78

# **show client location-calibration summary**

To display client location calibration summary information, use the **show client location-calibrationsummary** command.

**show client location-calibration summary**

**Syntax Description** This command has no arguments or keywords.

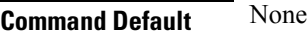

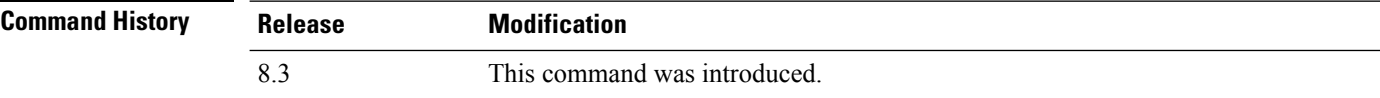

The following example shows how to display the location calibration summary information:

(Cisco Controller) >**show client location-calibration summary** MAC Address Interval ----------- ---------- 10:10:10:10:10:10 60 21:21:21:21:21:21 45

Ш

# <span id="page-12-0"></span>**config Commands**

This section lists the **config** commands to configure Radio Resource Management (RRM).

# <span id="page-12-1"></span>**config 802.11-a**

To enable or disable the 4.9-GHz and 5.8-GHz public safety channels on an access point, use the **config 802.11-a** command.

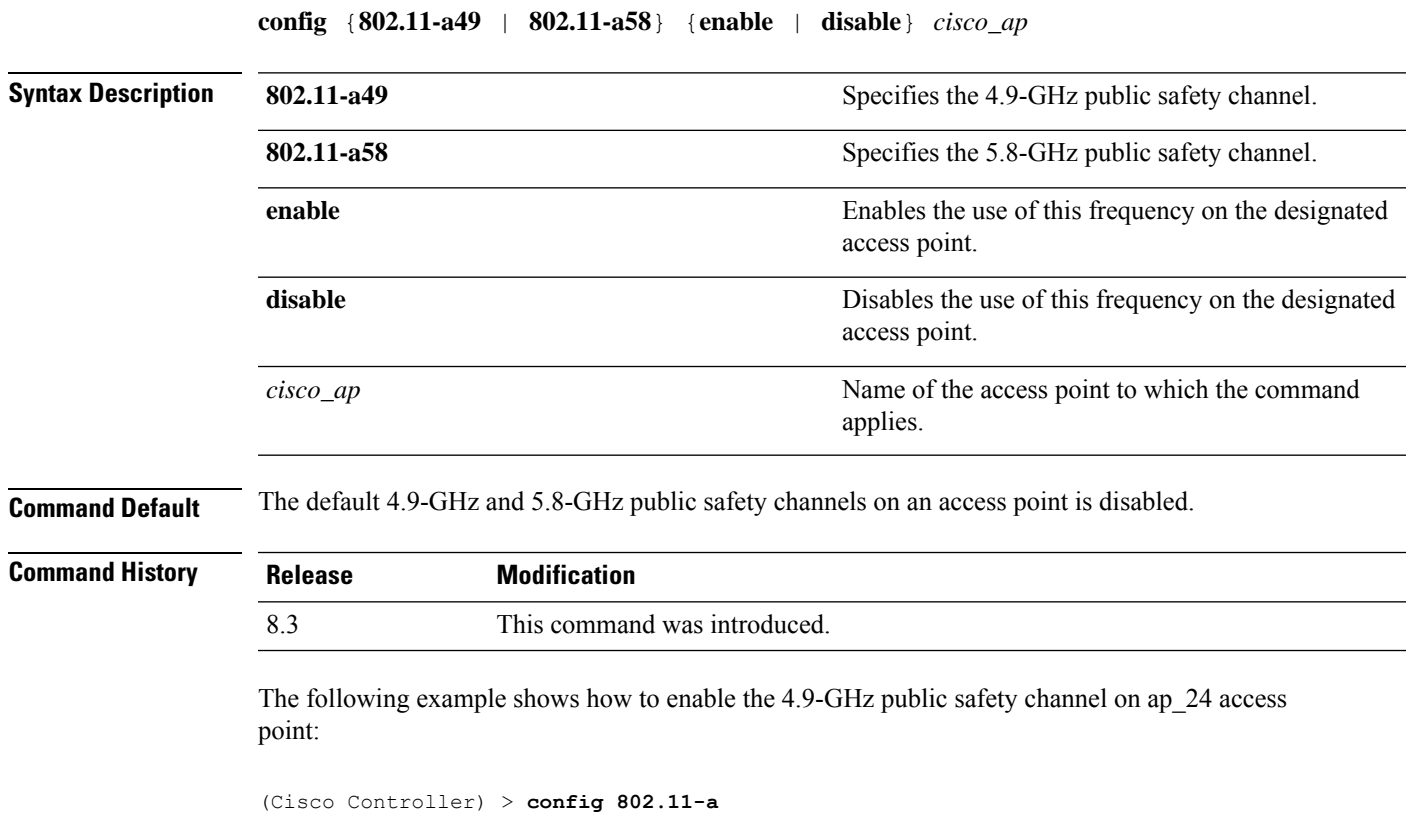

#### **Related Topics**

config 802.11-a antenna [extAntGain](me_cr_book-88_chapter7.pdf#nameddest=unique_655) config [802.11-a](me_cr_book-88_chapter7.pdf#nameddest=unique_656) channel ap config [802.11-a](me_cr_book-88_chapter7.pdf#nameddest=unique_657) txpower ap

### **config 802.11-a antenna extAntGain**

To configure the external antenna gain for the 4.9-GHz and 5.8-GHz public safety channels on an access point, use the **config 802.11-a antenna extAntGain** commands.

**config** {**802.11-a49** | **802.11-a58**} **antenna extAntGain** *ant\_gain cisco\_ap* {**global** | *channel\_no*}

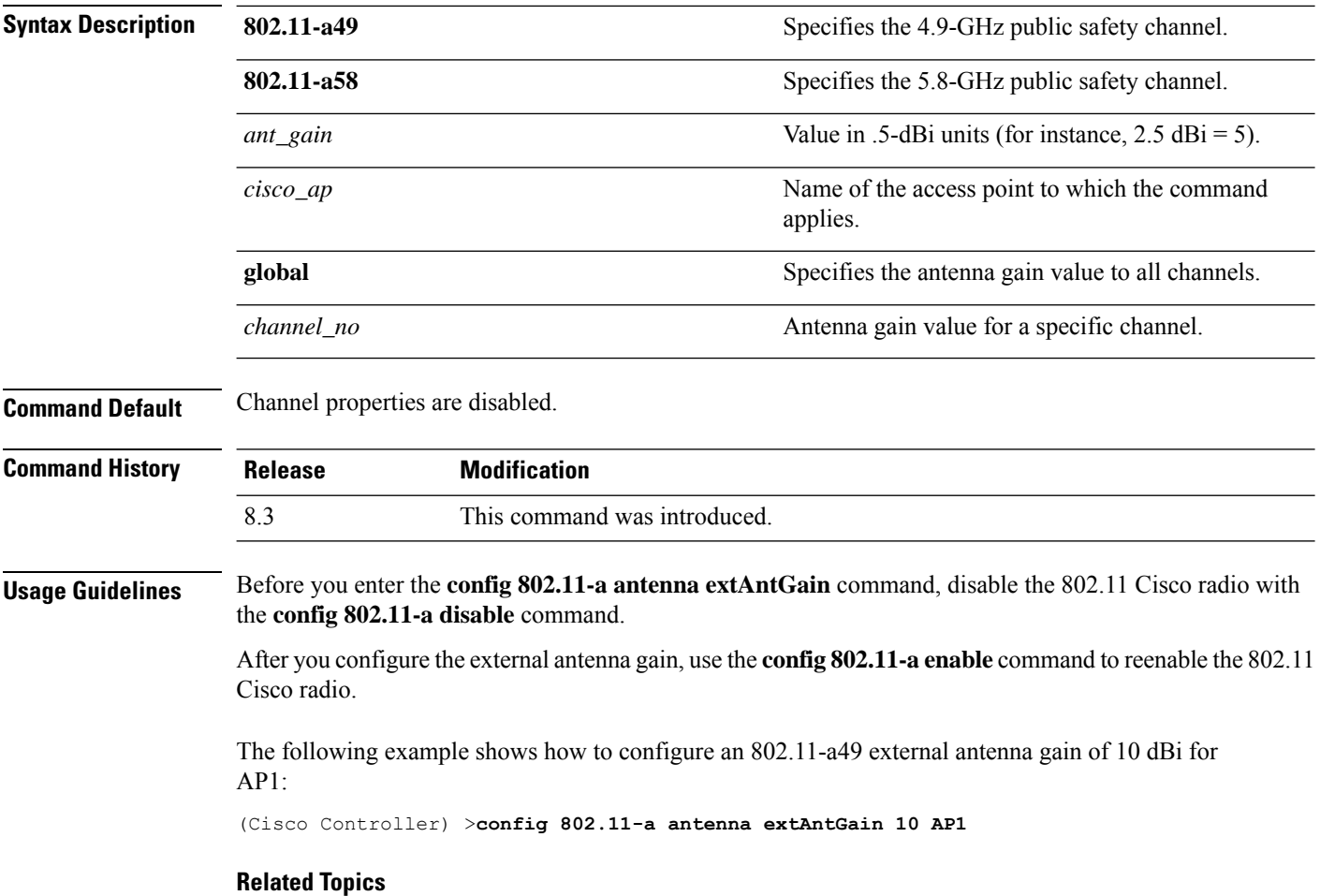

config [802.11-a](me_cr_book-88_chapter7.pdf#nameddest=unique_656) channel ap

# **config 802.11-a channel ap**

To configure the channel properties for the 4.9-GHz and 5.8-GHz public safety channels on an access point, use the **config 802.11-a channel ap** command.

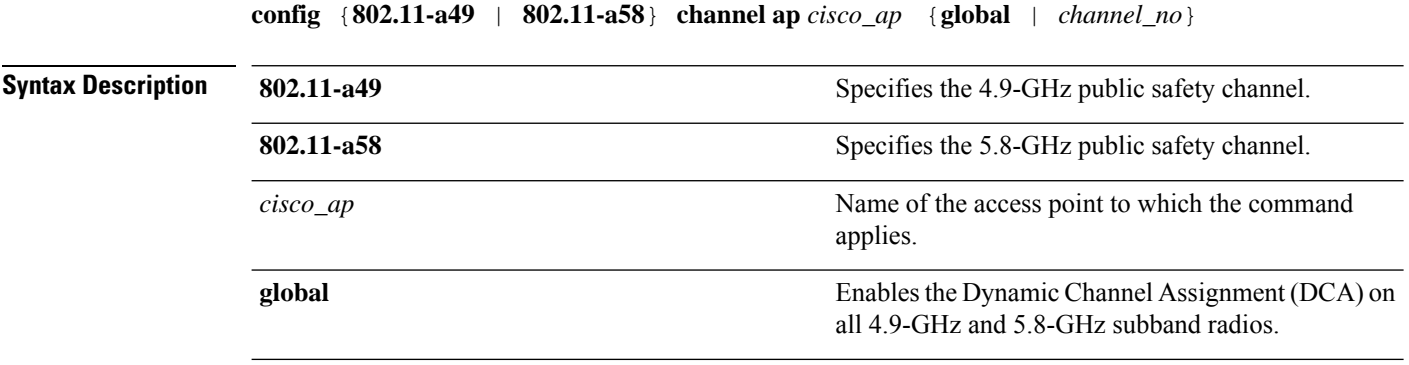

П

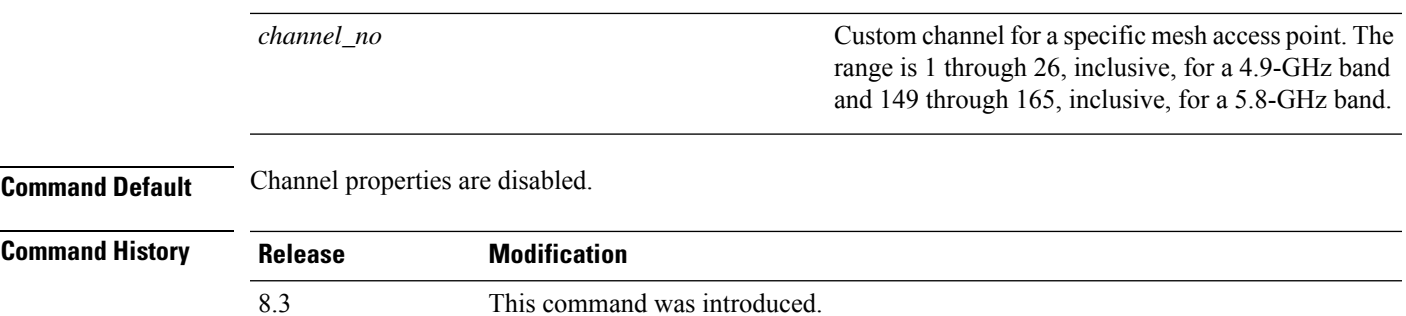

The following example shows how to set the channel properties:

(Cisco Controller) >**config 802.11-a channel ap**

### **Related Topics**

```
config 802.11-a antenna extAntGain
config 802.11-a, on page 13
```
# **config 802.11-a txpower ap**

To configure the transmission power properties for the 4.9-GHz and 5.8-GHz public safety channels on an access point, use the **config 802.11-a txpower ap** command.

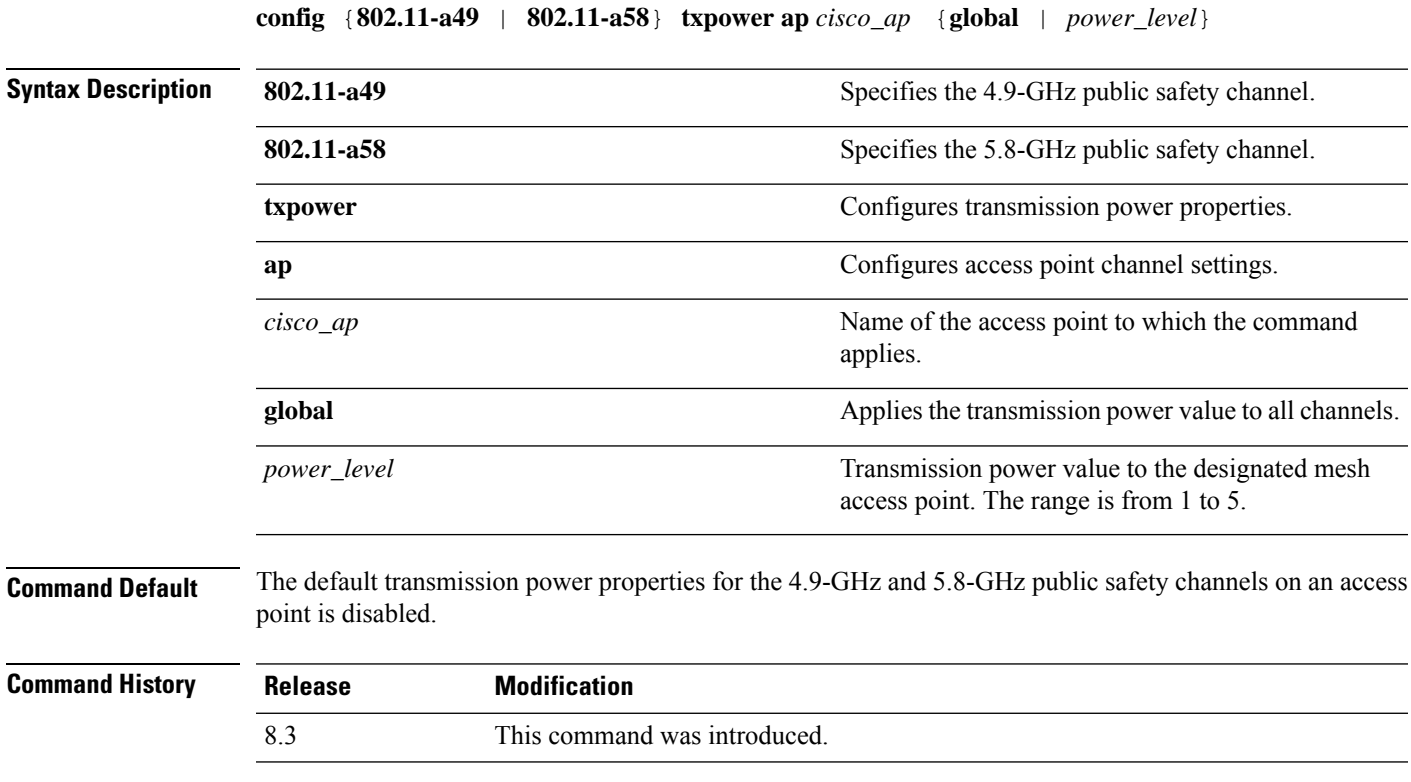

The following example shows how to configure an 802.11-a49 transmission power level of 4 for AP1:

```
(Cisco Controller) >config 802.11-a txpower ap 4 AP1
Related Topics
    config 802.11-a antenna extAntGain
    config 802.11-a, on page 13
    config 802.11-a channel ap
```
# **config 802.11-abgn**

To configure dual-band radio parameters on an access point, use the **config 802.11-abgn** command.

**config 802.11-abgn** {**cleanair** {**enable** | **disable**} {*cisco\_ap* **band** *band*} | {**enable** | **disable**} {*cisco\_ap*}}

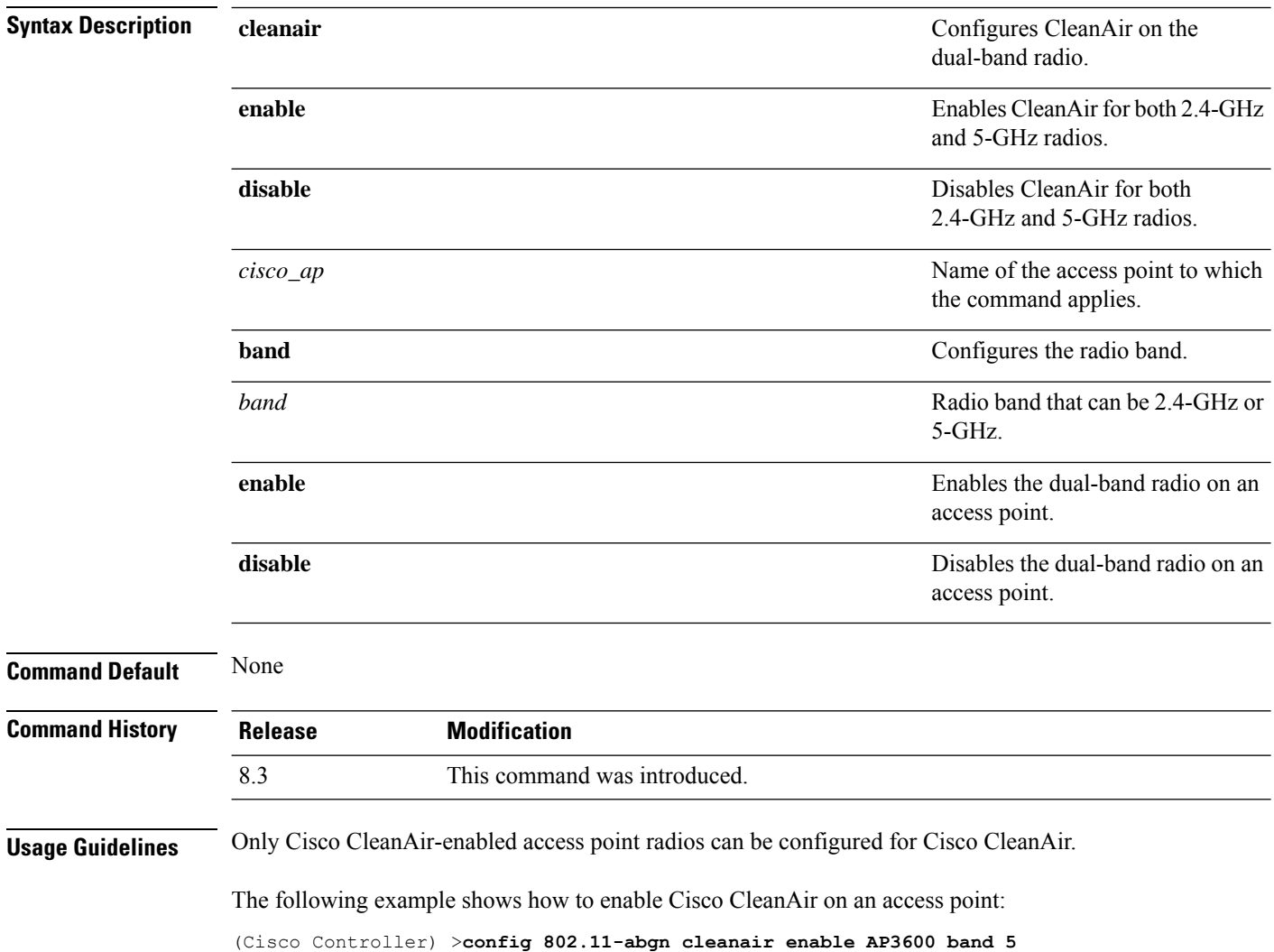

### **Related Topics**

config [802.11-a,](#page-12-1) on page 13

# **config 802.11a 11acsupport**

To configure 802.11ac 5-GHz parameters, use the **config 802.11a 11acsupport**

**config 802.11a 11acsupport** {**enable** | **disable** | **mcs tx** *mcs\_index* **ss** *spatial\_stream* {**enable** | **disable**}}

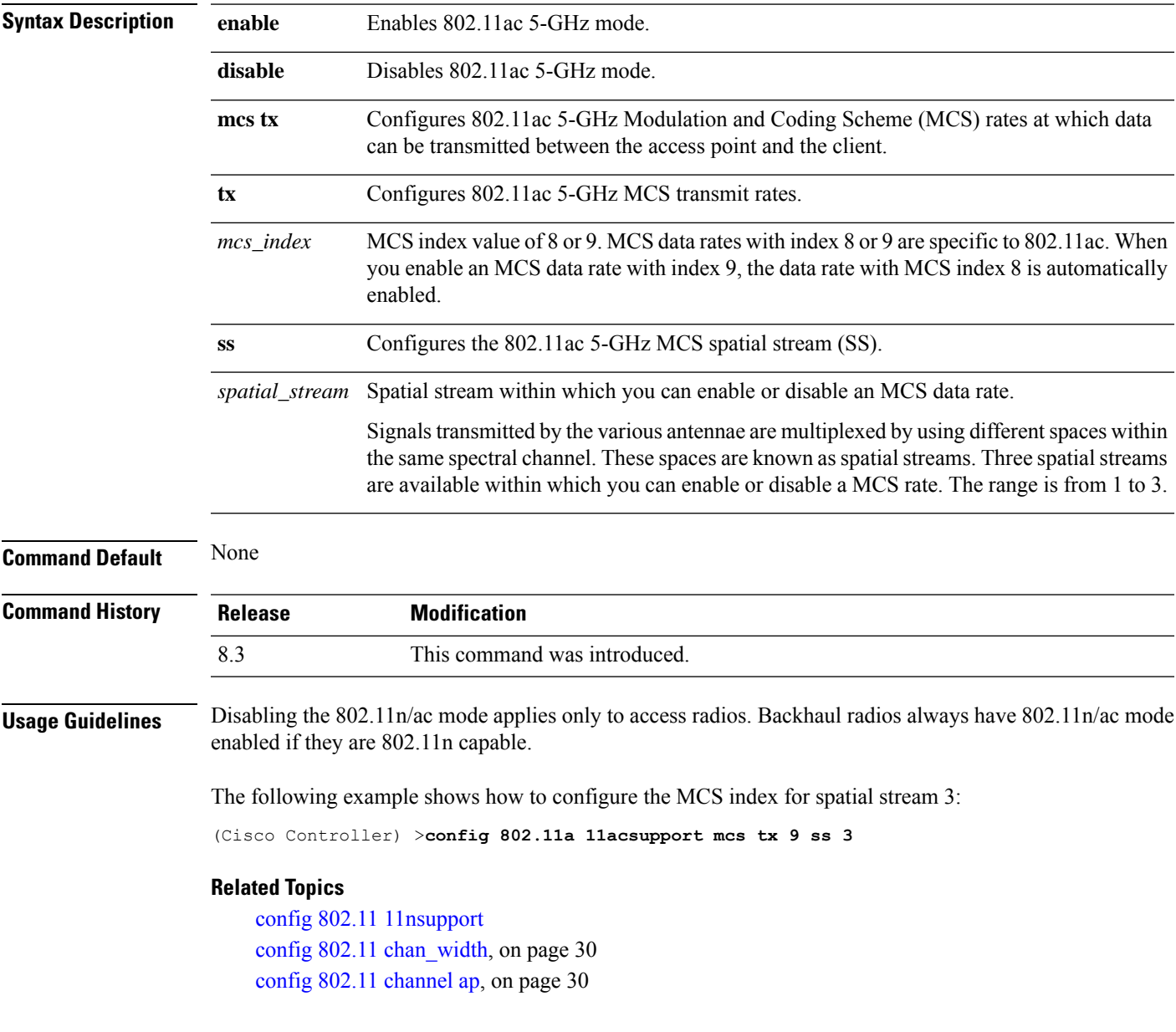

# **config 802.11b 11gSupport**

To enable or disable the Cisco wireless LAN solution 802.11g network, use the **config 802.11b 11gSupport** command.

**config 802.11b 11gSupport** {**enable** | **disable**}

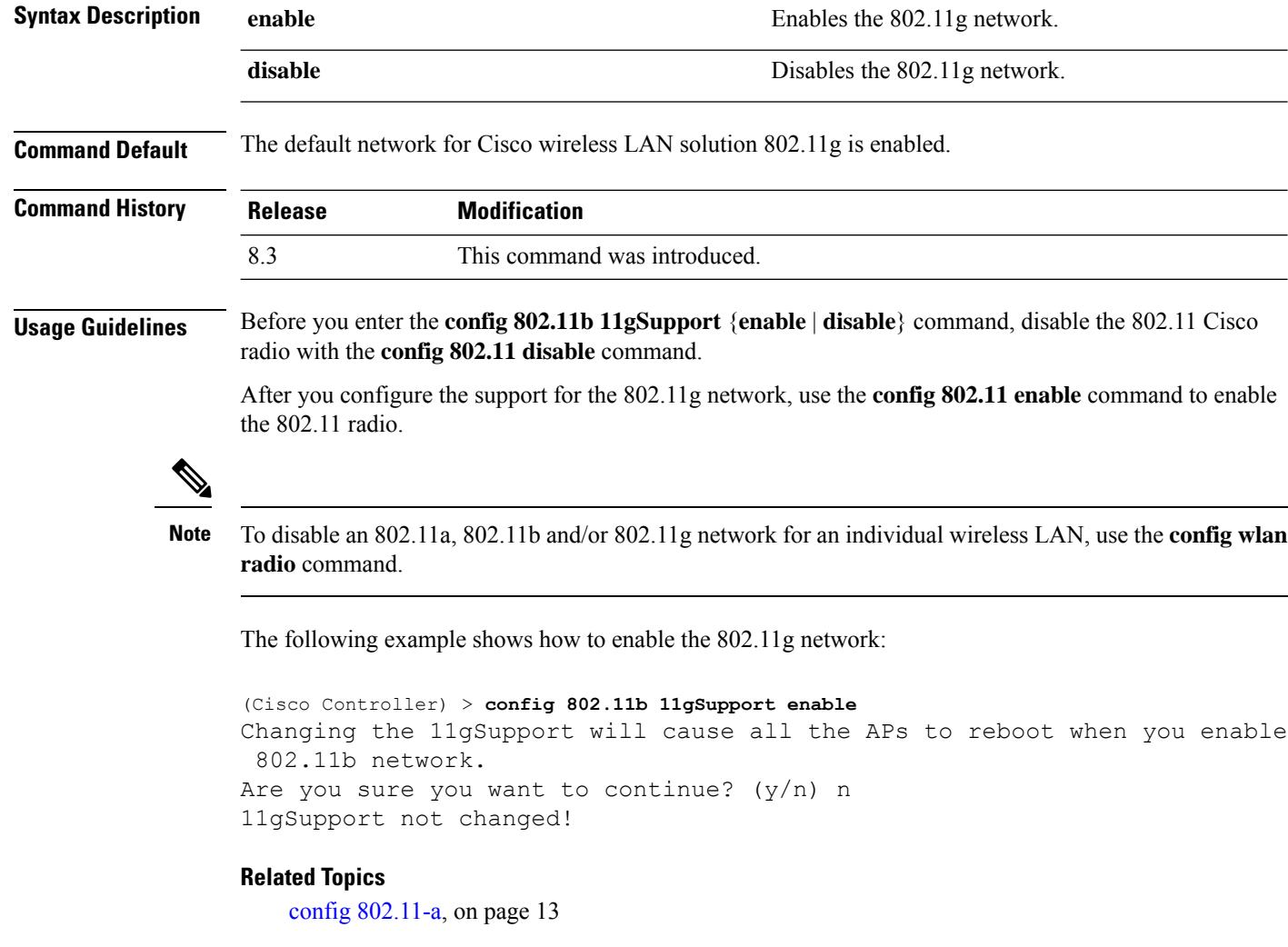

# **config 802.11b preamble**

To change the 802.11b preamble as defined in subclause 18.2.2.2 to **long** (slower, but more reliable) or **short** (faster, but less reliable), use the **config 802.11b preamble** command.

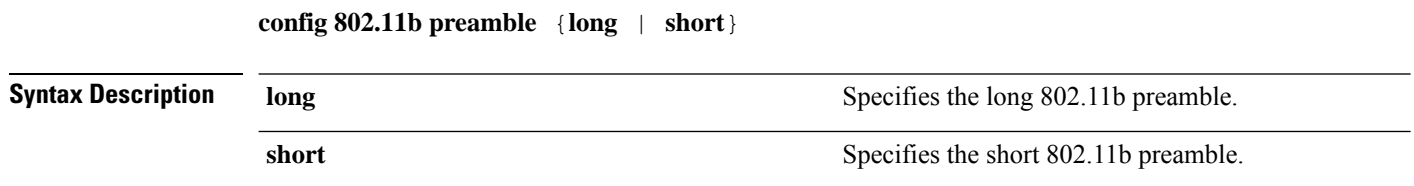

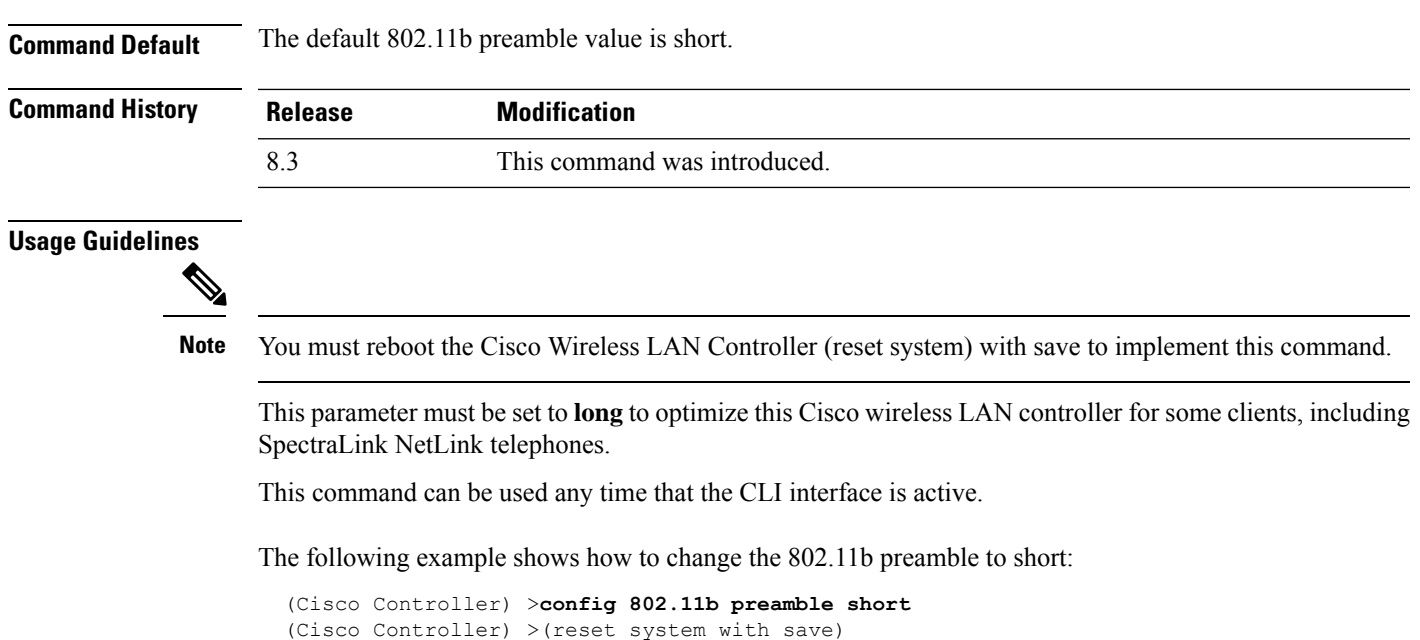

# **config 802.11h channelswitch**

To configure an 802.11h channel switch announcement, use the **config 802.11h channelswitch** command.

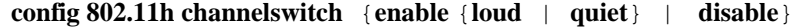

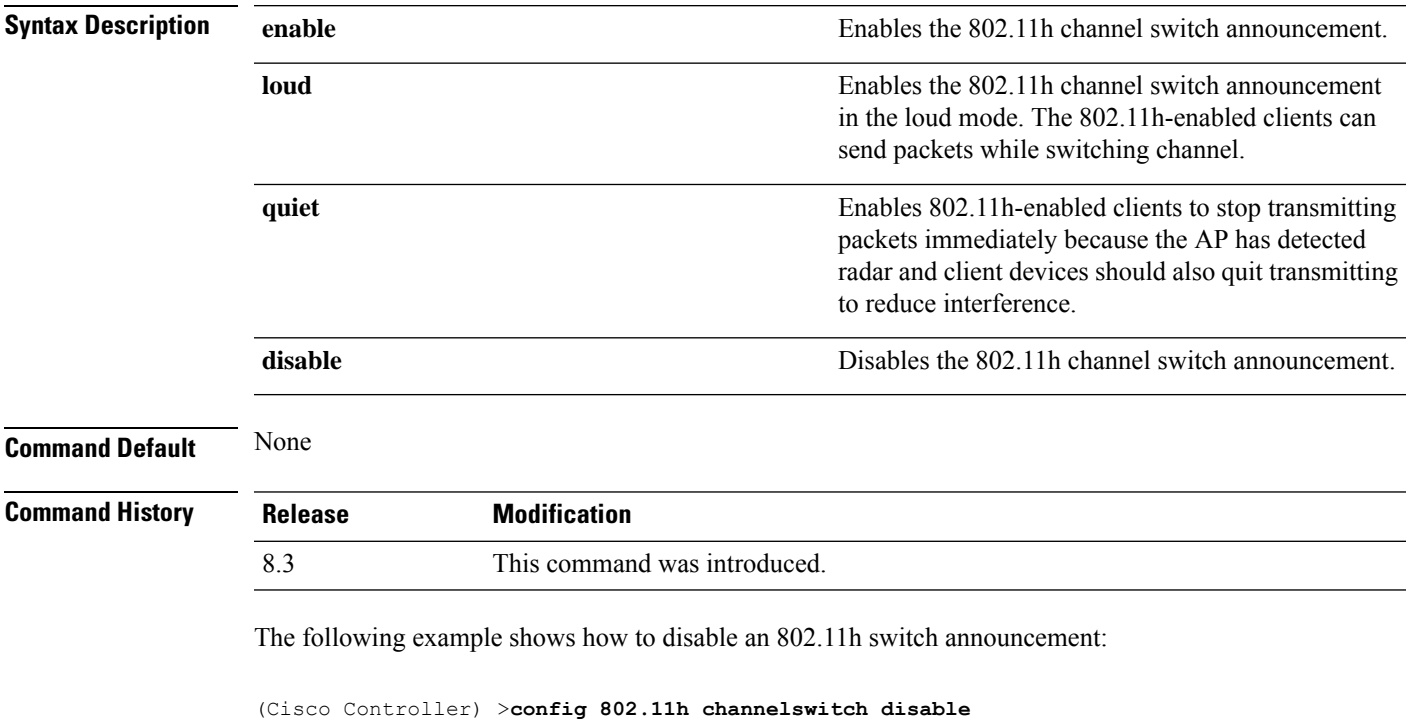

### **config 802.11h powerconstraint**

To configure the 802.11h power constraint value, use the **config 802.11h powerconstraint** command.

**config 802.11h powerconstraint** *value*

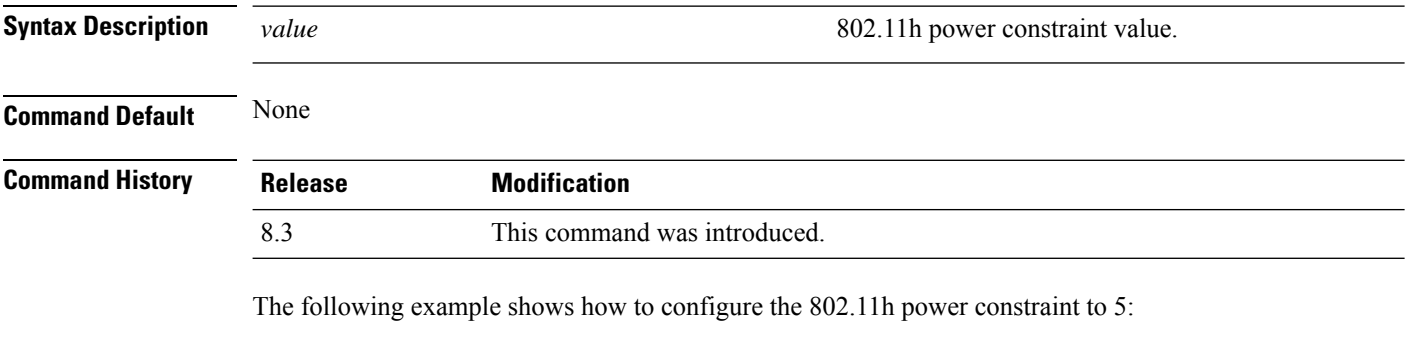

# **config 802.11h setchannel**

To configure a new channel using 802.11h channel announcement, use the **config 802.11h setchannel** command.

**config 802.11h setchannel** *cisco\_ap*

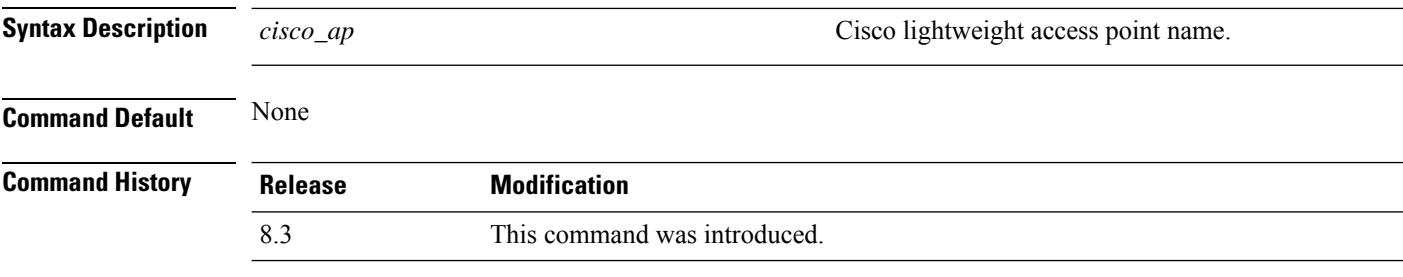

The following example shows how to configure a new channel using the 802.11h channel:

(Cisco Controller) >**config 802.11h setchannel ap02**

(Cisco Controller) >**config 802.11h powerconstraint 5**

### **config 802.11 11nsupport**

To enable 802.11n support on the network, use the **config 802.11 11nsupport** command.

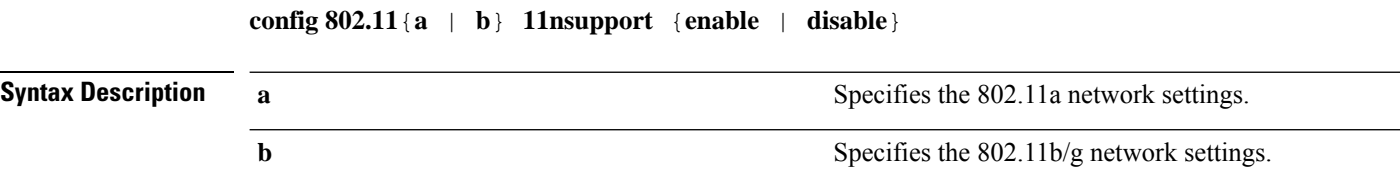

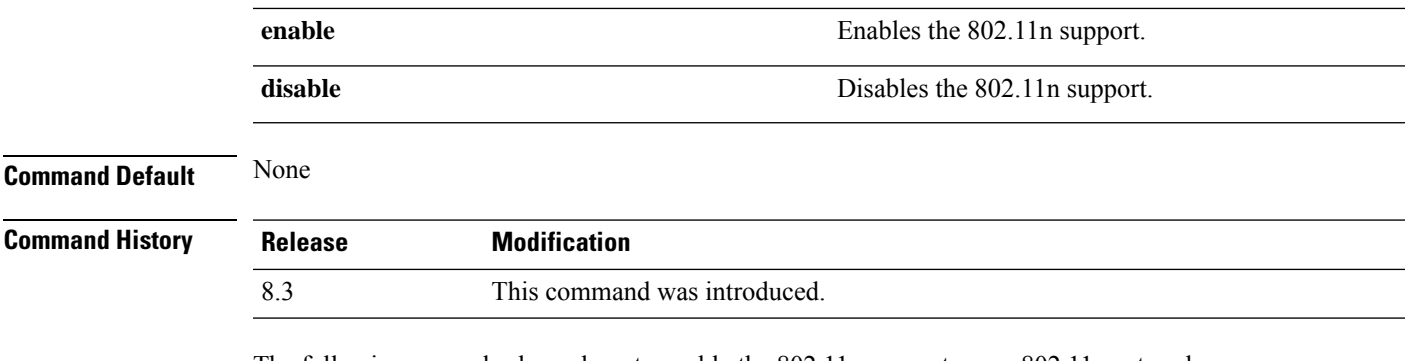

The following example shows how to enable the 802.11n support on an 802.11a network:

(Cisco Controller) >**config 802.11a 11nsupport enable**

# **config 802.11 11nsupport a-mpdu tx priority**

To specify the aggregation method used for 802.11n packets, use the **config 802.11 11nsupport a-mpdu tx priority** command.

**config**  $802.11$ {**a** | **b**} **11nsupport a-mpdu tx priority** {0-7 | **all**} {**enable** | **disable**}

| <b>Syntax Description</b> | a                                                                                                    | Specifies the 802.11a network.                                                         |
|---------------------------|----------------------------------------------------------------------------------------------------|----------------------------------------------------------------------------------------|
|                           | b                                                                                                    | Specifies the 802.11b/g network.                                                       |
|                           | $0 - 7$                                                                                                    | Specifies the aggregated MAC protocol data unit<br>priority level between 0 through 7. |
|                           | all                                                                                                    | Configures all of the priority levels at once.                                         |
|                           | enable                                                                                                    | Specifies the traffic associated with the priority level<br>uses A-MPDU transmission.  |
|                           | disable                                                                                                    | Specifies the traffic associated with the priority level<br>uses A-MSDU transmission.  |
| <b>Command Default</b>    | Priority 0 is enabled.                                                                                                    |                                                                                        |
| <b>Usage Guidelines</b>   | Aggregation is the process of grouping packet data frames together rather than transmitting them separately.<br>Two aggregation methods are available: Aggregated MAC Protocol Data Unit (A-MPDU) and Aggregated<br>MAC Service Data Unit (A-MSDU). A-MPDU is performed in the software whereas A-MSDU is performed<br>in the hardware. |                                                                                        |
|                           | Aggregated MAC Protocol Data Unit priority levels assigned per traffic type are as follows:                                                                                                    |                                                                                        |
|                           | • 1-Background                                                                                                    |                                                                                        |
|                           | $\cdot$ 2—Spare                                                                                                    |                                                                                        |
|                           | $\cdot$ 0-Best effort                                                                                                    |                                                                                        |
|                           | • 3-Excellent effort                                                                                                    |                                                                                        |

 $\mathcal{L}$ 

- 4—Controlled load
- 5—Video, less than 100-ms latency and jitter
- 6—Voice, less than 10-ms latency and jitter
- 7—Network control
- all—Configure all of the priority levels at once.

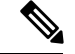

**Note** Configure the priority levels to match the aggregation method used by the clients.

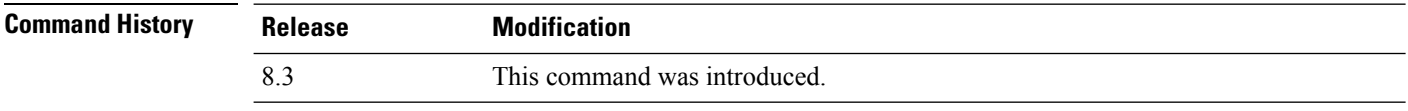

The following example shows how to configure all the priority levels at once so that the traffic associated with the priority level uses A-MSDU transmission:

(Cisco Controller) >**config 802.11a 11nsupport a-mpdu tx priority all enable**

# **config 802.11 11nsupport a-mpdu tx scheduler**

To configure the 802.11n-5 GHz A-MPDU transmit aggregation scheduler, use the **config 802.11 11nsupport a-mpdu tx scheduler** command.

**config 802.11**{**a** | **b**} **11nsupport a-mpdutx scheduler** {**enable** | **disable** | **timeout rt** *timeout-value*}

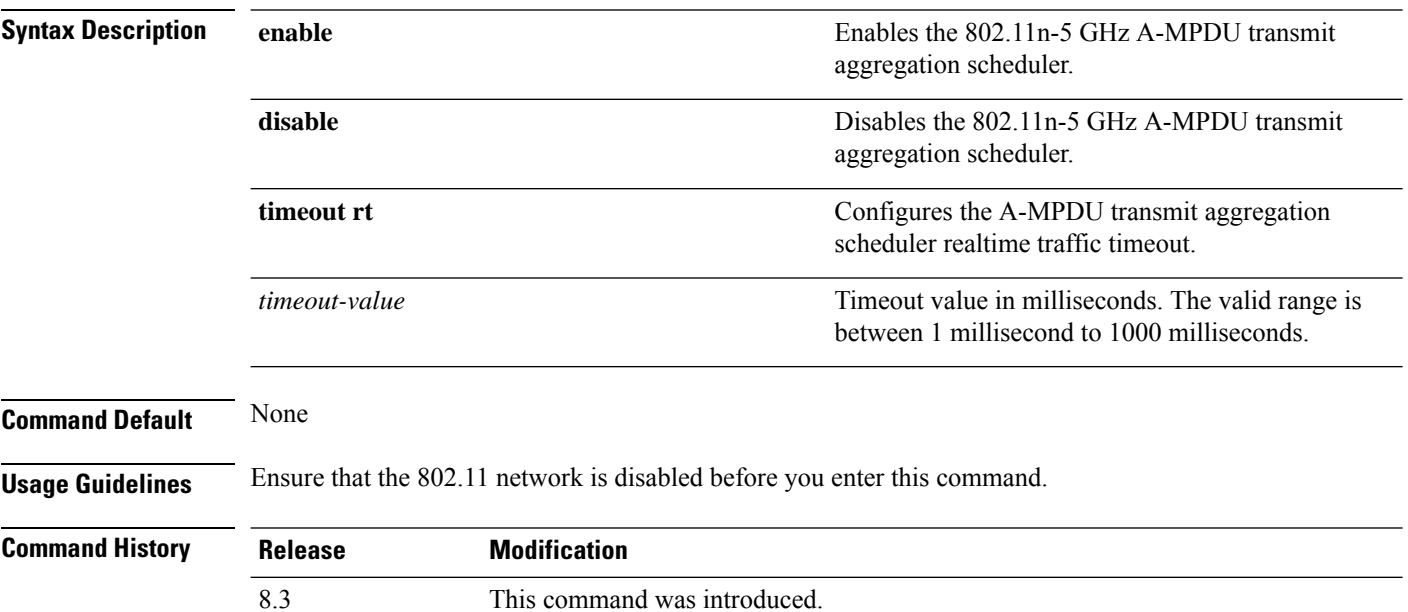

П

The following example shows how to configure the A-MPDU transmit aggregation scheduler realtime traffic timeout of 100 milliseconds:

(Cisco Controller) >**config 802.11 11nsupport a-mpdu tx scheduler timeout rt 100**

# **config 802.11 11nsupport antenna**

To configure an access point to use a specific antenna, use the **config 802.11 11nsupport antenna** command.

**config 802.11**{**a** | **b**} **11nsupport antenna** *cisco\_ap* {**A** | **B** | **C** | **D**} {**enable** | **disable**}

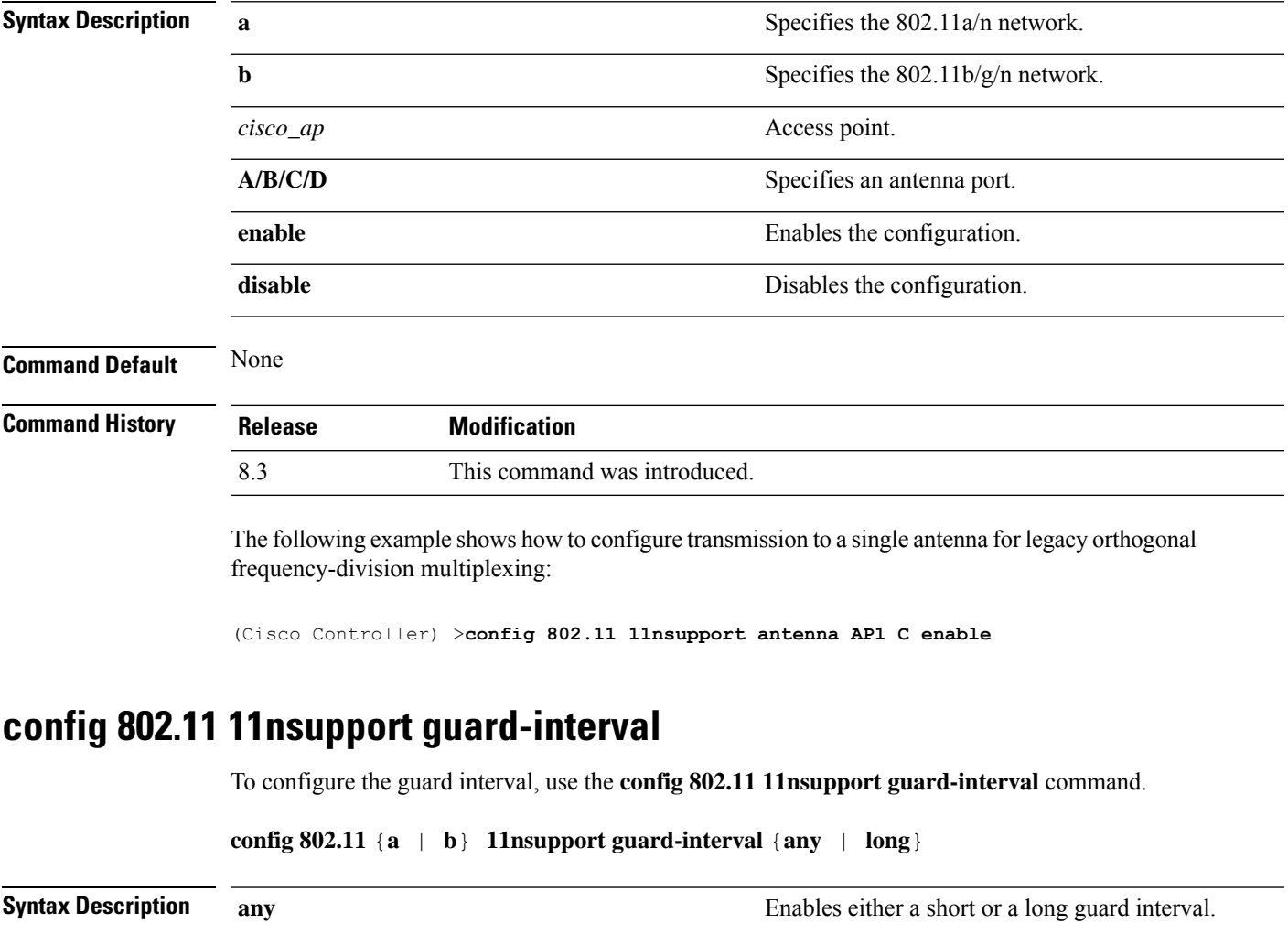

**long** Enables only a long guard interval.

**Command Default** None

I

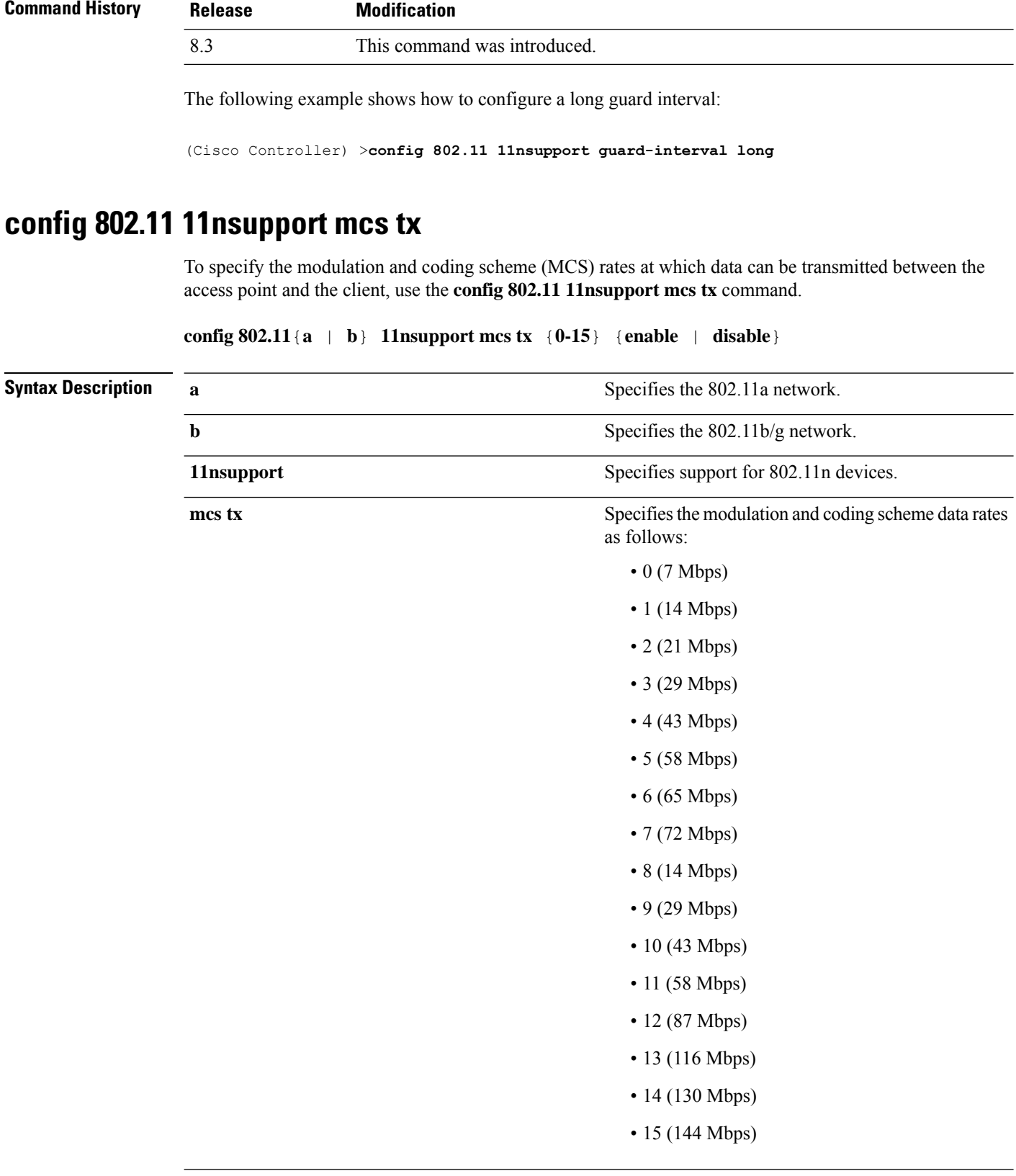

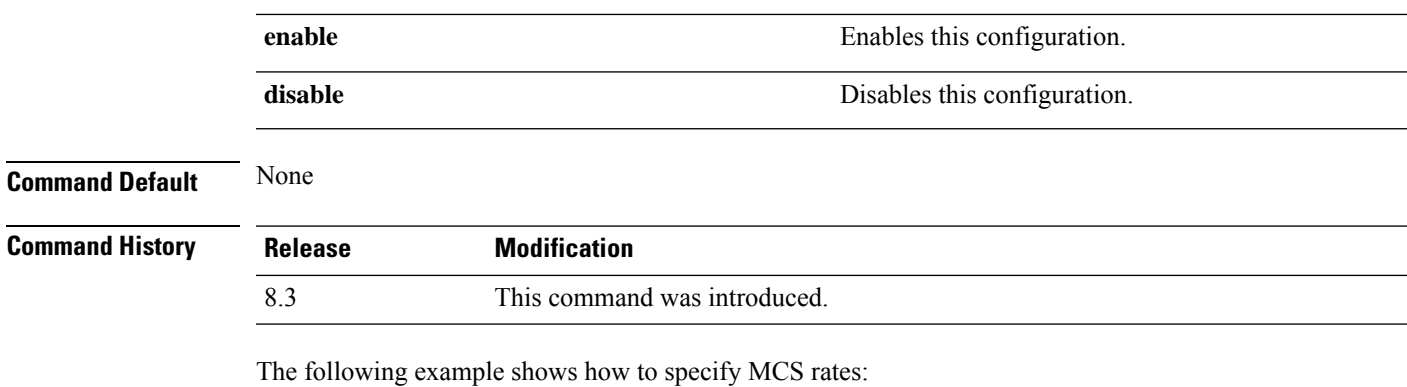

(Cisco Controller) >**config 802.11a 11nsupport mcs tx 5 enable**

# **config 802.11 11nsupport rifs**

To configure the Reduced Interframe Space (RIFS) between data frames and its acknowledgment, use the **config 802.11 11nsupport rifs** command.

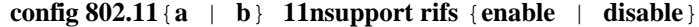

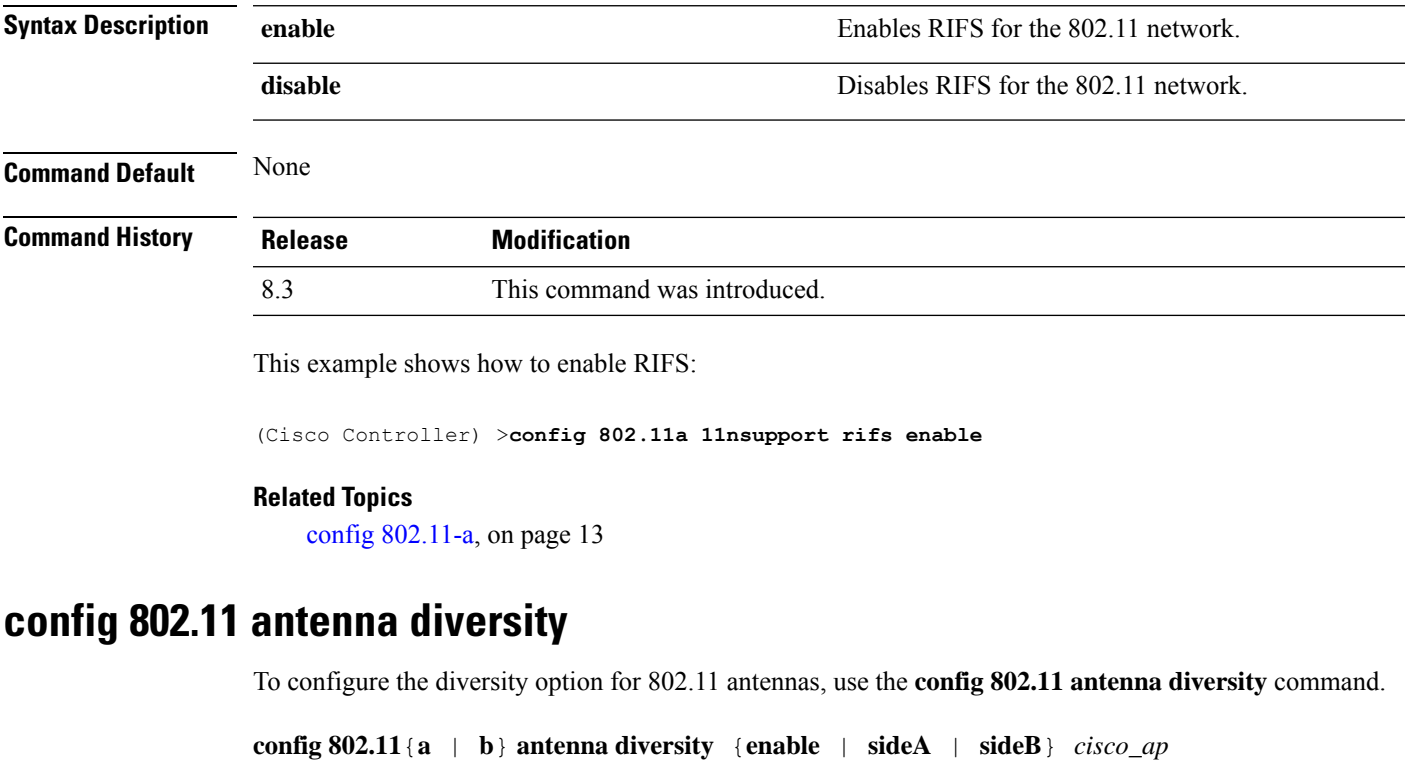

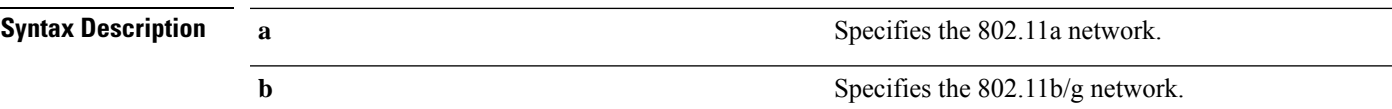

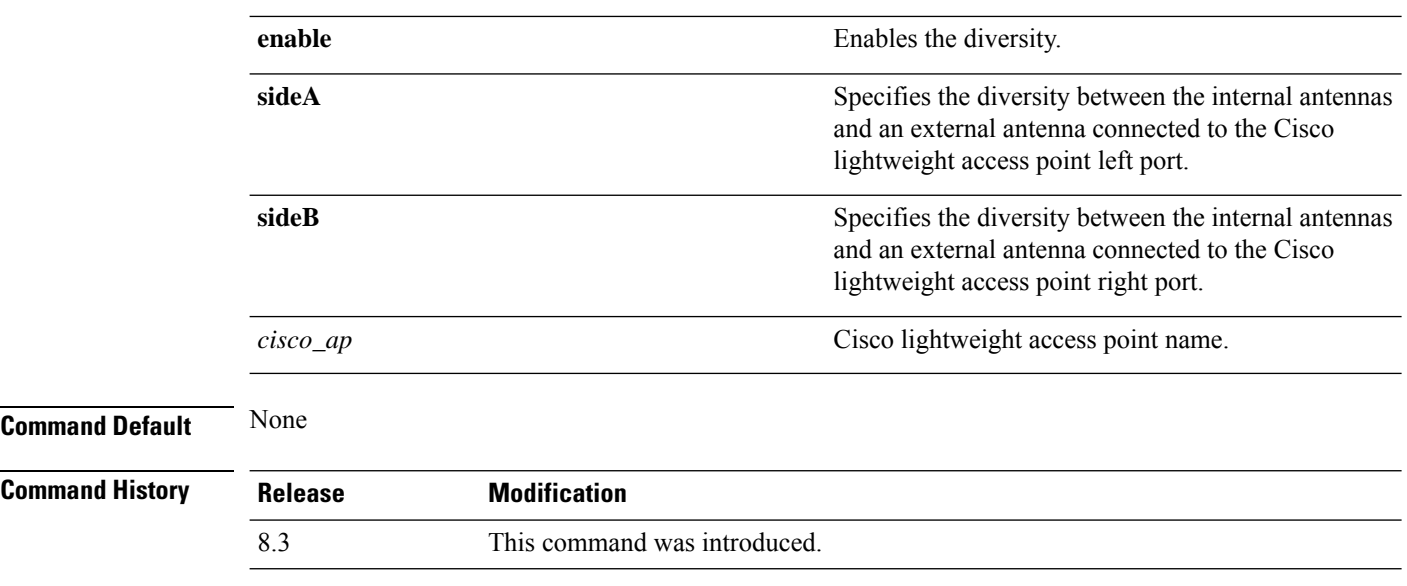

The following example shows how to enable antenna diversity for AP01 on an 802.11b network:

(Cisco Controller) >**config 802.11a antenna diversity enable AP01**

The following example shows how to enable diversity for AP01 on an 802.11a network, using an external antenna connected to the Cisco lightweight access point left port (sideA):

(Cisco Controller) >**config 802.11a antenna diversity sideA AP01**

#### **Related Topics**

config [802.11-a](#page-12-1), on page 13

### **config 802.11 antenna extAntGain**

To configure external antenna gain for an 802.11 network, use the **config 802.11 antenna extAntGain** command.

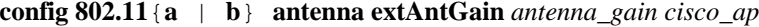

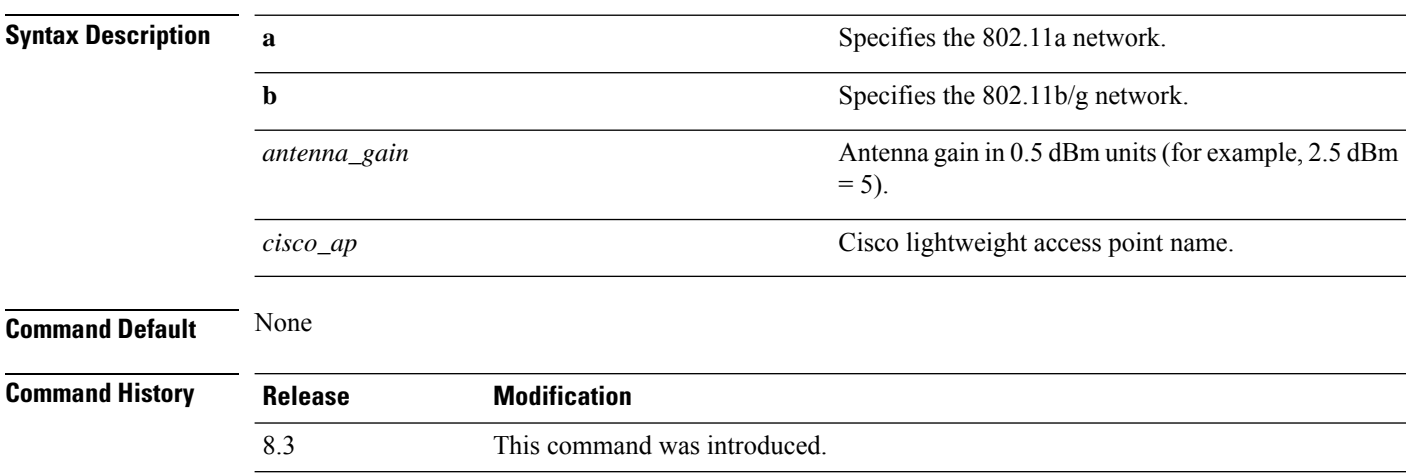

Ш

#### **Usage Guidelines** Before you enter the **config 802.11 antenna extAntGain** command, disable the 802.11 Cisco radio with the **config 802.11 disable** command.

After you configure the external antenna gain, use the **config 802.11 enable** command to enable the 802.11 Cisco radio.

The following example shows how to configure an *802.11a* external antenna gain of *0.5 dBm* for *AP1*:

(Cisco Controller) >**config 802.11 antenna extAntGain 1 AP1**

#### **Related Topics**

config [802.11-a,](#page-12-1) on page 13

### **config 802.11 antenna mode**

To configure the Cisco lightweight access point to use one internal antenna for an 802.11 sectorized 180-degree coverage pattern or both internal antennas for an 802.11 360-degree omnidirectional pattern, use the **config 802.11 antenna mode** command.

**config 802.11**{**a** | **b**} **antenna mode** {**omni** | **sectorA** | **sectorB**} *cisco\_ap*

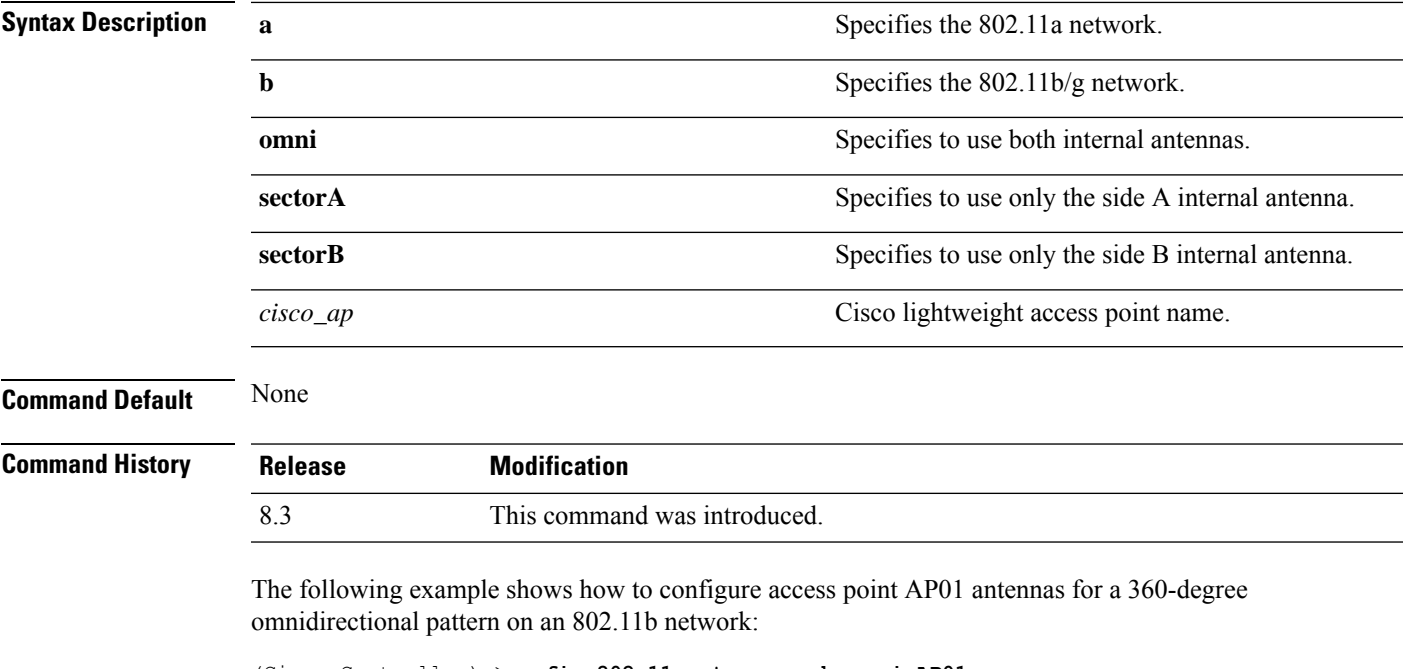

(Cisco Controller) >**config 802.11 antenna mode omni AP01**

#### **Related Topics**

config [802.11-a,](#page-12-1) on page 13

### **config 802.11 antenna selection**

To select the internal or external antenna selection for a Cisco lightweight access point on an 802.11 network, use the **config 802.11 antenna selection** command.

**config 802.11**{**a** | **b**} **antenna selection** {**internal** | **external**} *cisco\_ap*

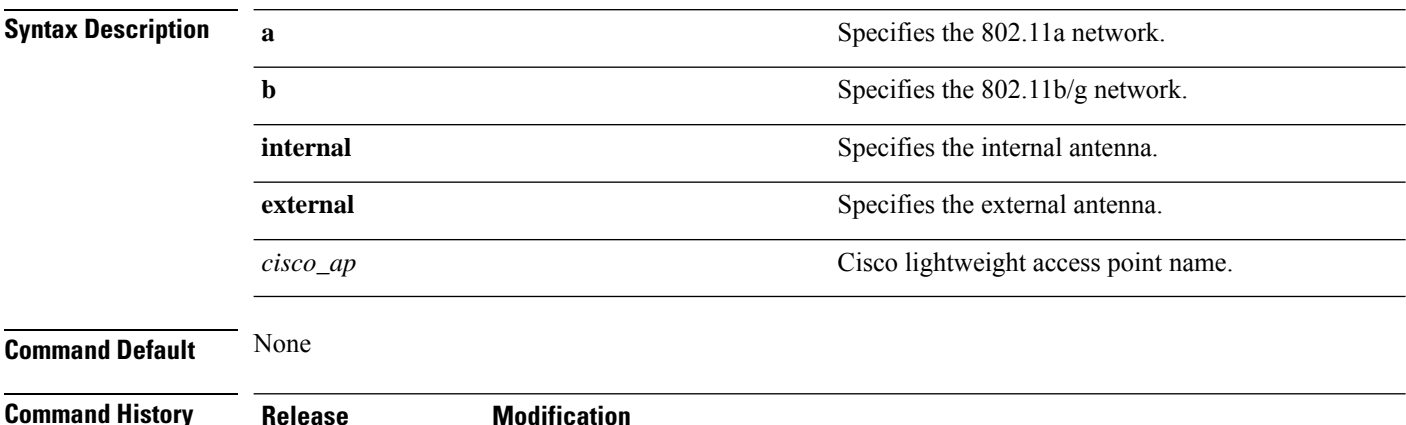

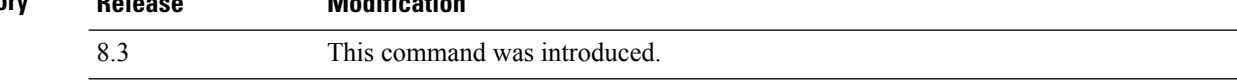

The following example shows how to configure access point AP02 on an 802.11b network to use the internal antenna:

(Cisco Controller) >**config 802.11a antenna selection internal AP02**

#### **Related Topics**

config [802.11-a](#page-12-1), on page 13

# **config 802.11 channel**

To configure an 802.11 network or a single access point for automatic or manual channel selection, use the **config 802.11 channel** command.

**config 802.11**{**a** | **b**} **channel** {**global** [**auto** | **once** | **off** | **restart**]} | **ap** {*ap\_name* [**global** | *channel*]}

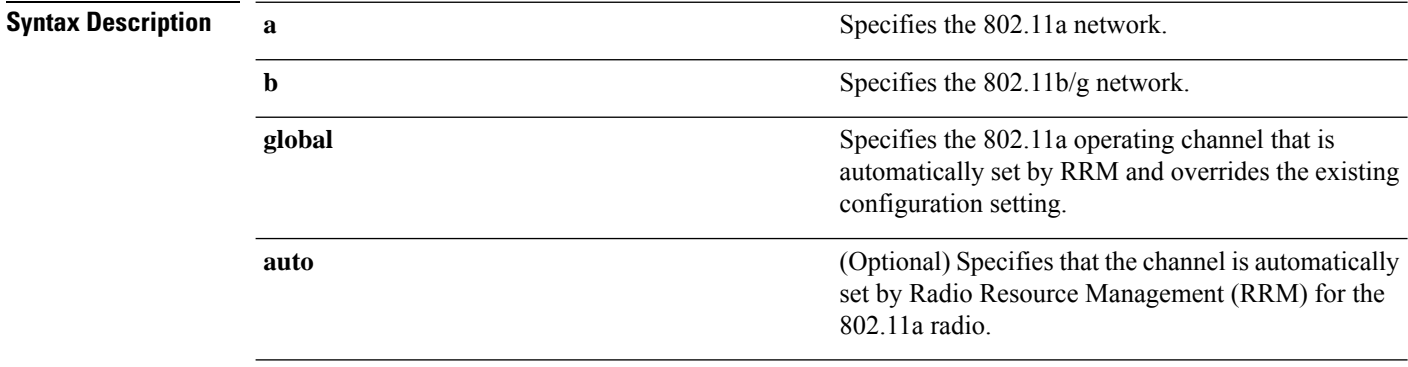

 $\mathbf{l}$ 

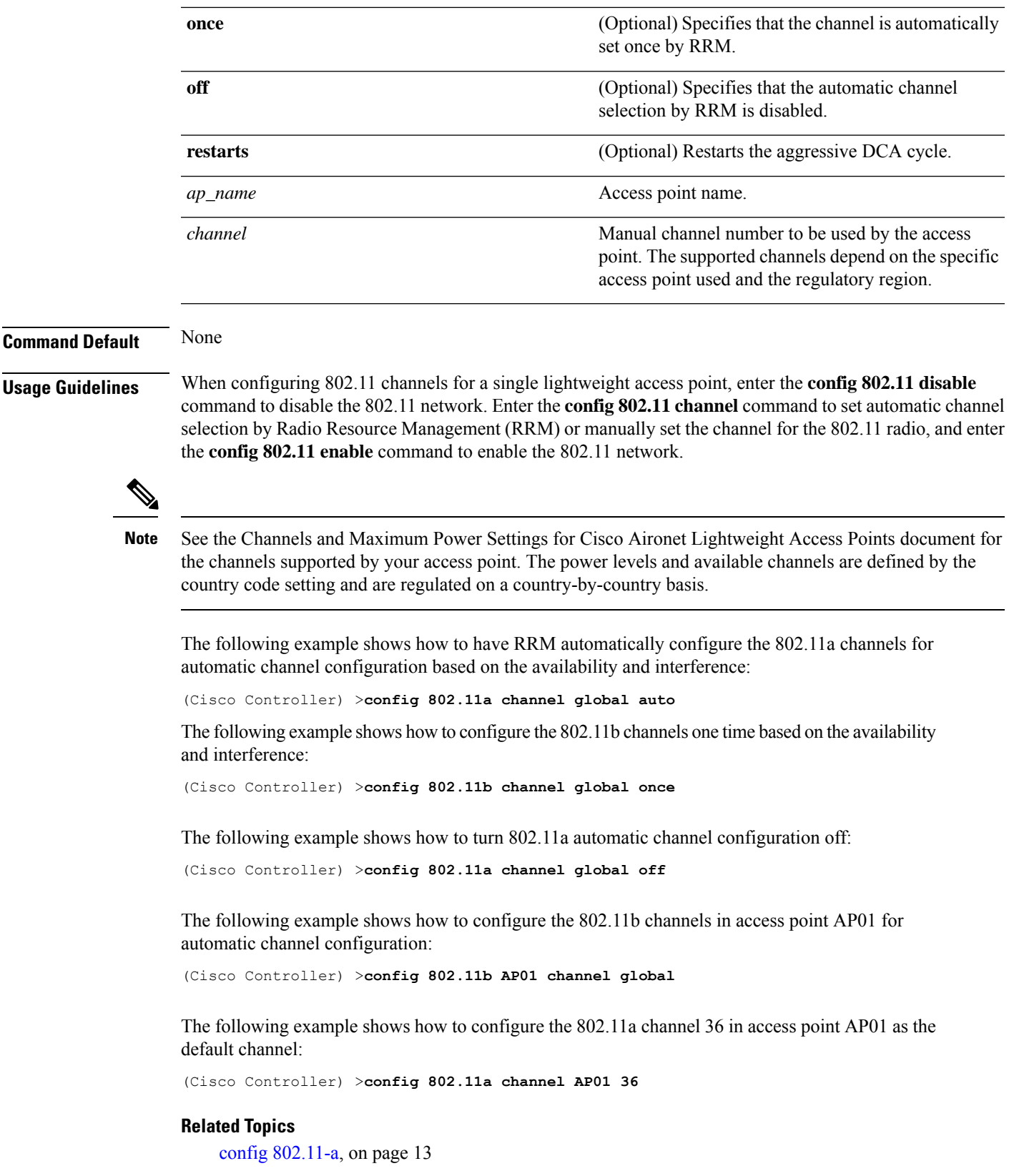

### <span id="page-29-1"></span>**config 802.11 channel ap**

To set the operating radio channel for an access point, use the **config 802.11 channel ap** command.

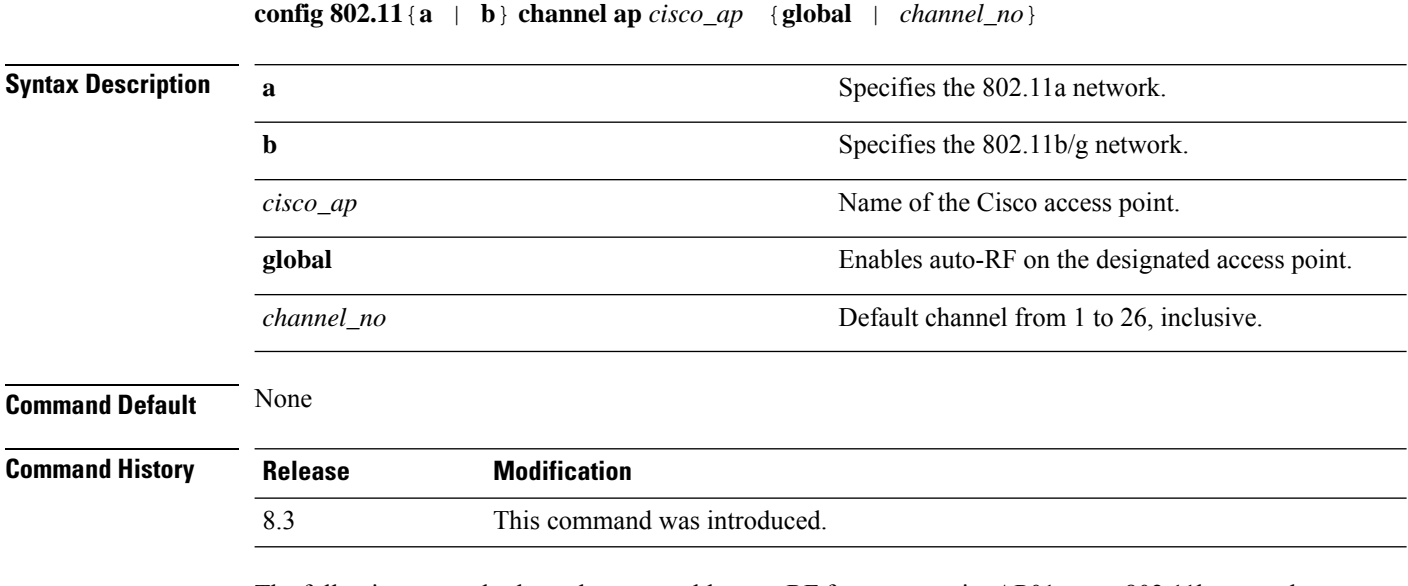

The following example shows how to enable auto-RF for access point AP01 on an 802.11b network:

(Cisco Controller) >**config 802.11b channel ap AP01 global**

#### **Related Topics**

config [802.11-a](#page-12-1), on page 13

### <span id="page-29-0"></span>**config 802.11 chan\_width**

To configure the channel width for a particular access point, use the **config 802.11 chan\_width** command.

**config 802.11**{**a** | **b**} **chan\_width** *cisco\_ap* {**20** | **40** | **80** | **160** | **best**}

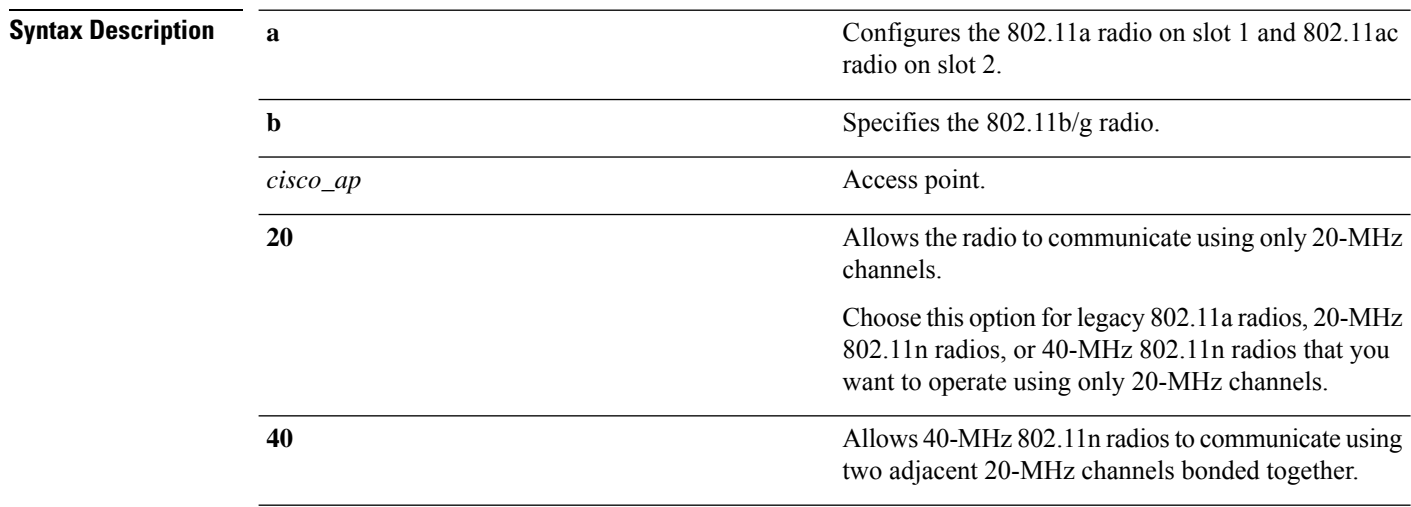

 $\mathbf{l}$ 

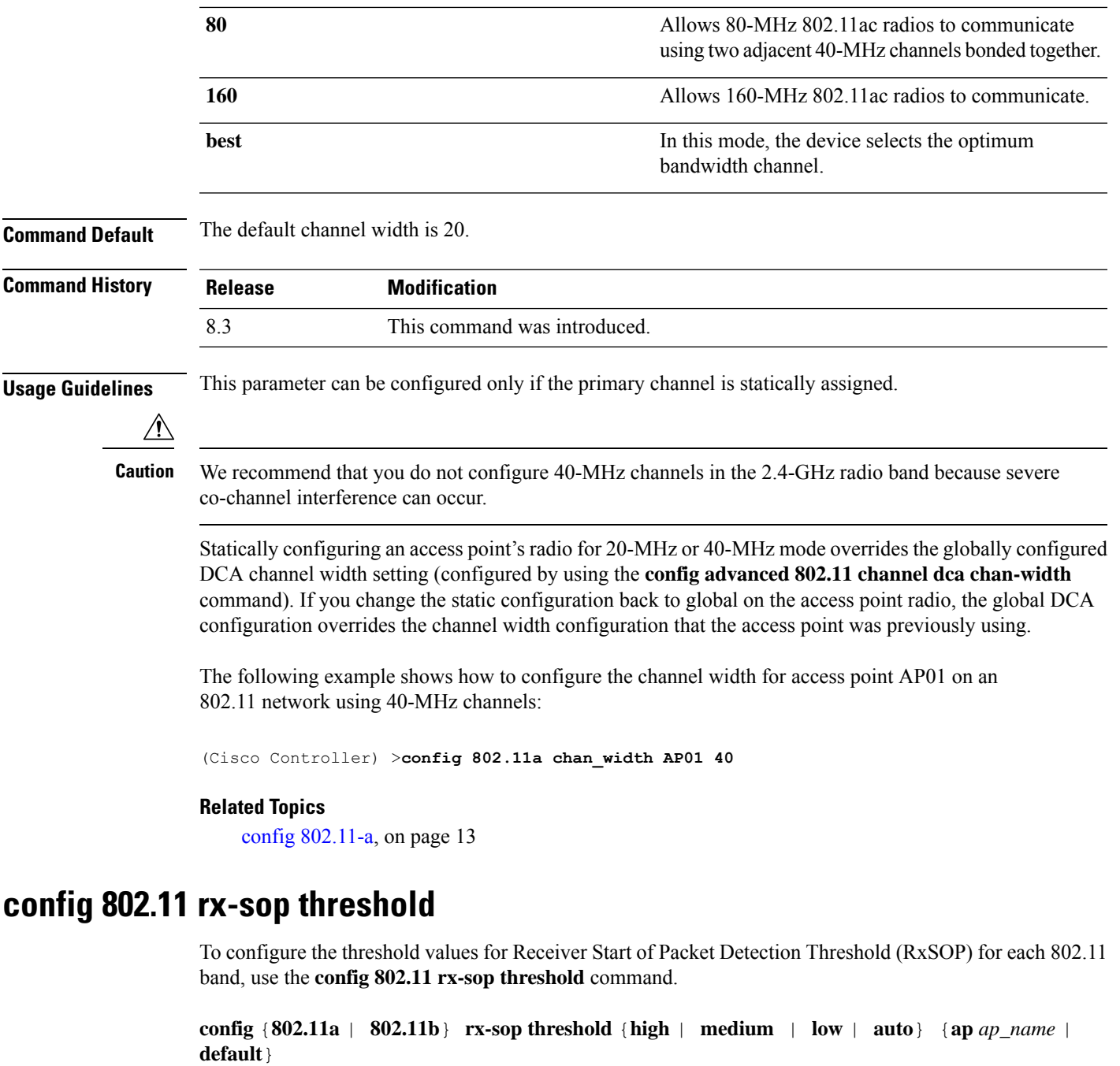

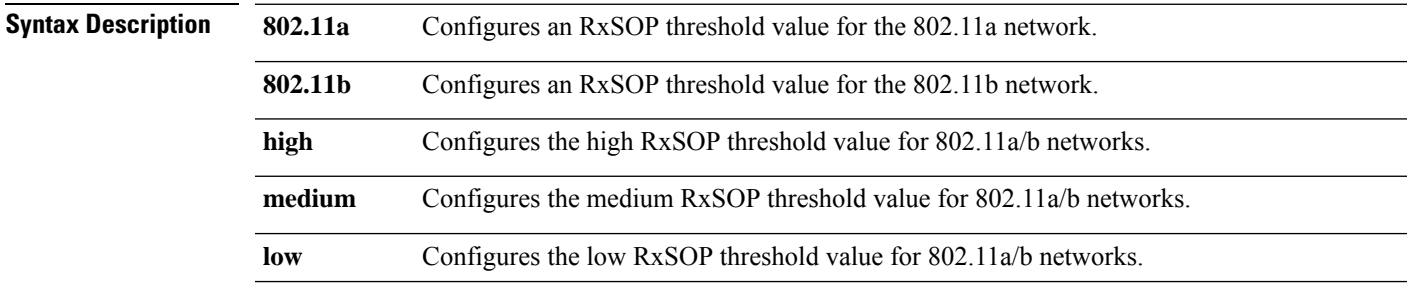

**RRM Commands**

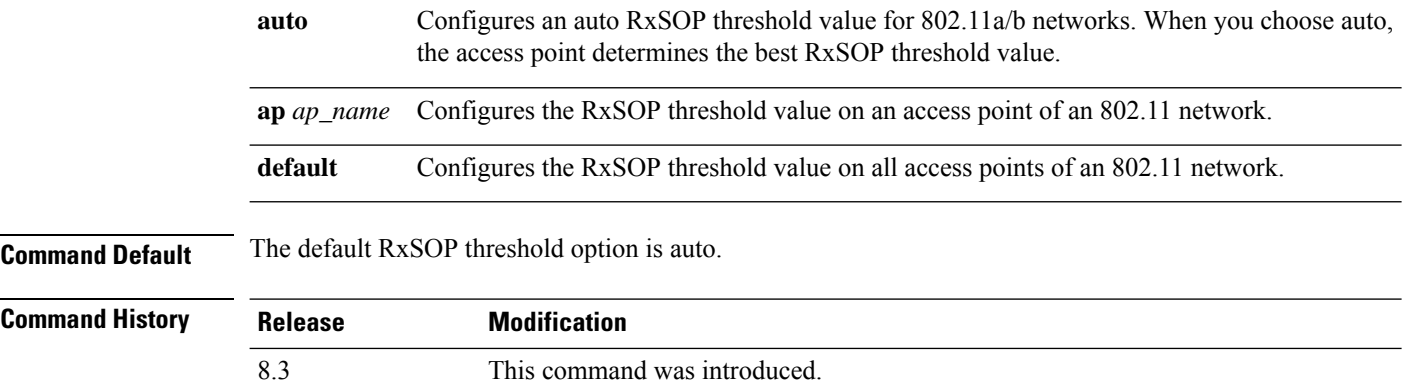

**Usage Guidelines** RxSOP determines the Wi-Fi signal level in dBm at which an access point's radio demodulates and decodes a packet. Higher the level, less sensitive the radio is and smaller the receiver cell size. The table below shows the RxSOP threshold values for high, medium and low levels for each 802.11 band.

#### **Table 1: RxSOP Thresholds**

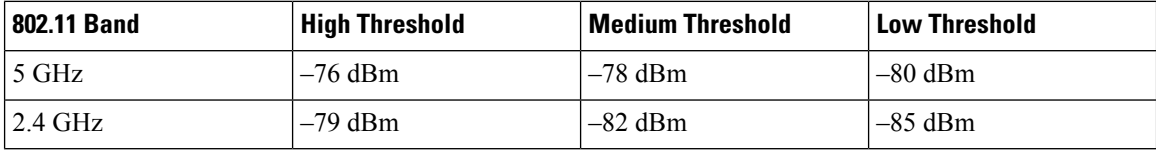

The following example shows how to configure a high RxSOP threshold value for all access points in the 802.11a band:

(Cisco Controller) > **config 802.11a rx-sop threshold high**

#### **Related Topics**

config rf-profile rx-sop [threshold](me_cr_book-88_chapter6.pdf#nameddest=unique_561)

### <span id="page-31-0"></span>**config 802.11 txPower**

To configure the transmit power level for all access points or a single access point in an 802.11 network, use the **config 802.11 txPower** command.

**config 802.11**{**a** | **b**} **txPower** {**global** {*power\_level* | **auto** | **max** | **min** | **once** } | **ap***cisco\_ap*}

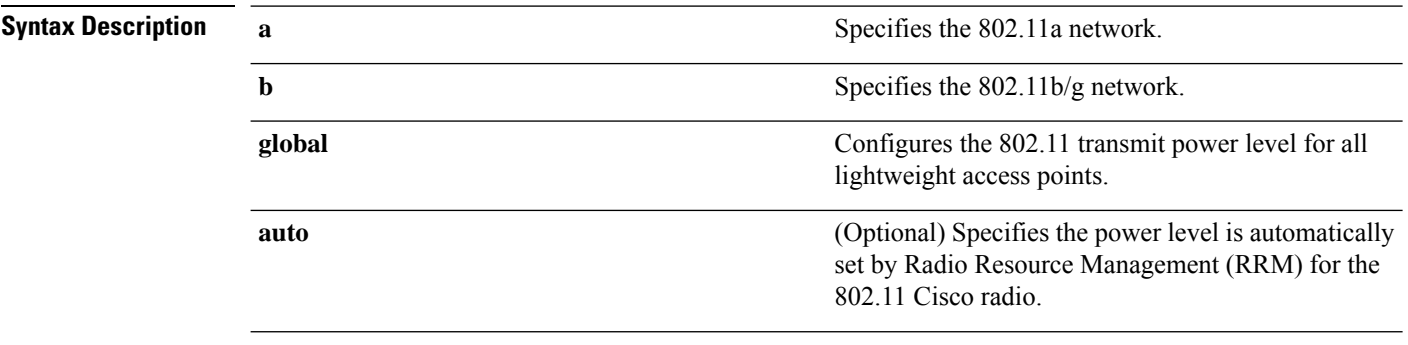

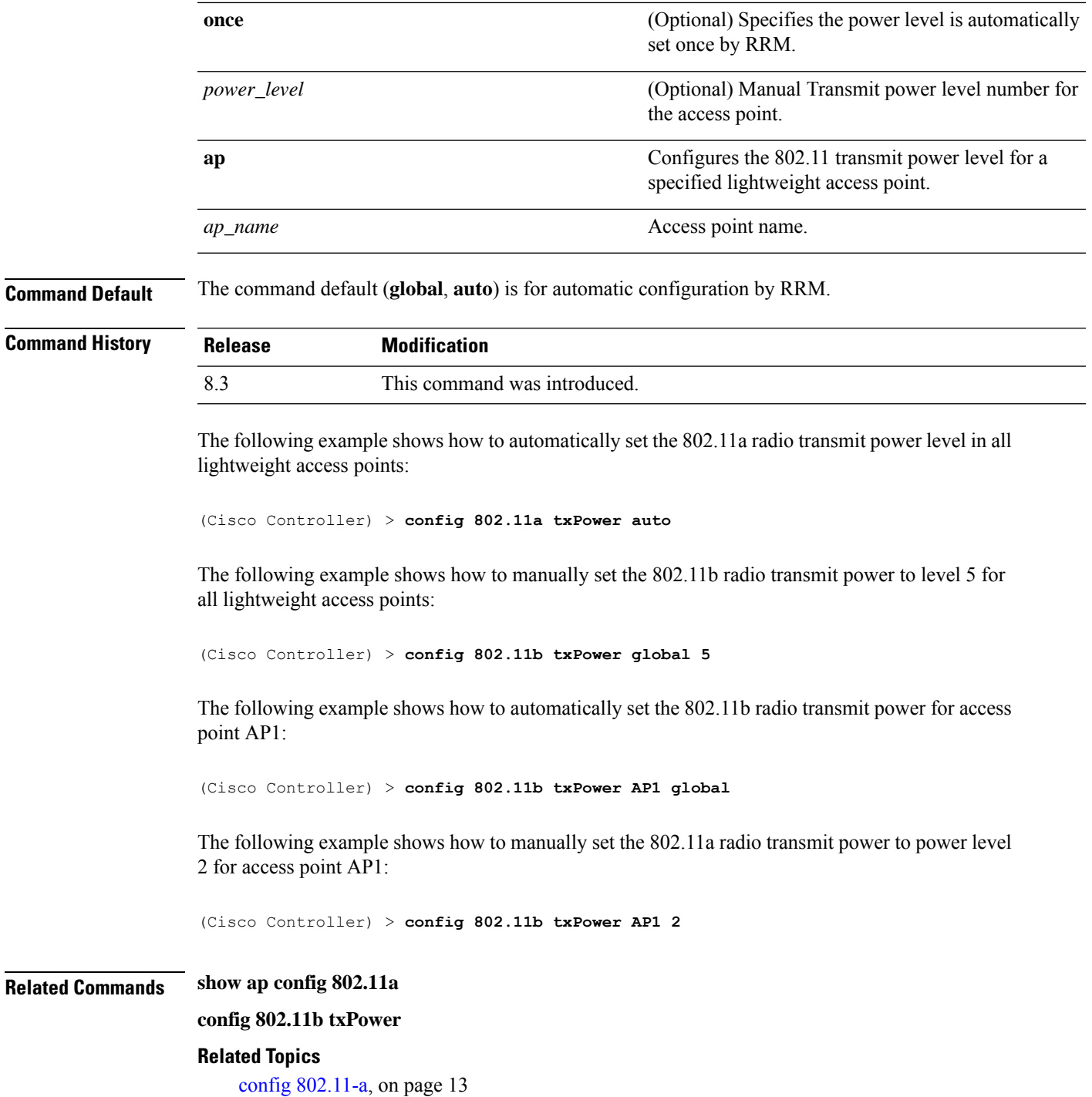

# **config advanced 802.11 7920VSIEConfig**

To configure the Cisco unified wireless IP phone 7920 VISE parameters, use the **config advanced 802.11 7920VSIEConfig** command.

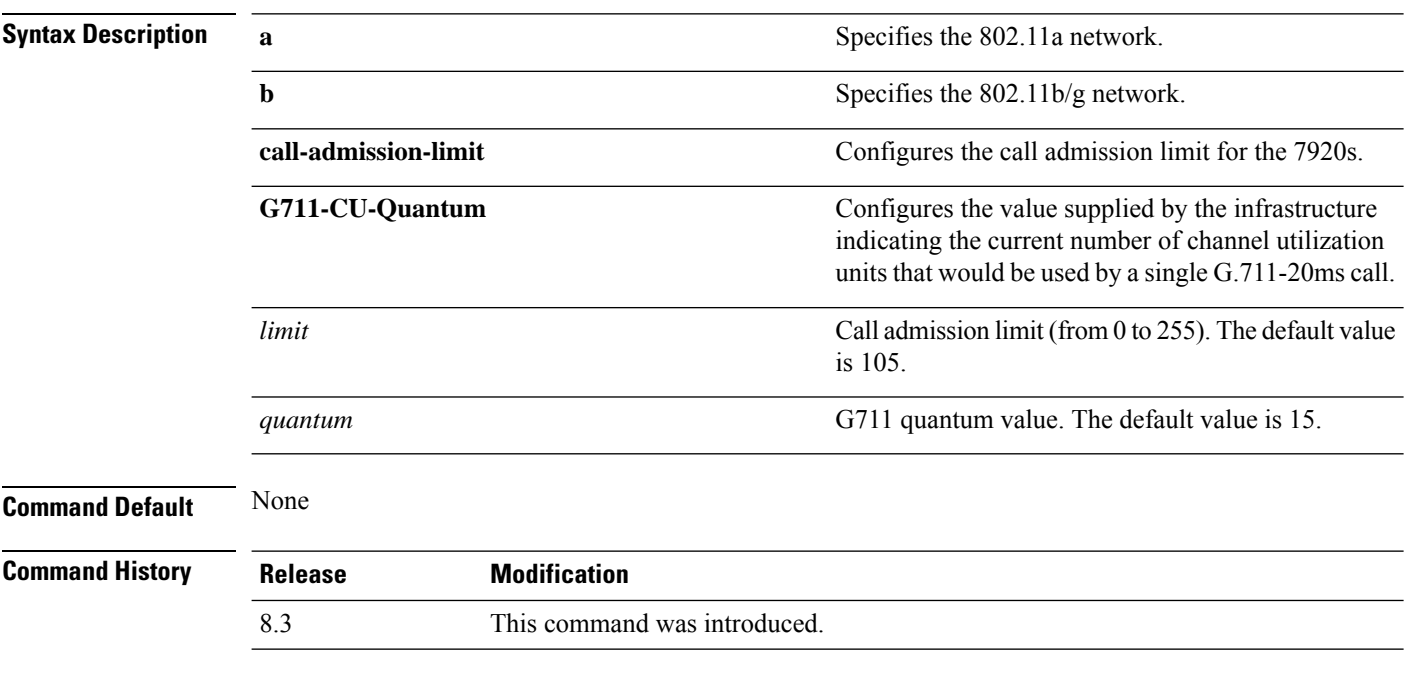

**config advanced802.11**{**a** | **b**} **7920VSIEConfig** {**call-admission-limit** *limit* | **G711-CU-Quantum** *quantum*}

This example shows how to configure the call admission limit for 7920 VISE parameters:

(Cisco Controller) >**config advanced 802.11 7920VSIEConfig call-admission-limit 4**

# <span id="page-33-0"></span>**config advanced 802.11 channel add**

To add channel to the 802.11 networks auto RF channel list, use the **config advanced 802.11 channel add** command.

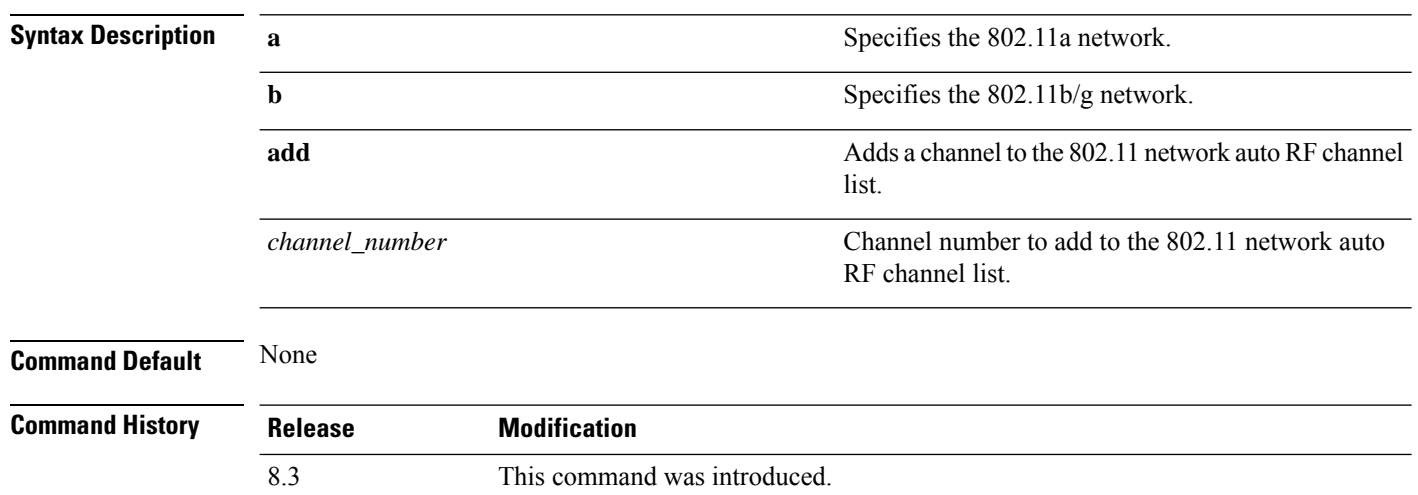

**config advanced 802.11**{**a** | **b**} **channel add** *channel\_number*

Ш

The following example shows how to add a channel to the 802.11a network auto RF channel list:

(Cisco Controller) >**config advanced 802.11 channel add 132**

#### **Related Topics**

config [802.11-a,](#page-12-1) on page 13

# <span id="page-34-1"></span>**config advanced 802.11 channel dca anchor-time**

To specify the time of day when the Dynamic Channel Assignment (DCA) algorithm is to start, use the **config advanced 802.11 channel dca anchor-time** command.

**config advanced 802.11**{**a** | **b**} **channel dca anchor-time** *value*

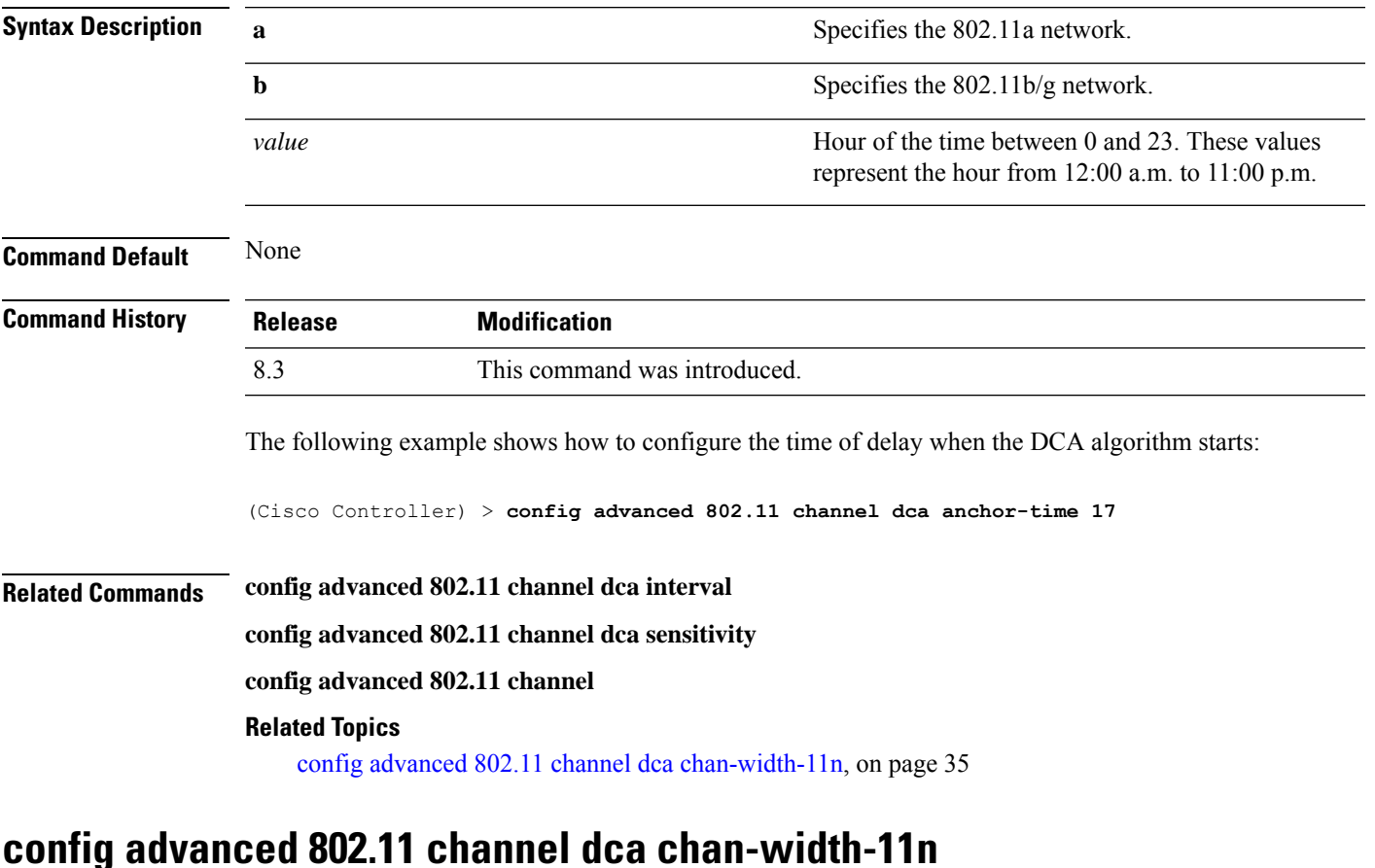

<span id="page-34-0"></span>To configure the Dynamic Channel Assignment (DCA) channel width for all 802.11n radios in the 5-GHz band, use the **config advanced 802.11 channel dca chan-width-11n** command.

**config advanced 802.11**{**a** | **b**} **channel dca chan-width-11n** {**20** | **40** | **80**}

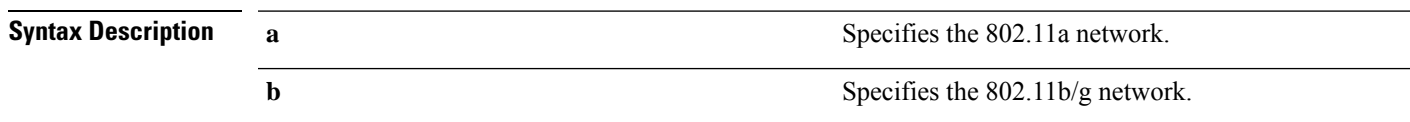

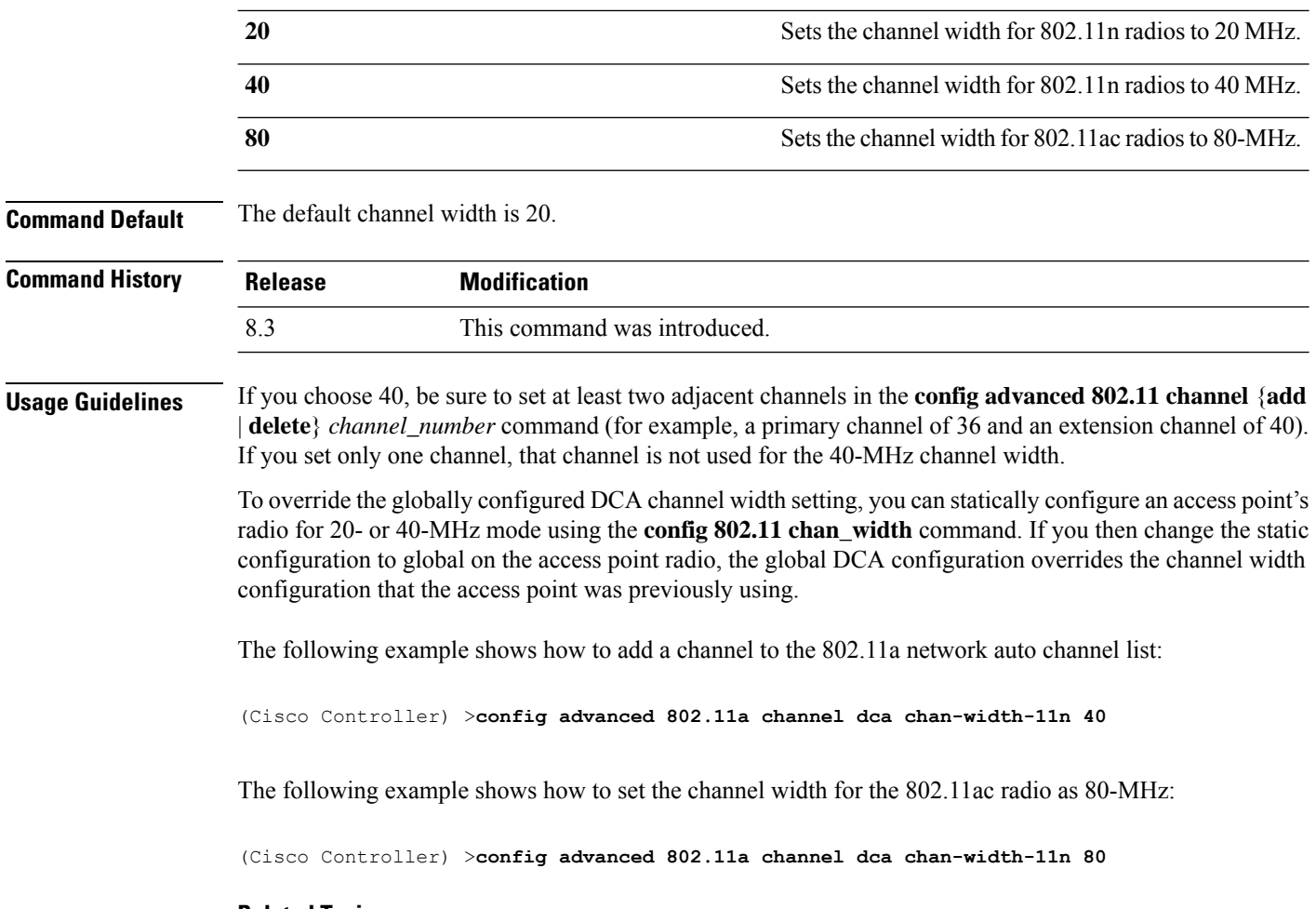

#### **Related Topics**

config advanced 802.11 channel dca [anchor-time,](#page-34-1) on page 35

# **config advanced 802.11 channel dca interval**

To specify how often the Dynamic Channel Assignment (DCA) is allowed to run, use the **config advanced 802.11 channel dca interval** command.

### **config advanced 802.11**{**a** | **b**} **channel dca interval** *value*

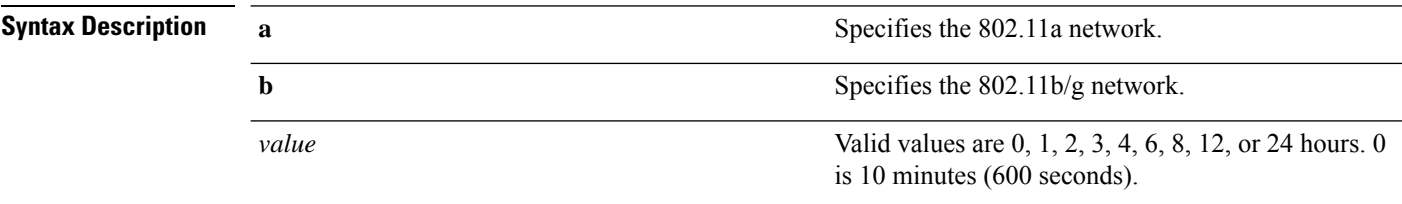

**Command Default** The default DCA channel interval is 10 (10 minutes).
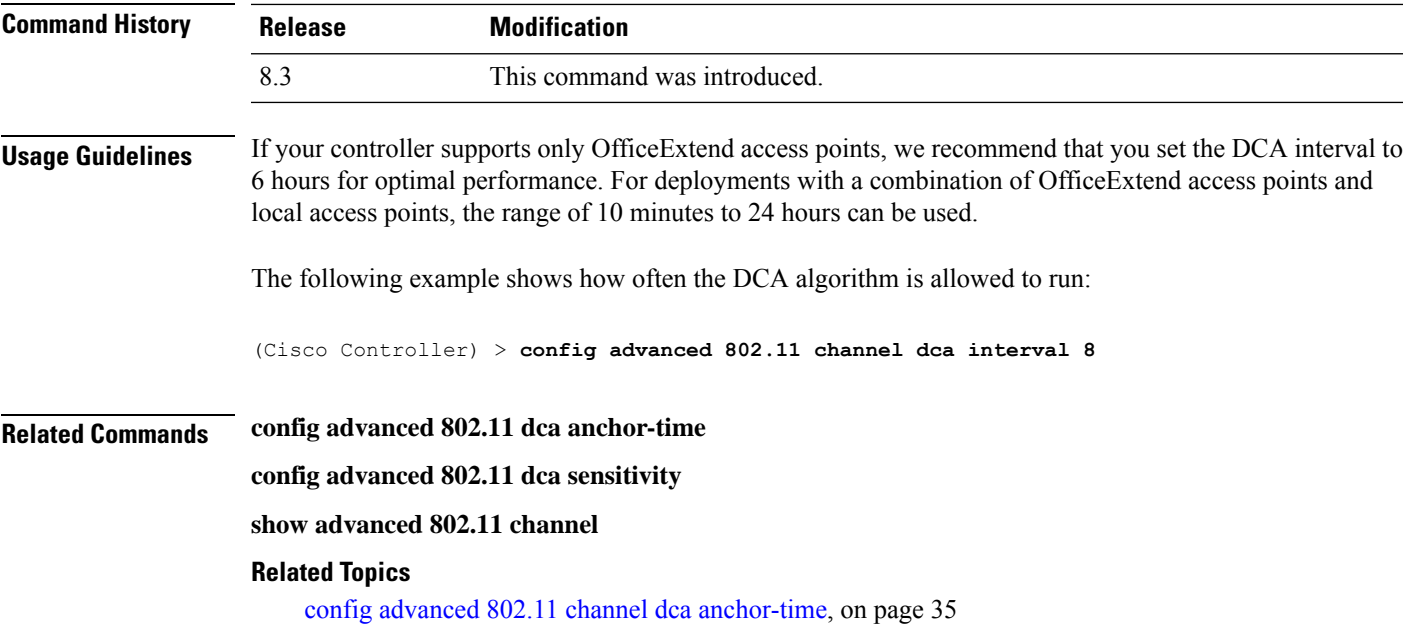

## **config advanced 802.11 channel dca min-metric**

To configure the 5-GHz minimum RSSI energy metric for DCA, use the **config advanced 802.11 channel dca min-metric** command.

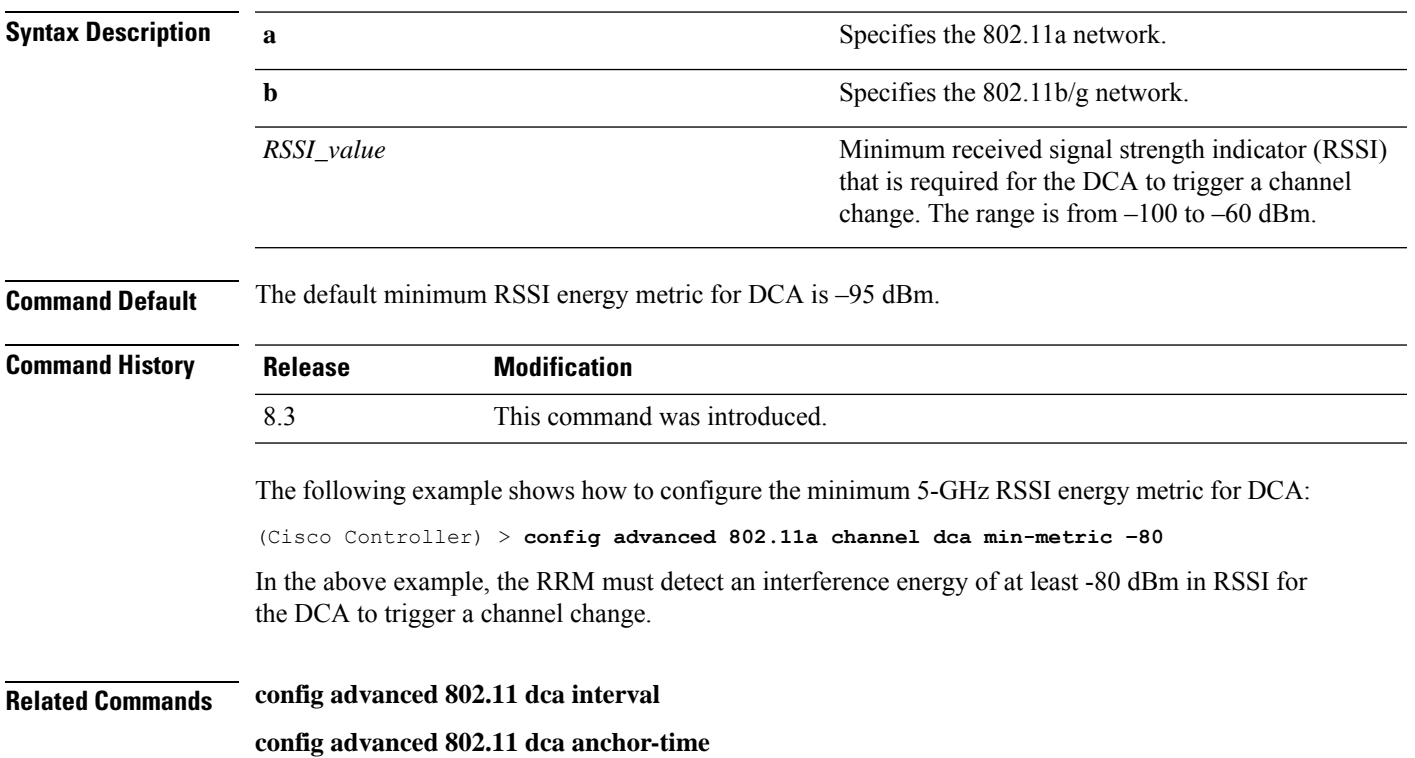

### **config advanced 802.11**{**a** | **b**} **channel dca** *RSSI\_value*

**show advanced 802.11 channel**

#### **Related Topics**

config advanced 802.11 channel dca [anchor-time,](#page-34-0) on page 35

## **config advanced 802.11 channel dca sensitivity**

To specify how sensitive the Dynamic Channel Assignment (DCA) algorithm is to environmental changes (for example, signal, load, noise, and interference) when determining whether or not to change channels, use the **config advanced 802.11 channel dca sensitivity** command.

**config advanced 802.11**{**a** | **b**} **channel dcasensitivity** {**low** | **medium** | **high**}

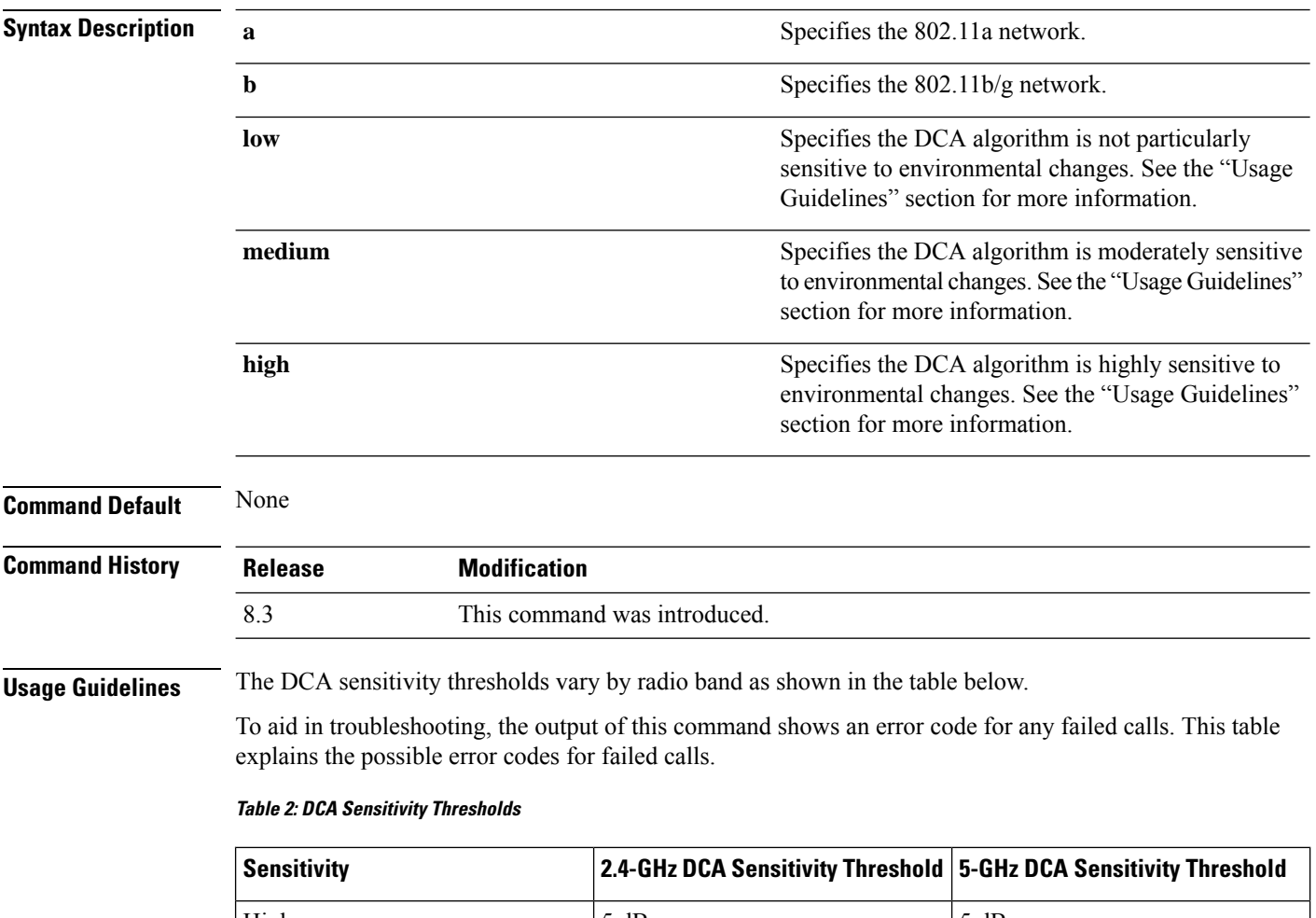

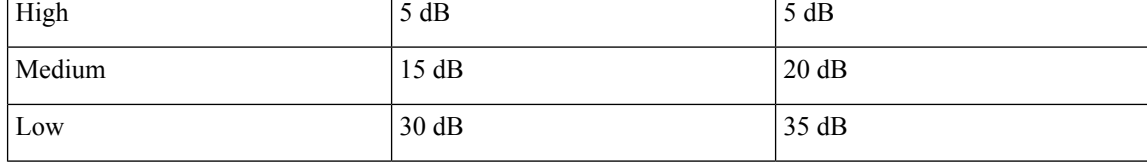

The following example shows how to configure the value of DCA algorithm's sensitivity to low:

П

(Cisco Controller) > **config advanced 802.11 channel dca sensitivity low**

**Related Commands config advanced 802.11 dca interval config advanced 802.11 dca anchor-time show advanced 802.11 channel Related Topics**

config advanced 802.11 channel dca [anchor-time](#page-34-0), on page 35

## <span id="page-38-0"></span>**config advanced 802.11 channel foreign**

To have Radio Resource Management (RRM) consider or ignore foreign 802.11a interference avoidance in making channel selection updates for all 802.11a Cisco lightweight access points, use the **config advanced 802.11 channel foreign** command.

**config advanced 802.11**{**a** | **b**} **channel foreign** {**enable** | **disable**}

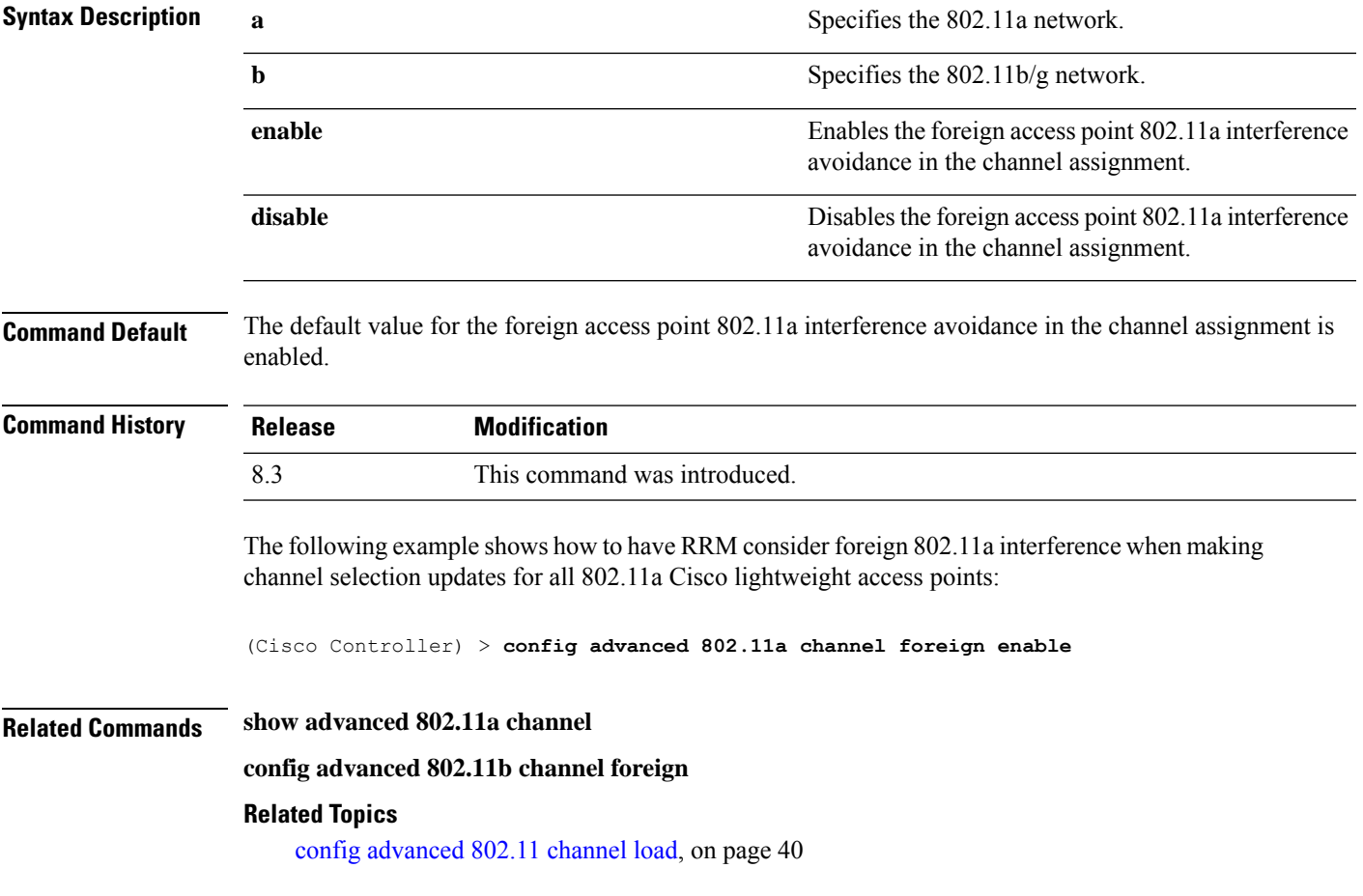

## <span id="page-39-0"></span>**config advanced 802.11 channel load**

To have Radio Resource Management (RRM) consider or ignore the traffic load in making channel selection updates for all 802.11a Cisco lightweight access points, use the **config advanced 802.11 channel load** command.

```
config advanced 802.11{a | b} channel load {enable | disable}
```
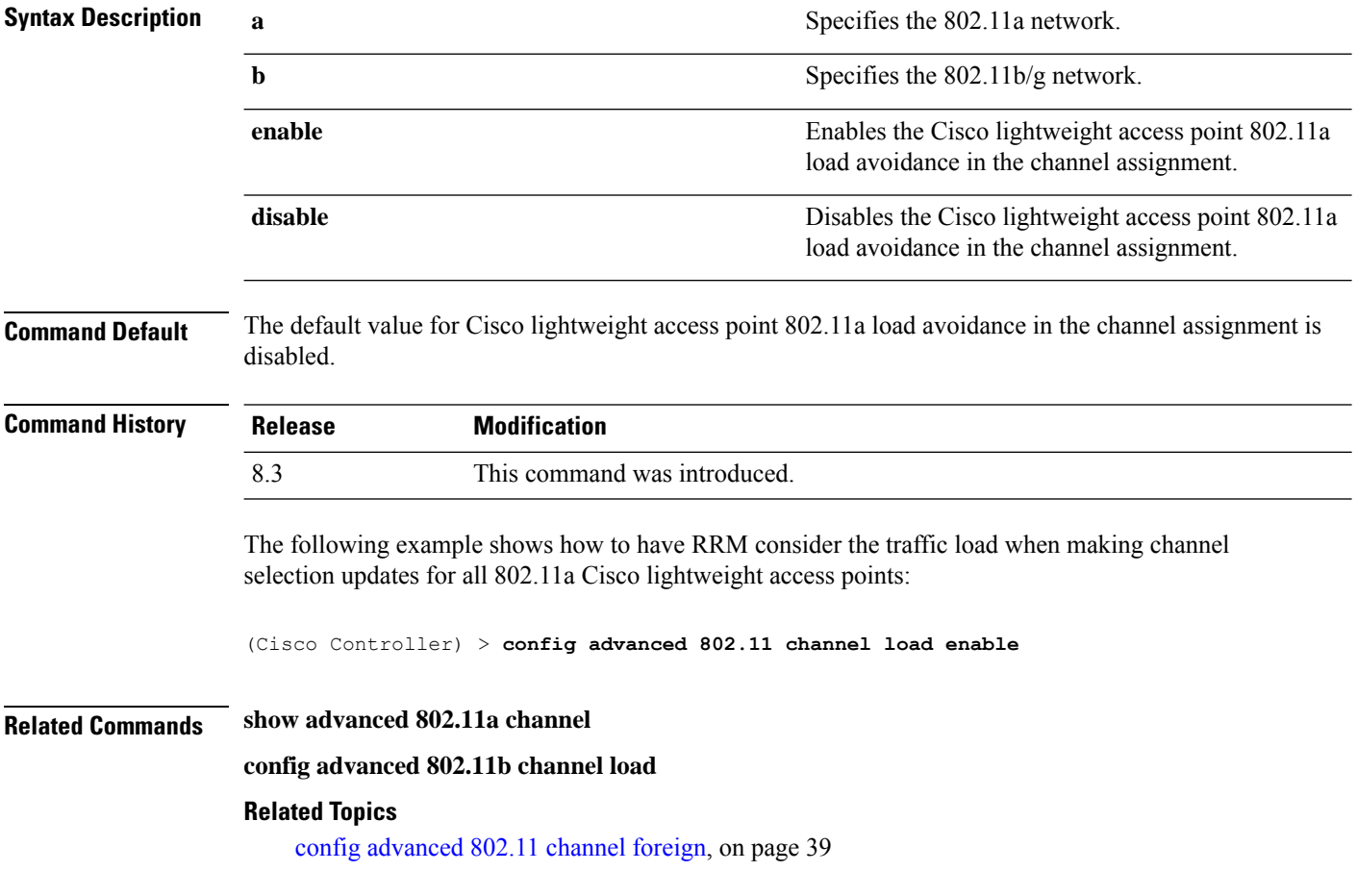

## **config advanced 802.11 channel noise**

To have Radio Resource Management (RRM) consider or ignore non-802.11a noise in making channel selection updates for all 802.11a Cisco lightweight access points, use the **config advanced 802.11 channel noise** command.

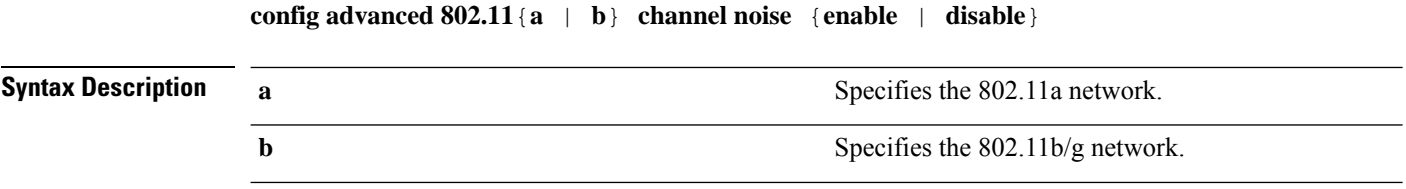

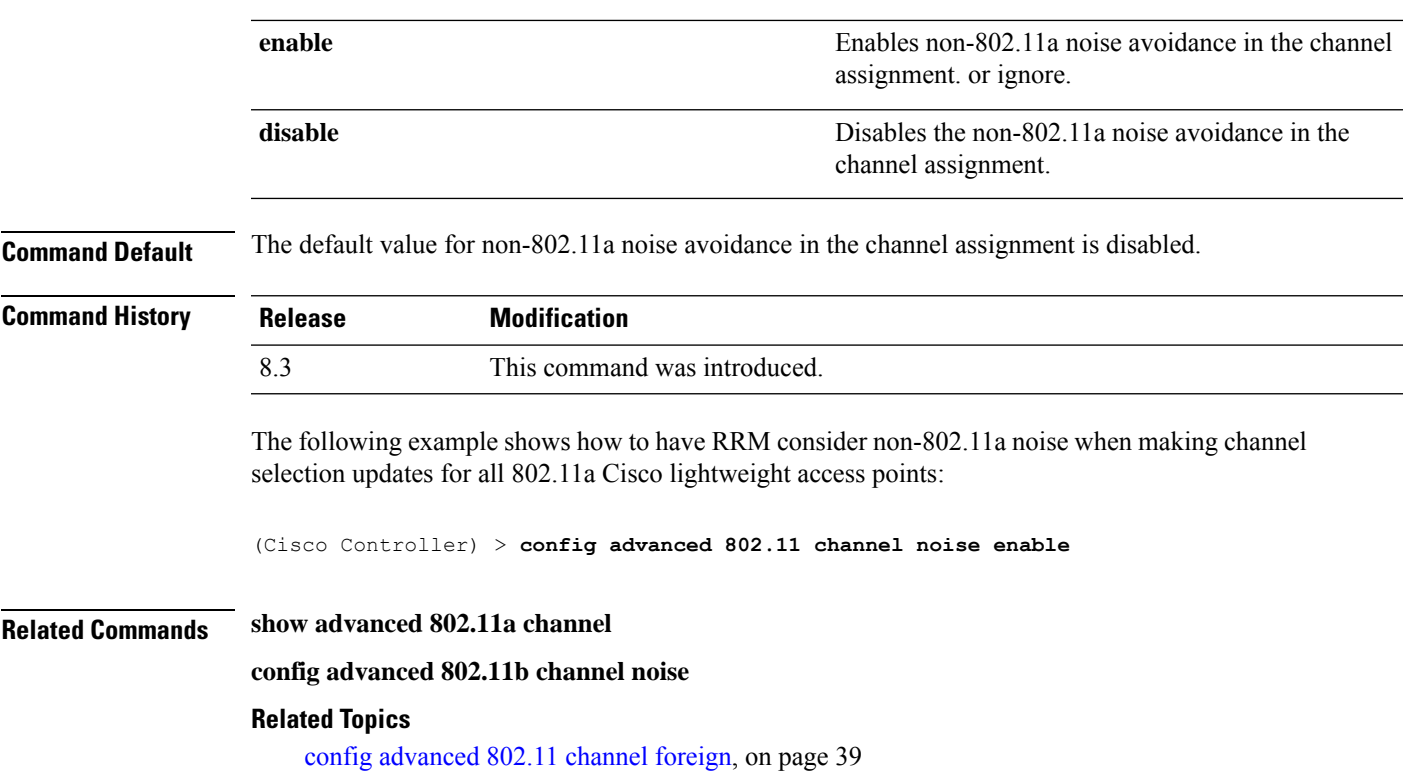

## **config advanced 802.11 channel outdoor-ap-dca**

To enable or disable the controller to avoid checking the non-Dynamic Frequency Selection (DFS) channels, use the **config advanced 802.11 channel outdoor-ap-dca** command.

```
config advanced 802.11{a | b} channel outdoor-ap-dca {enable | disable}
```
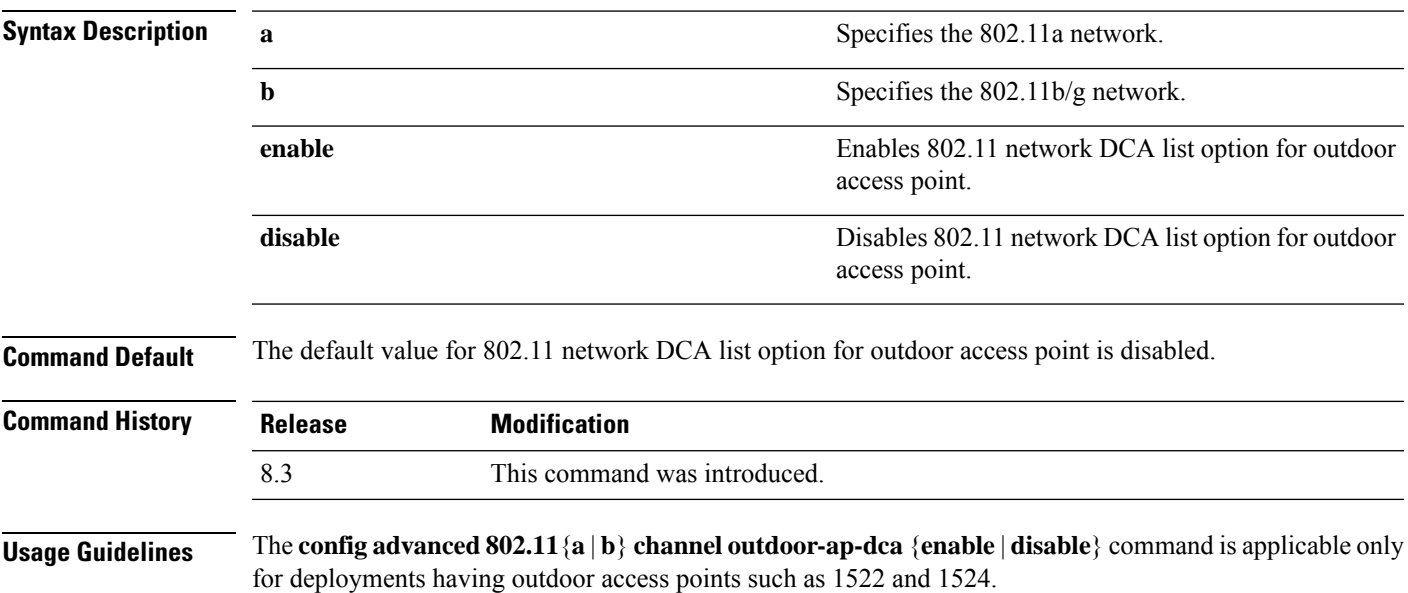

The following example shows how to enable the 802.11a DCA list option for outdoor access point:

(Cisco Controller) > **config advanced 802.11a channel outdoor-ap-dca enable**

### **Related Commands show advanced 802.11a channel**

**config advanced 802.11b channel noise**

**Related Topics**

config [advanced](#page-41-0) 802.11 channel pda-prop, on page 42

### <span id="page-41-0"></span>**config advanced 802.11 channel pda-prop**

To enable or disable propagation of persistent devices, use the **config advanced 802.11 channel pda-prop** command.

**config advanced 802.11**{**a** | **b**} **channel pda-prop** {**enable** | **disable**}

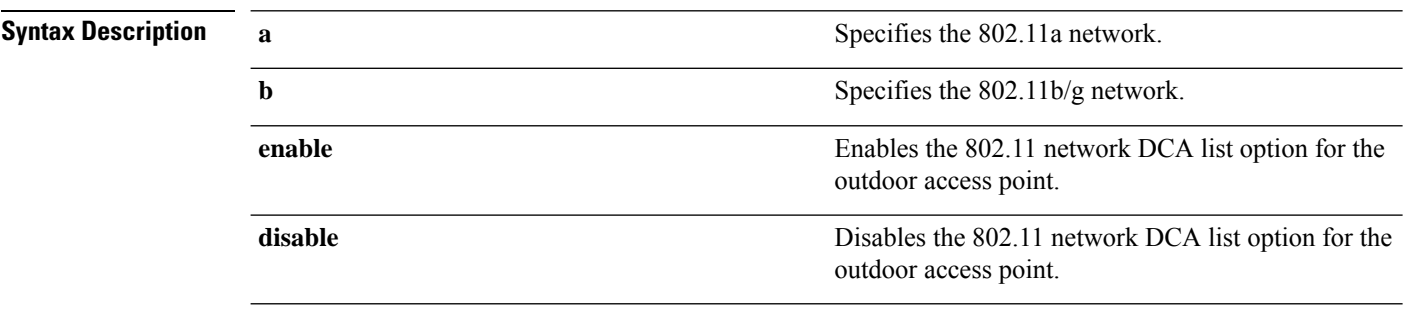

**Command Default** The default 802.11 network DCA list option for the outdoor access point is disabled.

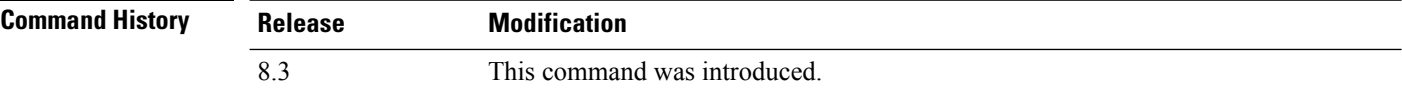

The following example shows how to enable or disable propagation of persistent devices:

(Cisco Controller) > **config advanced 802.11 channel pda-prop enable**

### **Related Topics**

config [advanced](#page-41-1) 802.11 channel update, on page 42

### <span id="page-41-1"></span>**config advanced 802.11 channel update**

To have Radio Resource Management (RRM) initiate a channel selection update for all 802.11a Cisco lightweight access points, use the **config advanced 802.11 channel update** command.

**config advanced 802.11**{**a** | **b**} **channel update**

**Syntax Description a a** Specifies the 802.11a network.

П

**b** Specifies the 802.11b/g network. **Command Default** None **Command History Release Modification** 8.3 This command was introduced. The following example shows how to initiate a channel selection update for all 802.11a network access points: (Cisco Controller) > **config advanced 802.11a channel update**

### **Related Topics**

config [advanced](#page-41-0) 802.11 channel pda-prop, on page 42

## **config advanced 802.11 coverage**

To enable or disable coverage hole detection, use the **config advanced 802.11 coverage** command.

```
config advanced 802.11{a | b} coverage {enable | disable}
```
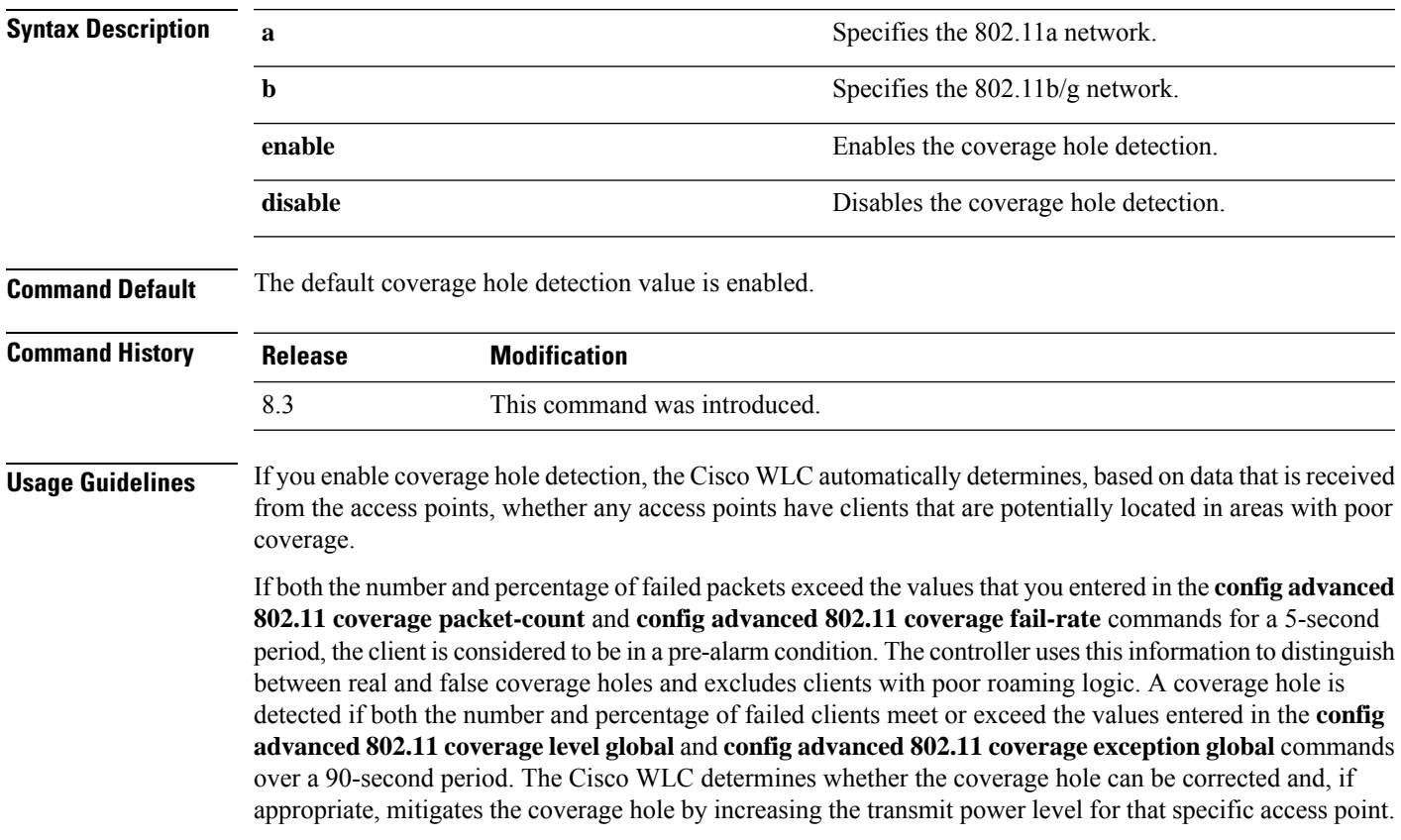

The following example shows how to enable coverage hole detection on an 802.11a network:

(Cisco Controller) > **config advanced 802.11a coverage enable**

**Related Commands config advanced 802.11 coverage exception global config advanced 802.11 coverage fail-rate**

**config advanced 802.11 coverage level global**

**config advanced 802.11 coverage packet-count**

**config advanced 802.11 coverage rssi-threshold**

**Related Topics**

config [advanced](#page-41-1) 802.11 channel update, on page 42

## **config advanced 802.11 coverage exception global**

To specify the percentage of clients on an access point that are experiencing a low signal level but cannot roam to another access point, use the **config advanced 802.11 coverage exception global** command.

#### **config advanced 802.11**{**a** | **b**} **coverage exception global** *percent*

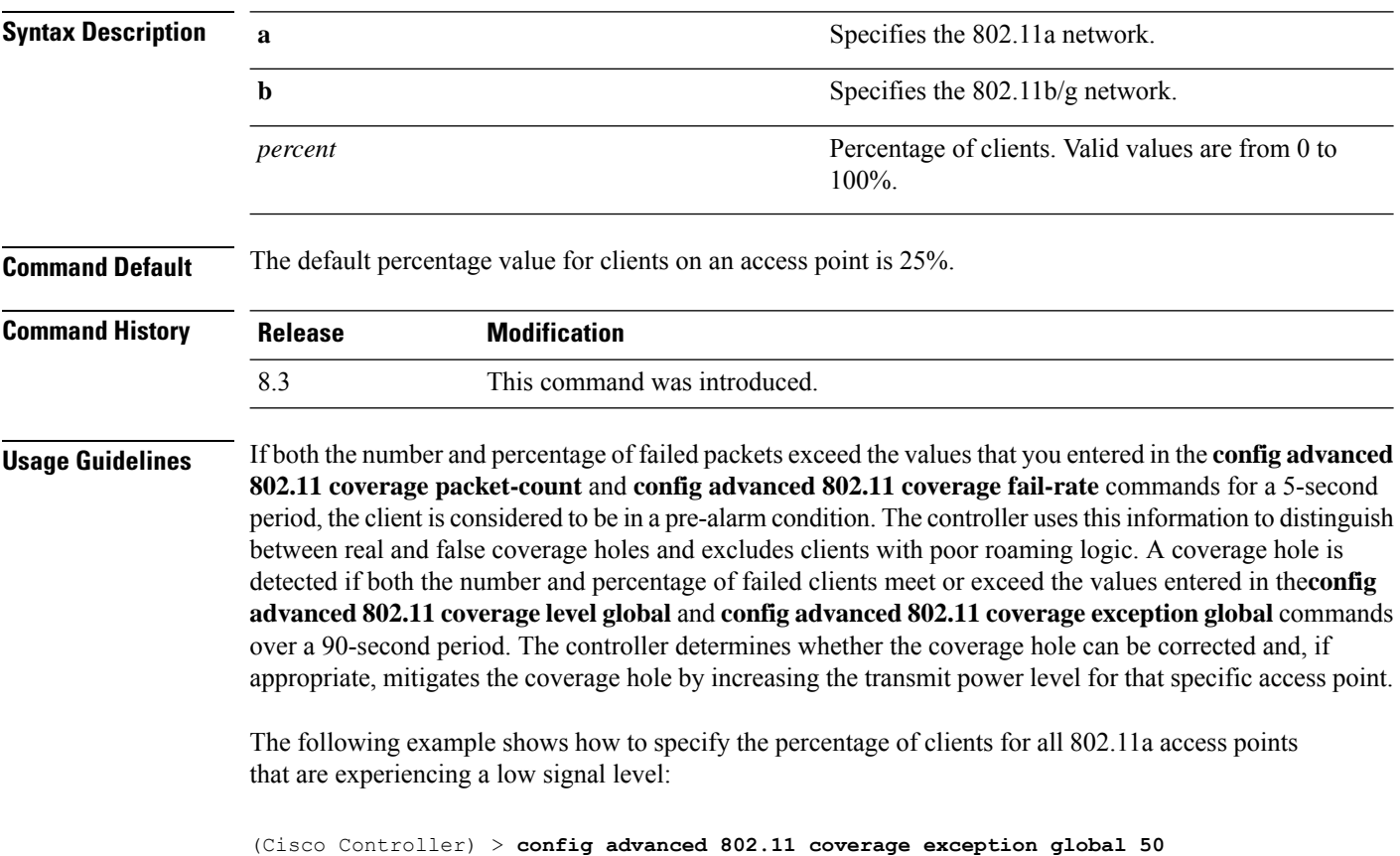

П

### **Related Commands config advanced 802.11 coverage exception global**

**config advanced 802.11 coverage fail-rate**

**config advanced 802.11 coverage level global**

**config advanced 802.11 coverage packet-count**

**config advanced 802.11 coverage rssi-threshold**

**config advanced 802.11 coverage**

### **Related Topics**

config [advanced](#page-44-0) 802.11 coverage fail-rate, on page 45

## <span id="page-44-0"></span>**config advanced 802.11 coverage fail-rate**

To specify the failure rate threshold for uplink data or voice packets, use the **config advanced802.11 coverage fail-rate** command.

**config advanced 802.11**{**a** | **b**} **coverage** {**data** | **voice**} **fail-rate** *percent*

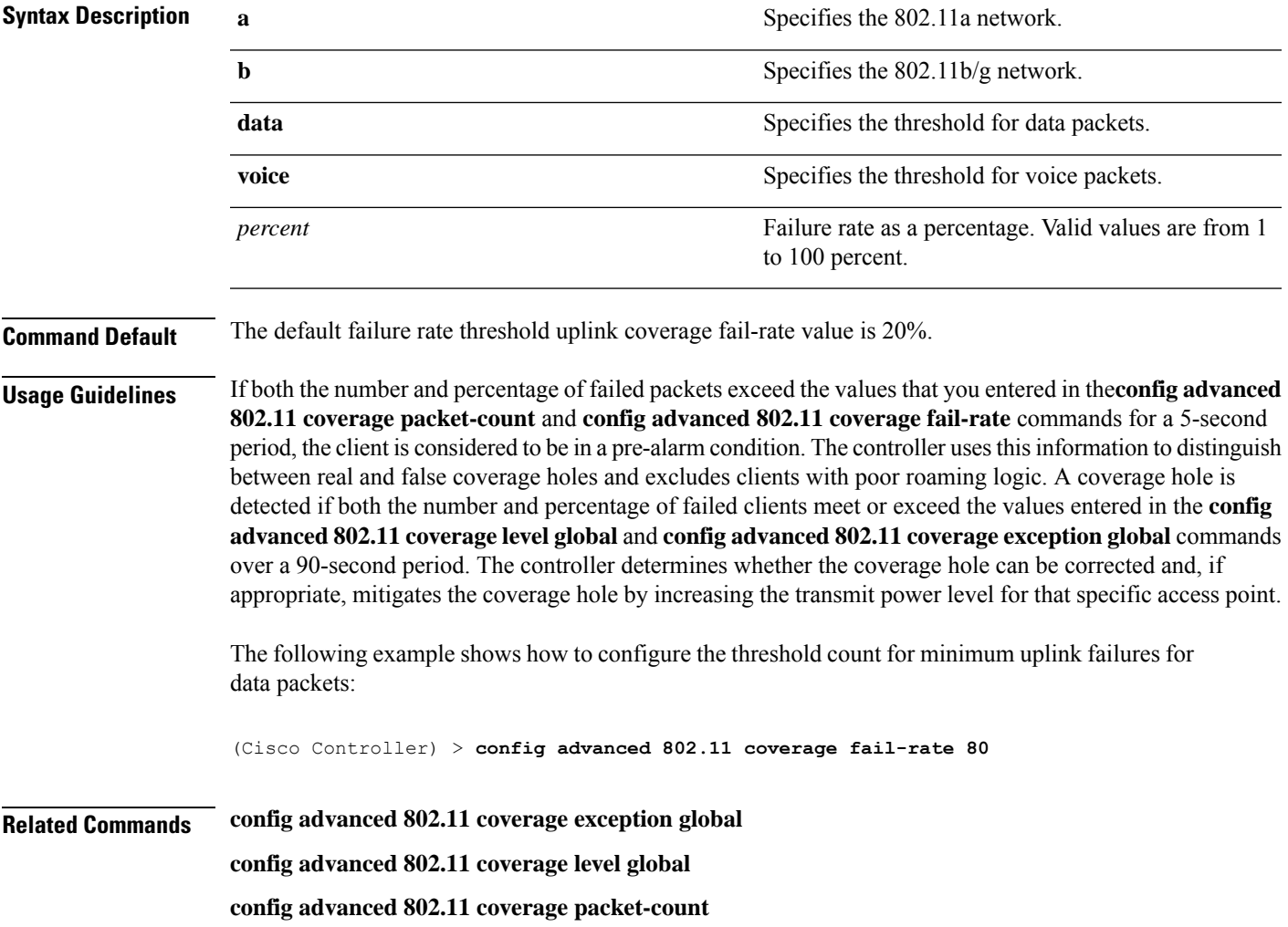

**config advanced 802.11 coverage rssi-threshold**

**config advanced 802.11 coverage**

### **Related Topics**

config [advanced](#page-45-0) 802.11 coverage level global, on page 46 config advanced 802.11 coverage [packet-count,](#page-46-0) on page 47

## <span id="page-45-0"></span>**config advanced 802.11 coverage level global**

To specify the minimum number of clients on an access point with an received signal strength indication (RSSI) value at or below the data or voice RSSI threshold, use the **config advanced 802.11 coverage level global** command.

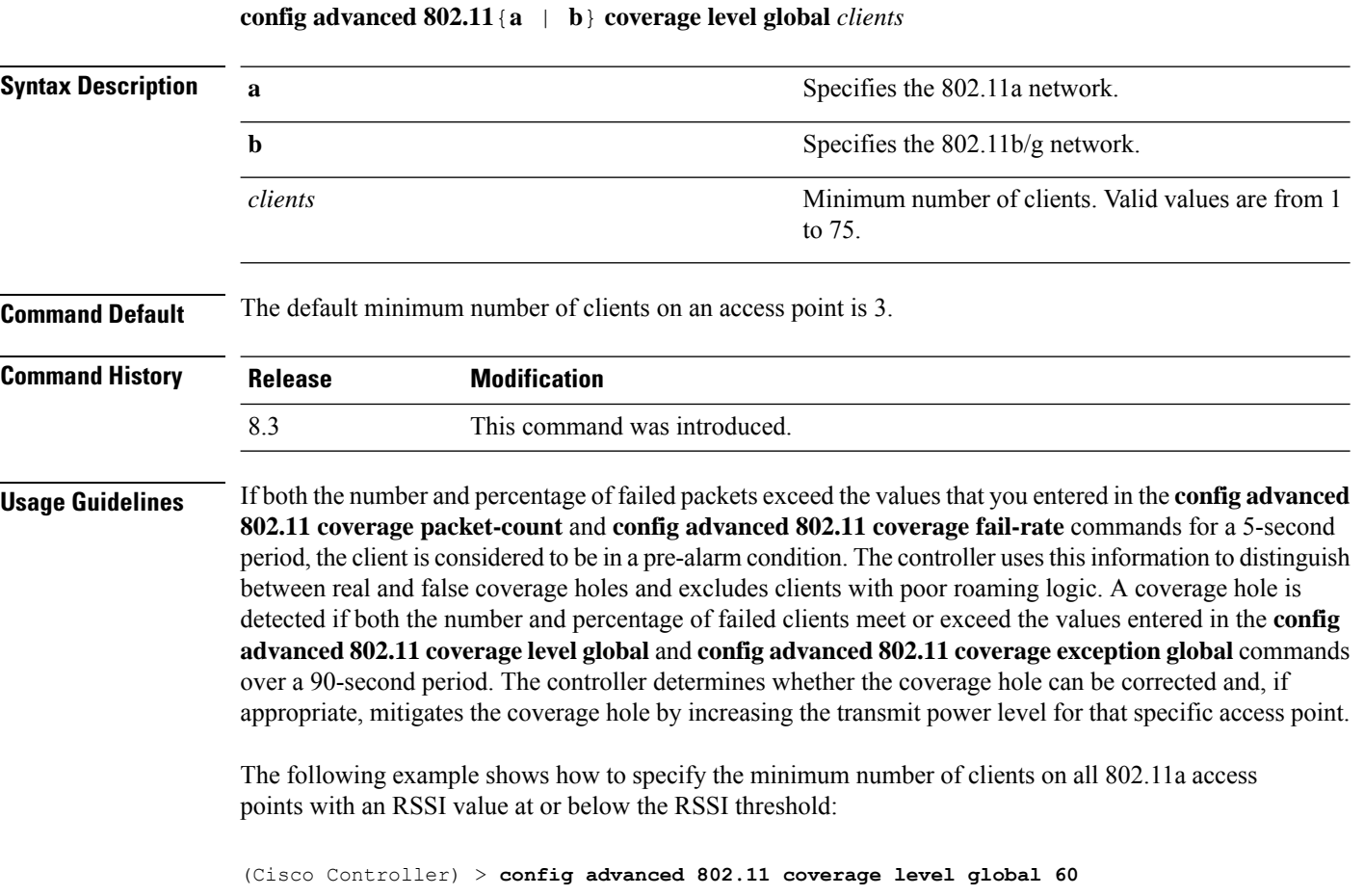

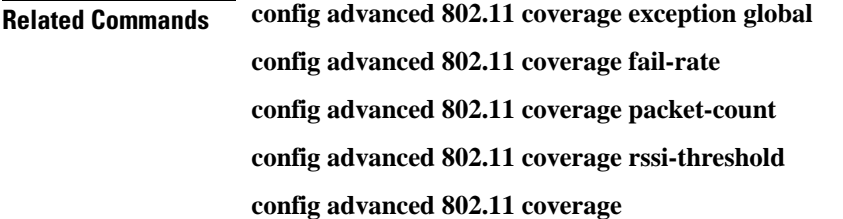

**RRM Commands**

### **Related Topics**

config advanced 802.11 coverage [rssi-threshold,](#page-47-0) on page 48

## <span id="page-46-0"></span>**config advanced 802.11 coverage packet-count**

To specify the minimum failure count threshold for uplink data or voice packets, use the **config advanced 802.11 coverage packet-count** command.

**config advanced 802.11**{**a** | **b**} **coverage** {**data** | **voice**} **packet-count** *packets*

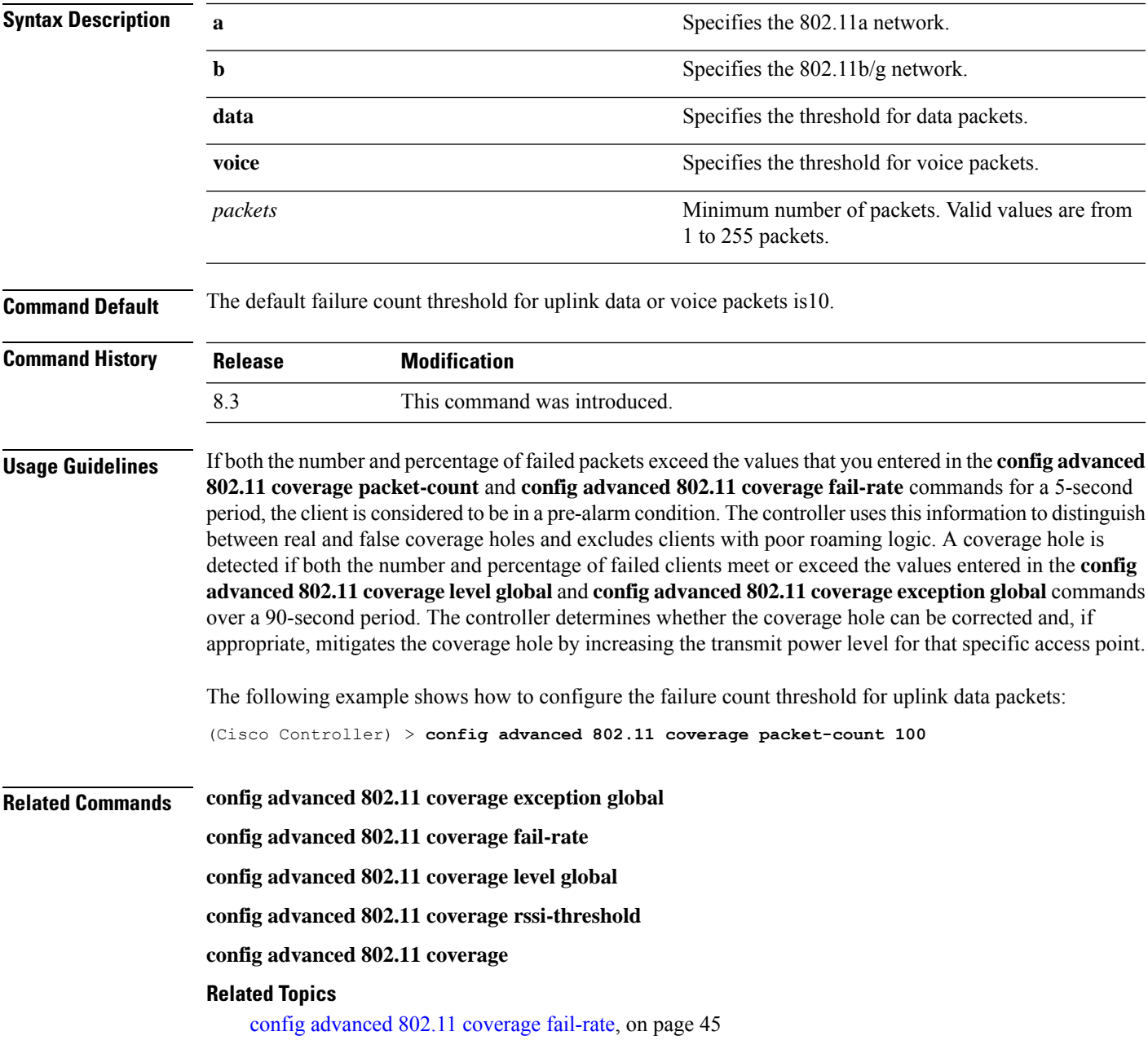

## <span id="page-47-0"></span>**config advanced 802.11 coverage rssi-threshold**

To specify the minimum receive signal strength indication (RSSI) value for packets that are received by an access point, use the **config advanced 802.11 coverage rssi-threshold** command.

**config advanced 802.11**{**a** | **b**} **coverage** {**data** | **voice**} **rssi-threshold** *rssi*

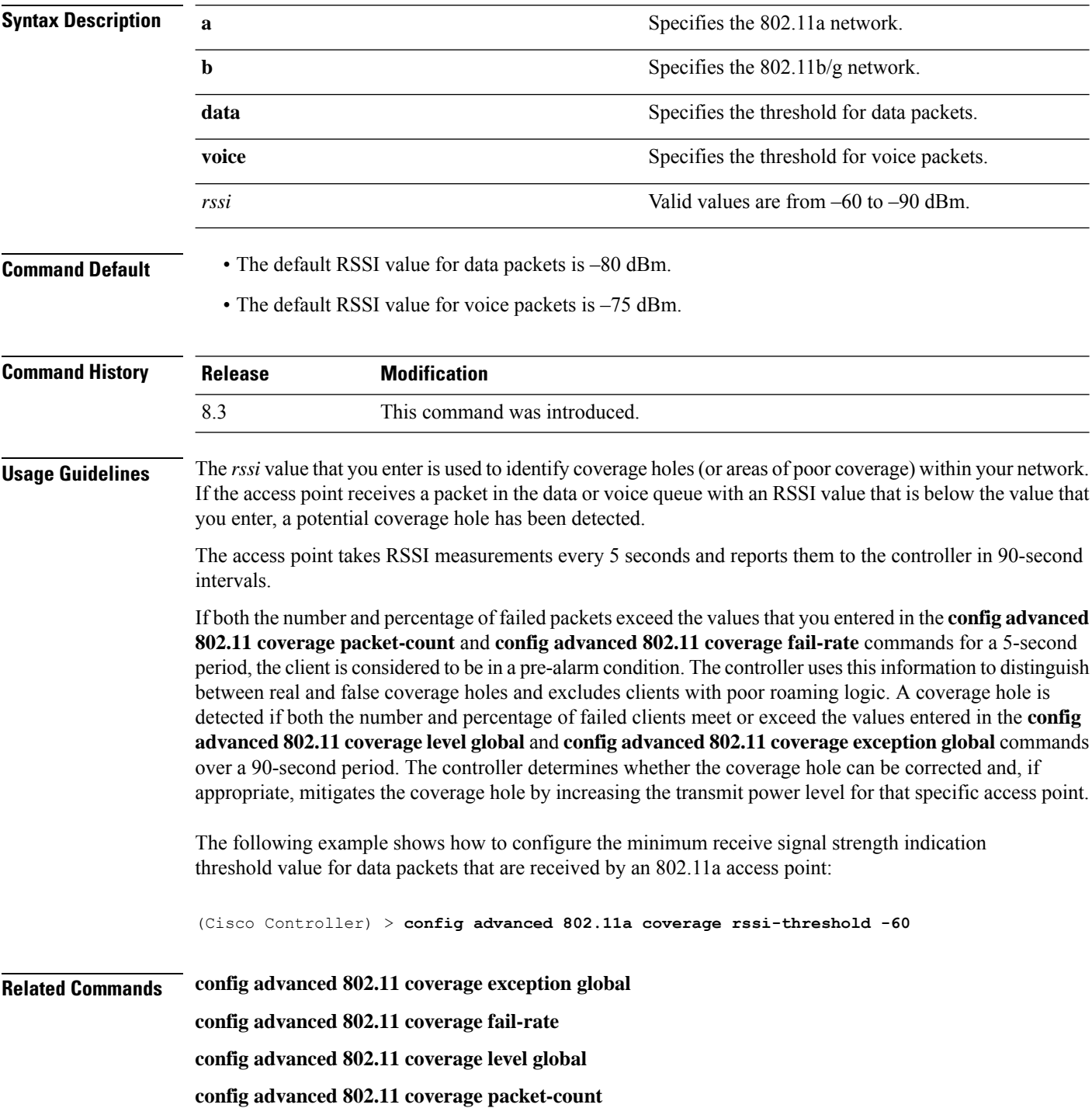

Ш

### **config advanced 802.11 coverage**

### **Related Topics**

config [advanced](#page-44-0) 802.11 coverage fail-rate, on page 45

### **config advanced 802.11 edca-parameters**

To enable a specific Enhanced Distributed Channel Access (EDCA) profile on a 802.11a network, use the **config advanced 802.11 edca-parameters** command.

**config advanced 802.11**{**a** | **b**} **edca-parameters** {**wmm-default** | **svp-voice** | **optimized-voice** | **optimized-video-voice** | **custom-voice** | | **custom-set** { *QoS Profile Name* } { **aifs** *AP-value (0-16 ) Client value (0-16)* | **ecwmax** *AP-Value (0-10) Client value (0-10)* | **ecwmin** *AP-Value (0-10) Client value (0-10)* | **txop** *AP-Value (0-255) Client value (0-255)* } }

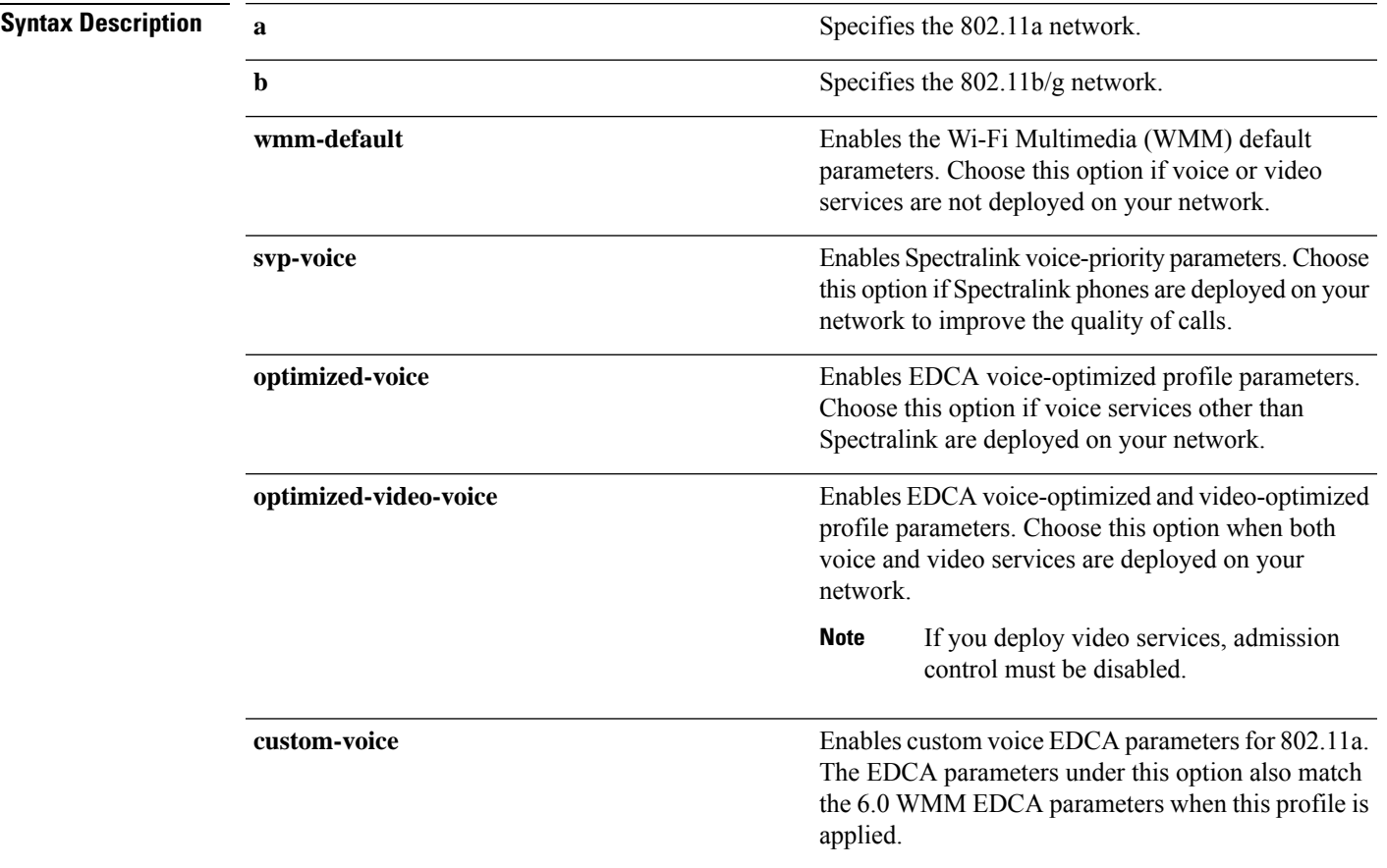

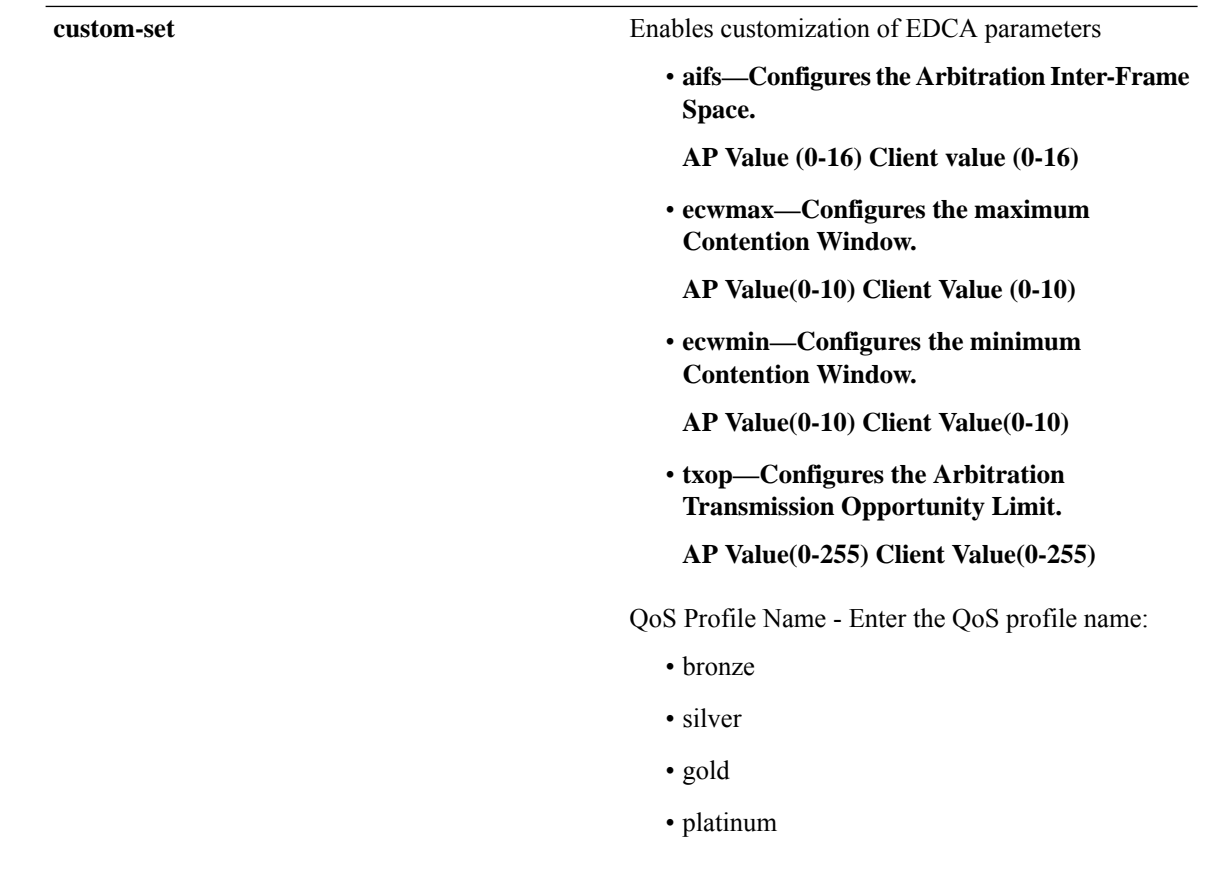

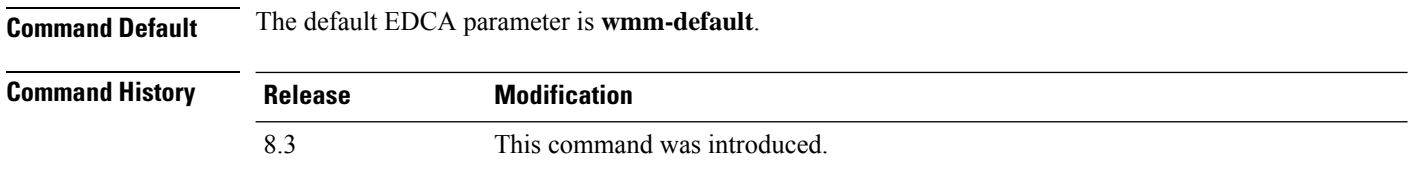

### **Examples**

The following example shows how to enable Spectralink voice-priority parameters:

(Cisco Controller) > **config advanced 802.11 edca-parameters svp-voice**

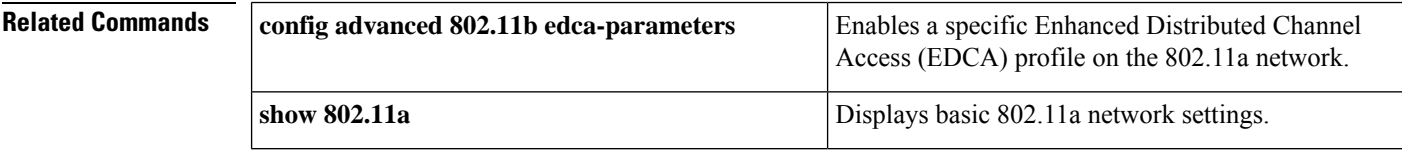

### **Related Topics**

config [advanced](#page-44-0) 802.11 coverage fail-rate, on page 45 config [advanced](#page-41-1) 802.11 channel update, on page 42

Π

## **config advanced 802.11 factory**

To reset 802.11a advanced settings back to the factory defaults, use the **config advanced 802.11 factory** command.

**config advanced 802.11**{**a** | **b**} **factory Syntax Description a a s a** Specifies the 802.11a network. **b** Specifies the 802.11b/g network. **Command Default** None **Command History Release Modification** 8.3 This command was introduced. The following example shows how to return all the 802.11a advanced settingsto their factory defaults: (Cisco Controller) > **config advanced 802.11a factory**

<span id="page-50-0"></span>

**Related Commands show advanced 802.11a channel**

**Related Topics** config advanced 802.11 [group-mode,](#page-51-0) on page 52

## **config advanced 802.11 group-member**

To configure membersin 802.11 static RFgroup, use the **config advanced802.11 group-member** command.

**config advanced 802.11**{**a** | **b**} **group-member** {**add** | **remove**} *controller controller-ip-address*

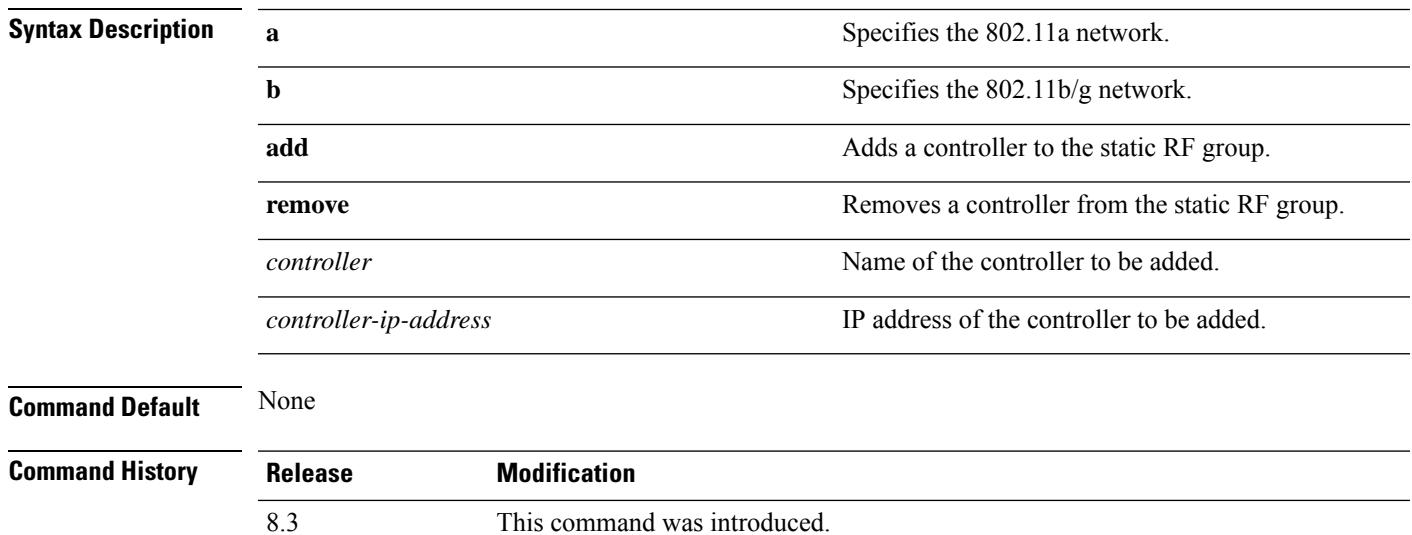

The following example shows how to add a controller in the 802.11a automatic RF group:

(Cisco Controller) > **config advanced 802.11a group-member add cisco-controller 209.165.200.225**

### **Related Commands show advanced 802.11a group**

**config advanced 802.11 group-mode**

**Related Topics**

config advanced 802.11 [group-mode](#page-51-0), on page 52

## <span id="page-51-0"></span>**config advanced 802.11 group-mode**

To set the 802.11a automatic RFgroup selection mode on or off, use the **config advanced802.11 group-mode** command.

```
config advanced 802.11{a | b} group-mode {auto | leader | off | restart}
```
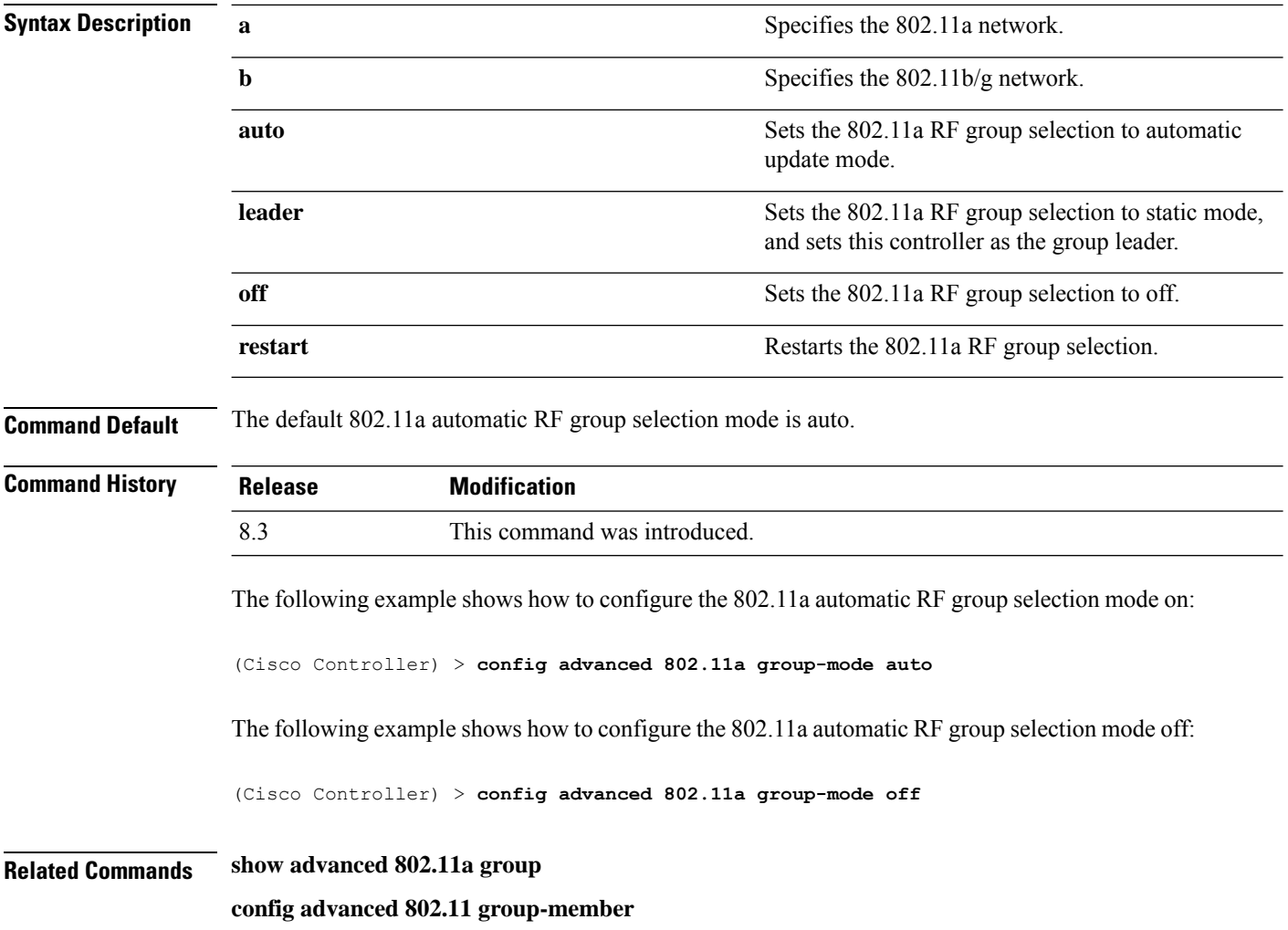

### **Related Topics**

config advanced 802.11 [group-member](#page-50-0), on page 51

## <span id="page-52-0"></span>**config advanced 802.11 logging channel**

To turn the channel change logging mode on or off, use the **config advanced802.11 logging channel** command.

**config advanced 802.11**{**a** | **b**} **logging channel** {**on** | **off**}

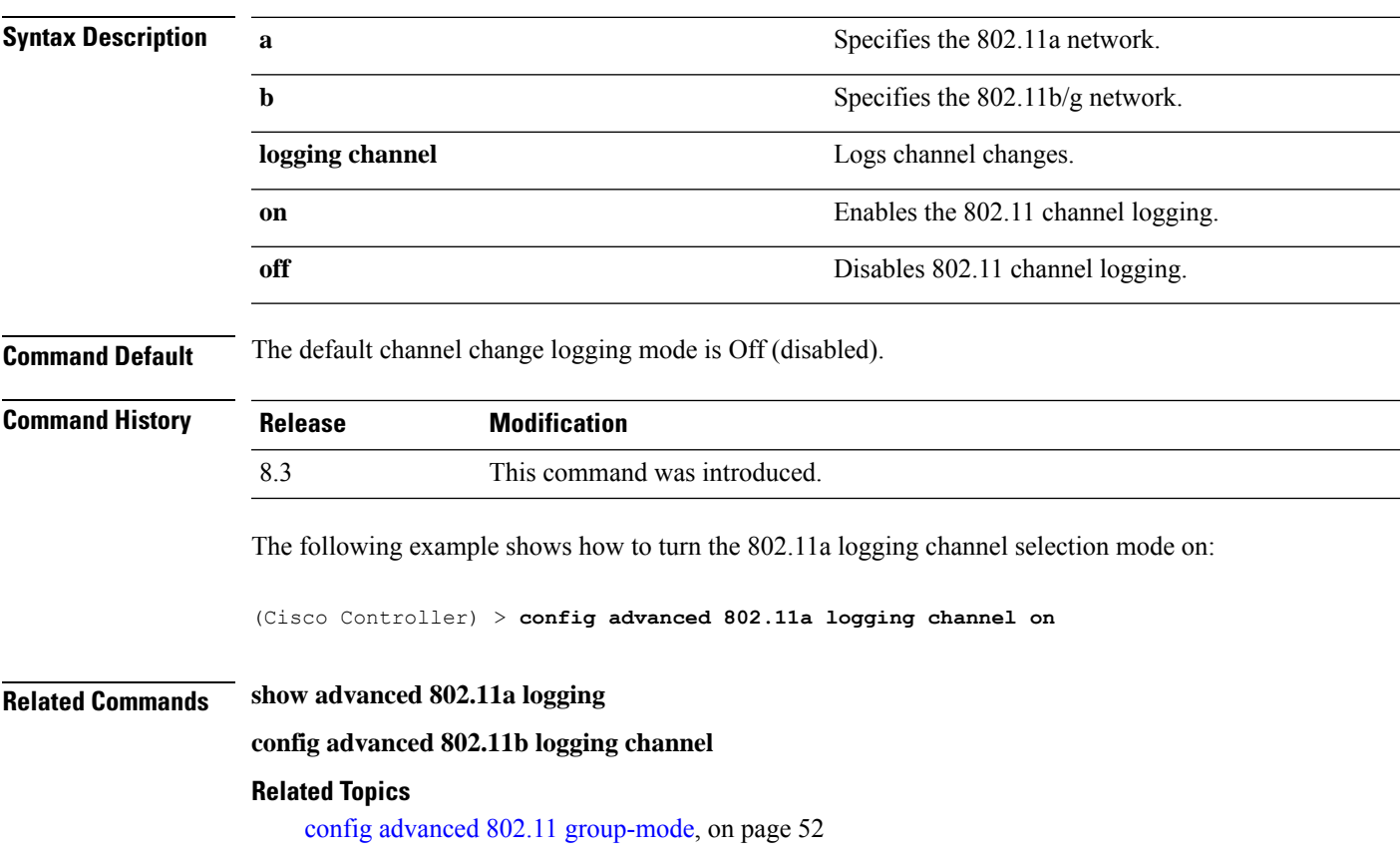

## **config advanced 802.11 logging coverage**

To turn the coverage profile logging mode on or off, use the **config advanced 802.11 logging coverage** command.

**config advanced 802.11**{**a** | **b**} **logging coverage** {**on** | **off**}

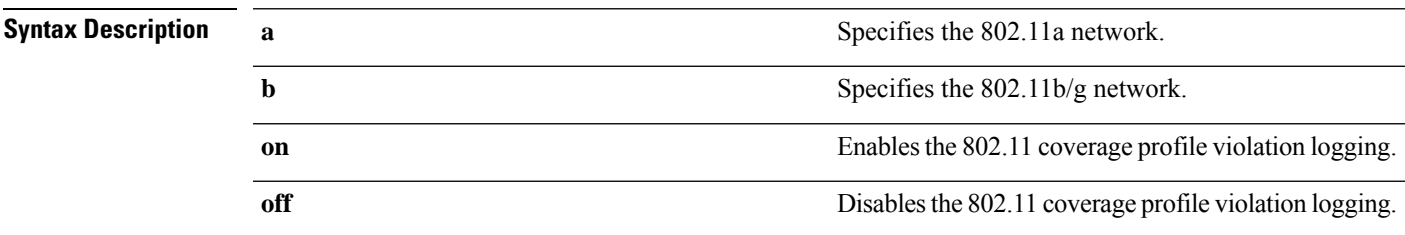

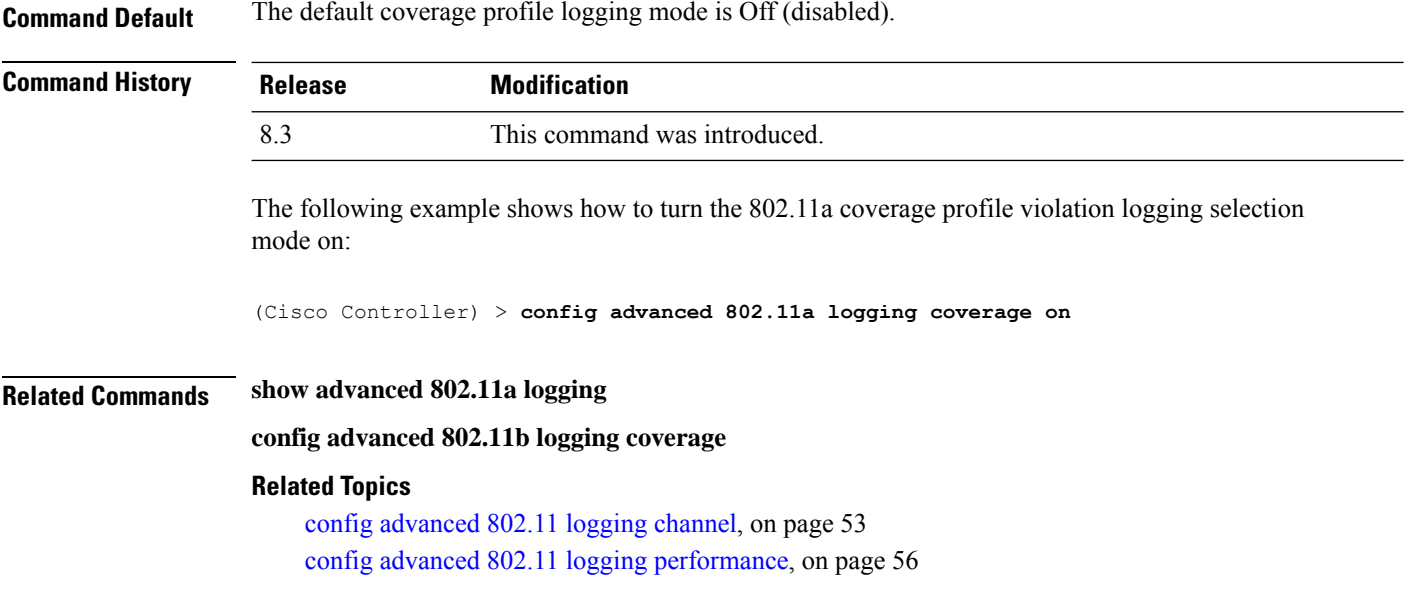

# **config advanced 802.11 logging foreign**

To turn the foreign interference profile logging mode on or off, use the **config advanced 802.11 logging foreign** command.

```
config advanced 802.11{a | b} logging foreign {on | off}
```
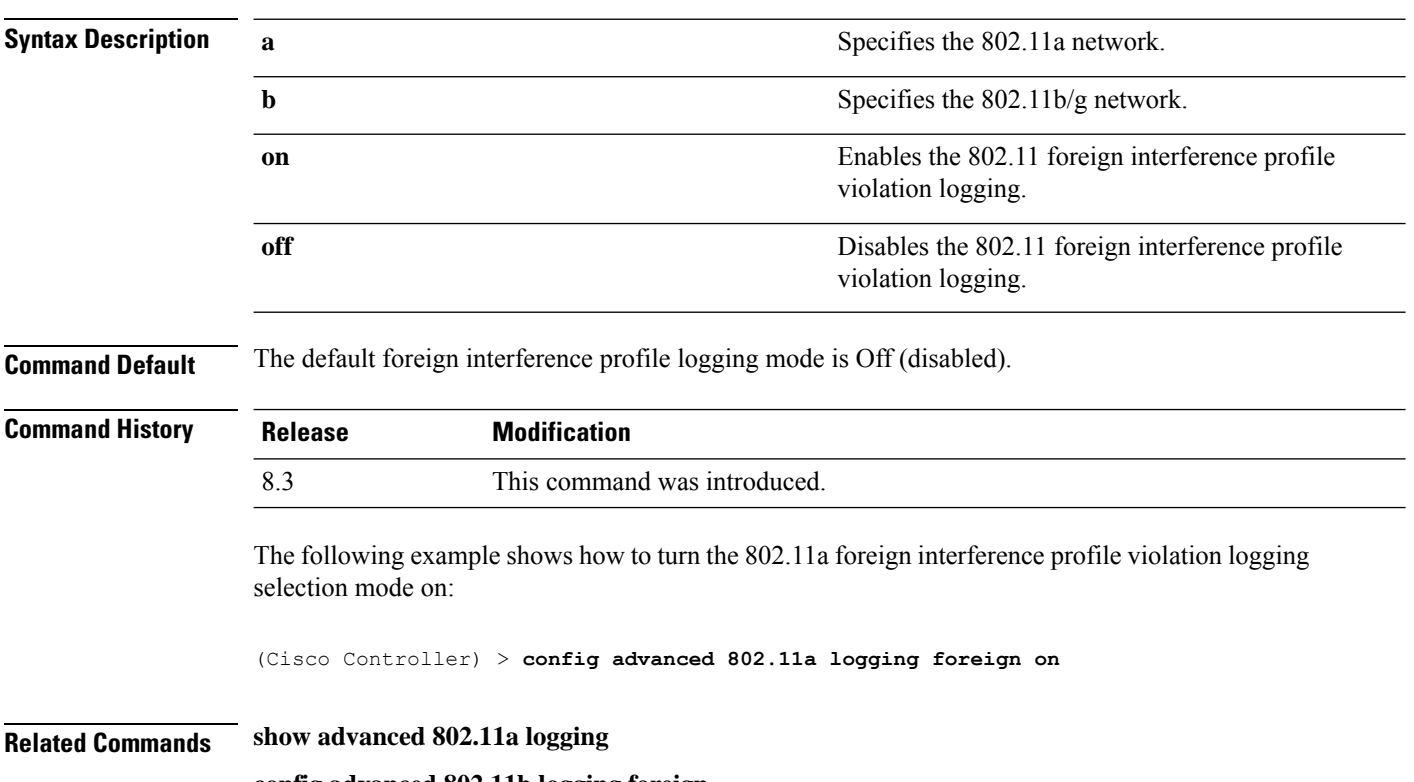

**config advanced 802.11b logging foreign**

П

### **Related Topics**

config [advanced](#page-52-0) 802.11 logging channel, on page 53 config advanced 802.11 logging [performance](#page-55-0), on page 56

## <span id="page-54-0"></span>**config advanced 802.11 logging load**

To turn the 802.11a load profile logging mode on or off, use the **config advanced 802.11 logging load** command.

**config advanced 802.11**{**a** | **b**} **logging load** {**on** | **off**}

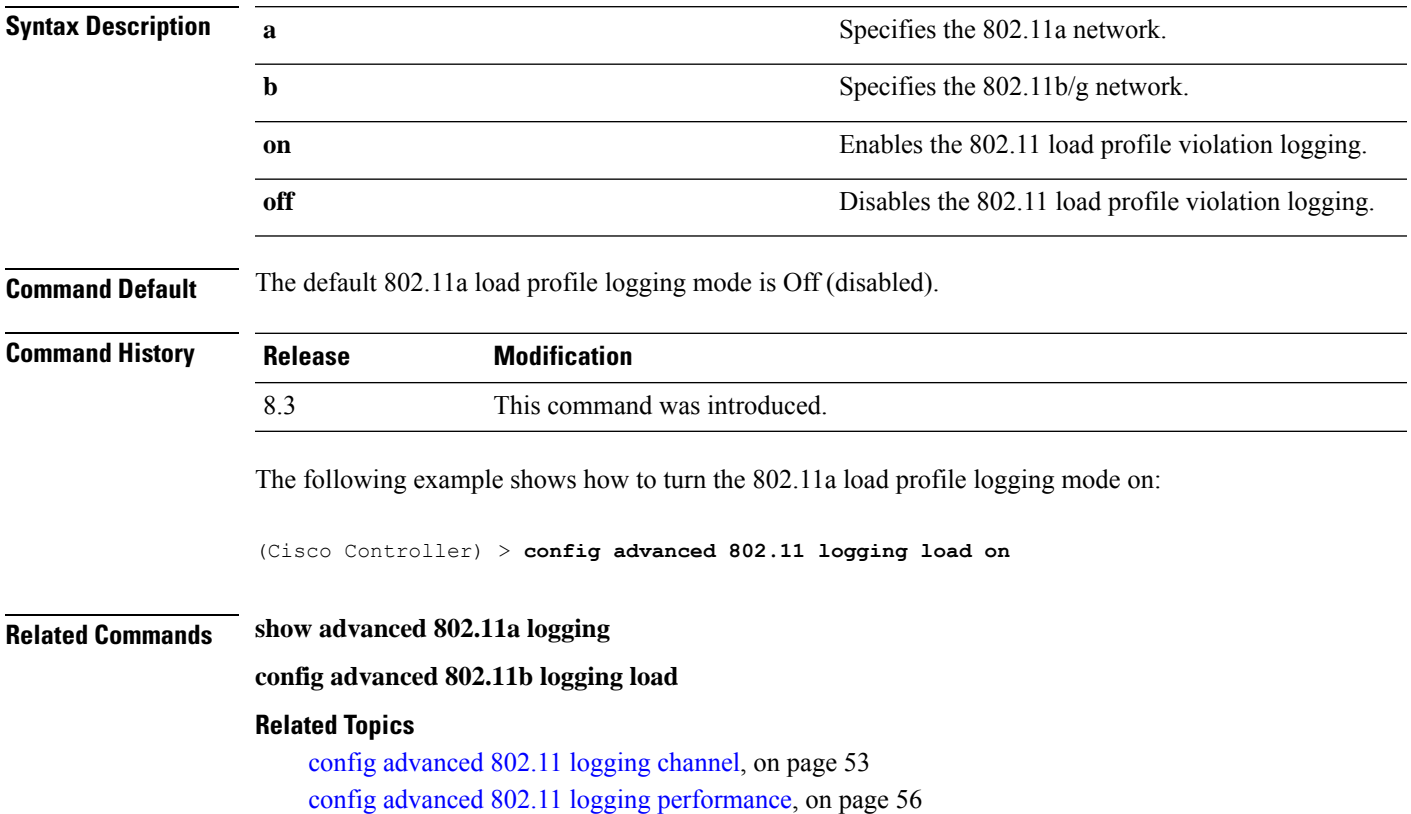

## **config advanced 802.11 logging noise**

To turn the 802.11a noise profile logging mode on or off, use the **config advanced 802.11 logging noise** command.

**config advanced 802.11**{**a** | **b**} **logging noise** {**on** | **off**}

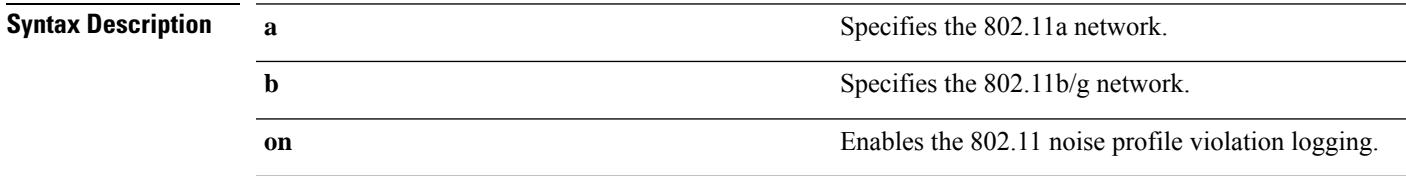

I

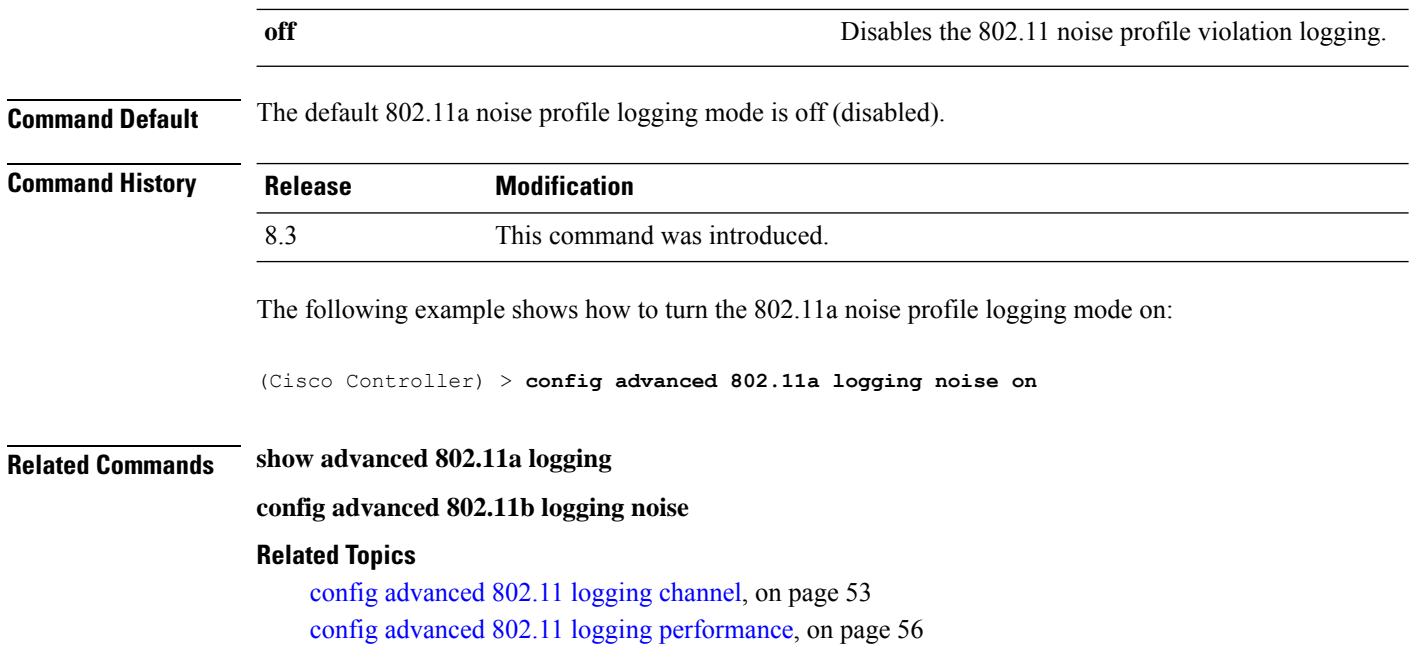

# <span id="page-55-0"></span>**config advanced 802.11 logging performance**

To turn the 802.11a performance profile logging mode on or off, use the **config advanced 802.11 logging performance** command.

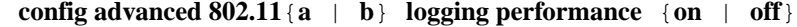

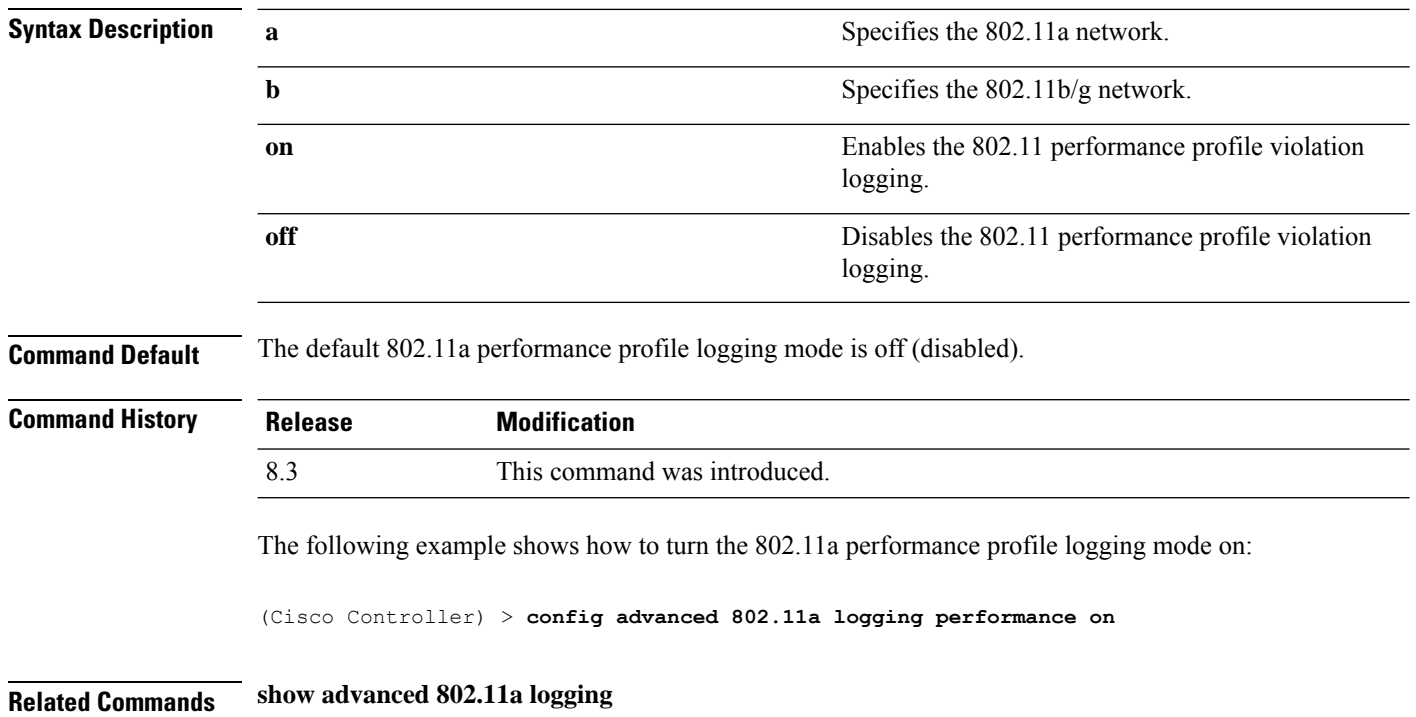

П

### **config advanced 802.11b logging performance**

### **Related Topics**

config [advanced](#page-52-0) 802.11 logging channel, on page 53 config [advanced](#page-54-0) 802.11 logging load, on page 55

## **config advanced 802.11 logging txpower**

To turn the 802.11a transmit power change logging mode on or off, use the **config advanced 802.11 logging txpower** command.

```
config advanced 802.11{a | b} logging txpower {on | off}
```
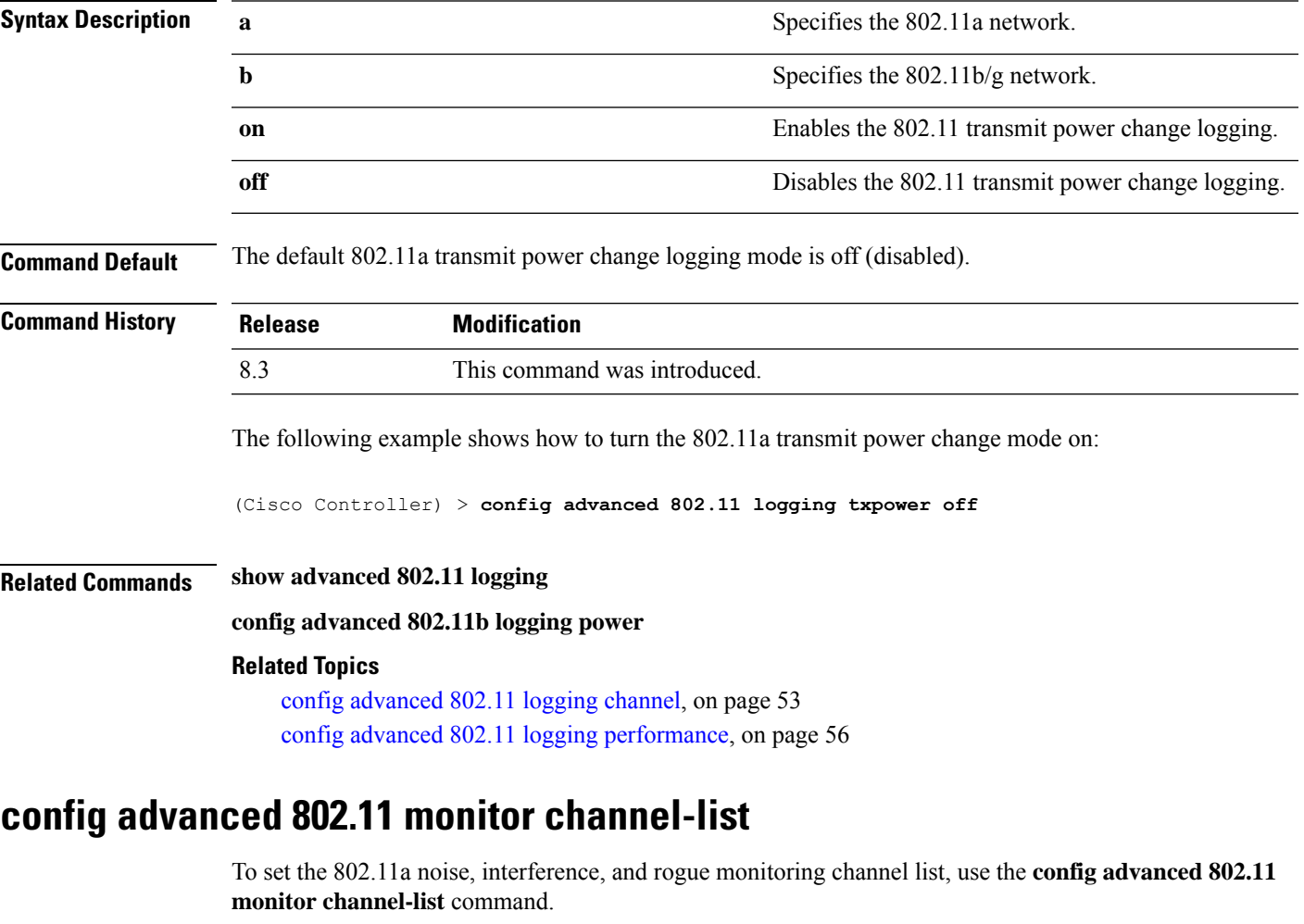

**config advanced 802.11**{**a** | **b**} **monitor channel-list** {**all** | **country** | **dca**}

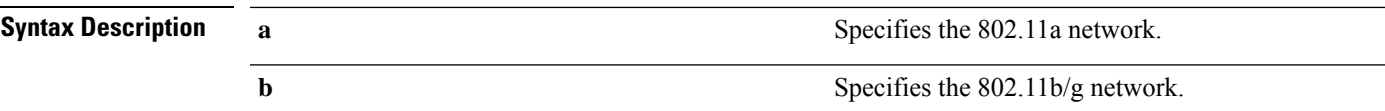

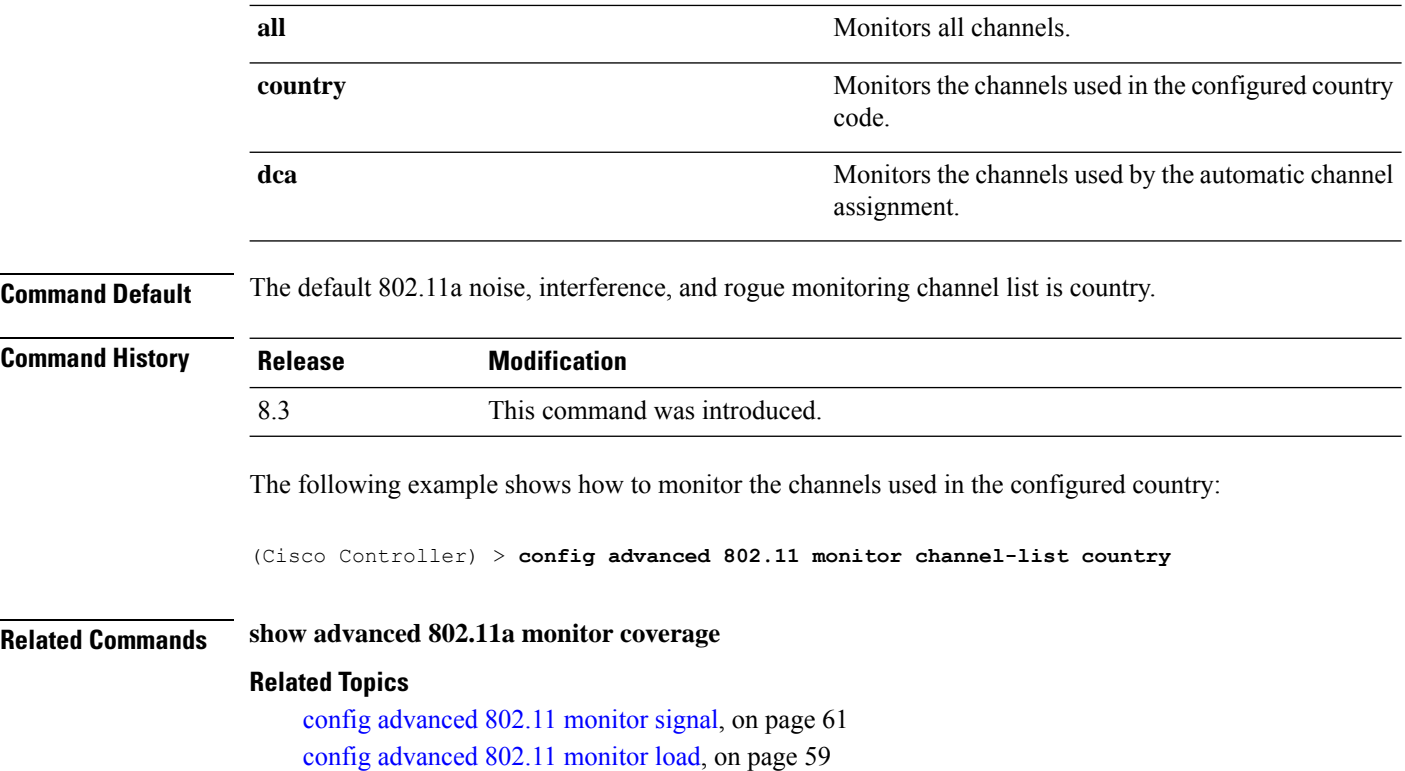

## **config advanced 802.11 monitor coverage**

To set the coverage measurement interval between 60 and 3600 seconds, use the **config advanced 802.11 monitor coverage** command.

**config advanced 802.11**{**a** | **b**} **monitor coverage** *seconds*

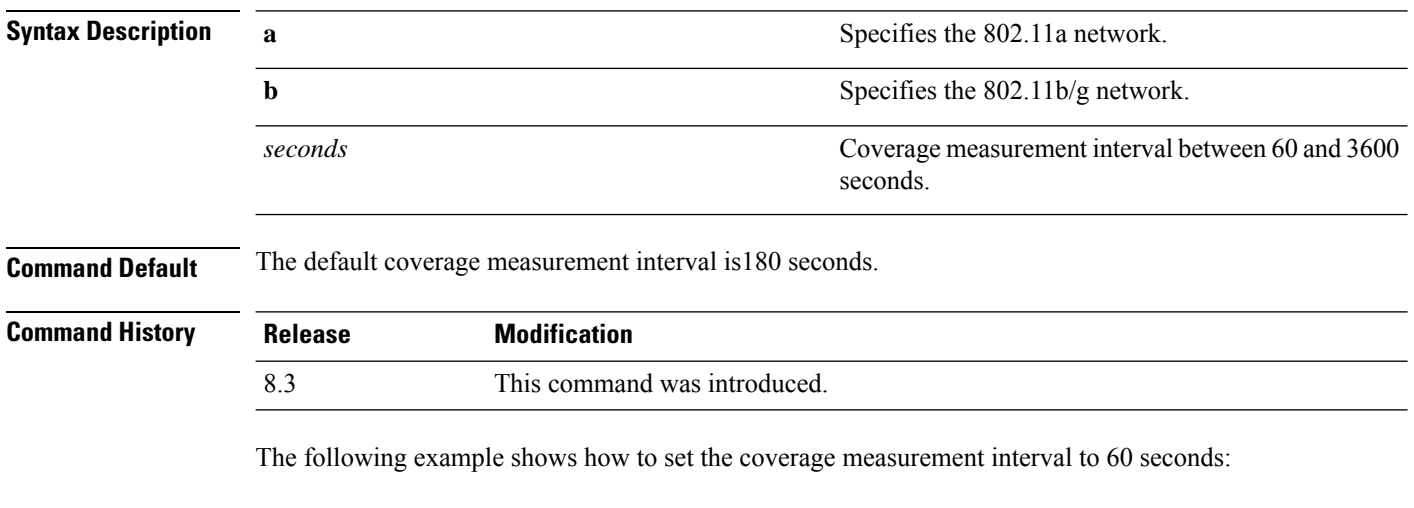

(Cisco Controller) > **config advanced 802.11 monitor coverage 60**

Ш

### **Related Commands show advanced 802.11a monitor**

**config advanced 802.11b monitor coverage**

**Related Topics**

config [advanced](#page-60-0) 802.11 monitor signal, on page 61 config [advanced](#page-58-0) 802.11 monitor load, on page 59

# <span id="page-58-0"></span>**config advanced 802.11 monitor load**

To set the load measurement interval between 60 and 3600 seconds, use the **config advanced802.11 monitor load** command.

**config advanced 802.11**{**a** | **b**} **monitor load** *seconds*

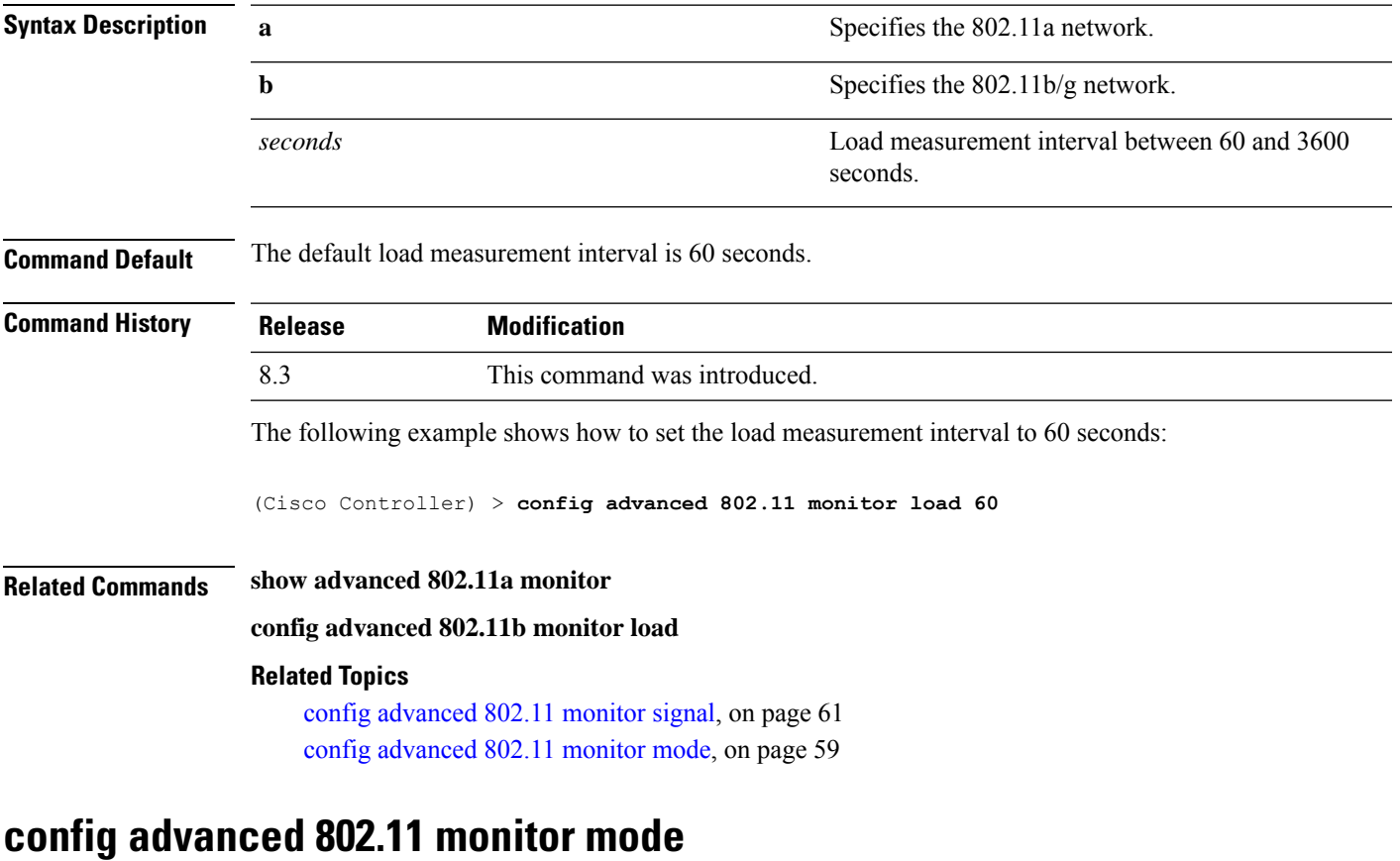

<span id="page-58-1"></span>To enable or disable 802.11a access point monitoring, use the **config advanced 802.11 monitor mode** command.

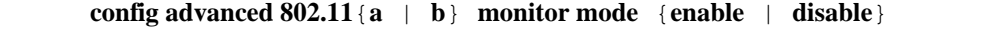

**Syntax Description a a** Specifies the 802.11a network. **b** Specifies the 802.11b/g network.

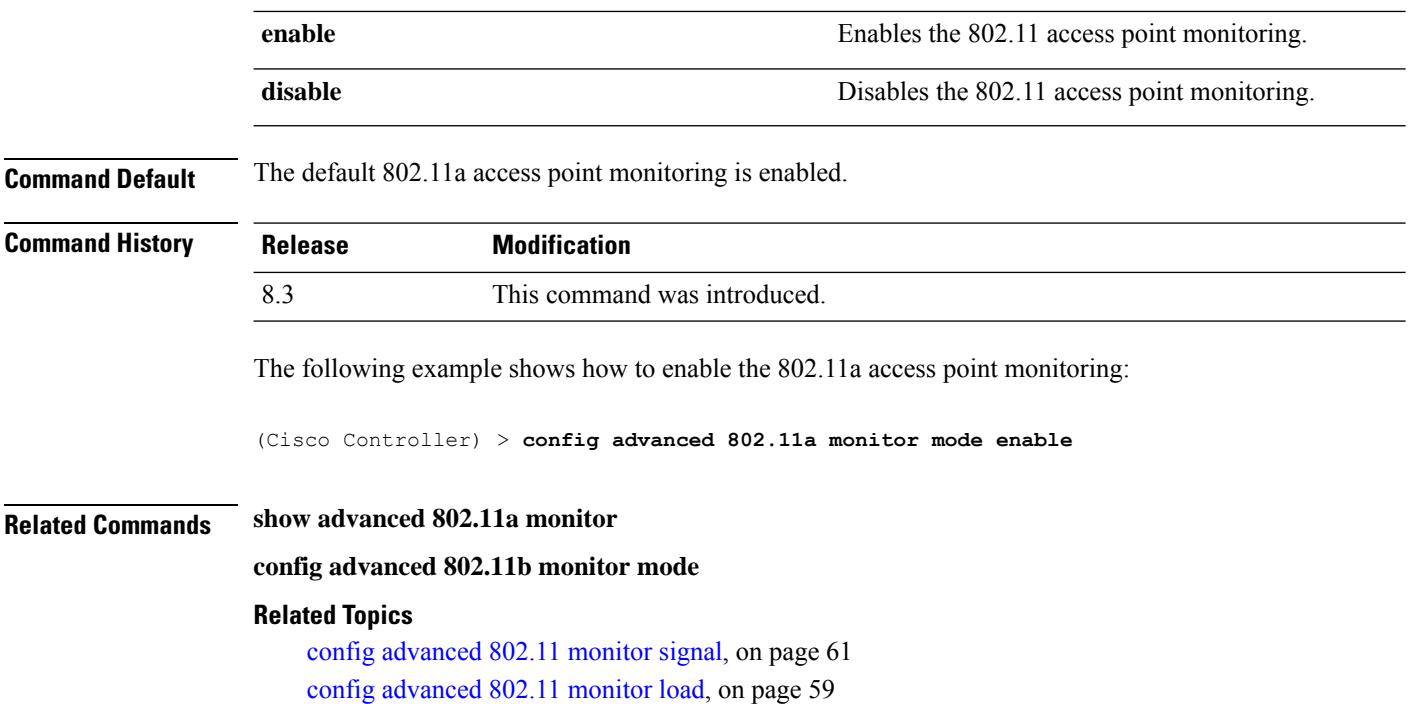

## **config advanced 802.11 monitor ndp-type**

To configure the 802.11 access point radio resource management (RRM) Neighbor Discovery Protocol (NDP) type, use the **config advanced 802.11 monitor ndp-type** command:

**config advanced 802.11**{**a** | **b**} **monitor ndp-type** {**protected** | **transparent**}

| <b>Syntax Description</b> | $\mathbf a$                                                                                                    | Specifies the 802.11a network.                                         |
|---------------------------|----------------------------------------------------------------------------------------------------|------------------------------------------------------------------------|
|                           | b                                                                                                    | Specifies the 802.11b/g network.                                       |
|                           | protected                                                                                                    | Specifies the Tx RRM protected NDP.                                    |
|                           | transparent                                                                                                    | Specifies the Tx RRM transparent NDP.                                  |
| <b>Command Default</b>    | None                                                                                                    |                                                                        |
| <b>Command History</b>    | <b>Release</b>                                                                                                    | <b>Modification</b>                                                    |
|                           | 8.3                                                                                                    | This command was introduced.                                           |
| <b>Usage Guidelines</b>   | Before you configure the 802.11 access point RRM NDP type, ensure that you have disabled the network by<br>entering the config 802.11 disable network command. |                                                                        |
|                           | The following example shows how to enable the 802.11a access point RRM NDP type as protected:                                                                  |                                                                        |
|                           |                                                                                                    | (Cisco Controller) > config advanced 802.11 monitor ndp-type protected |

П

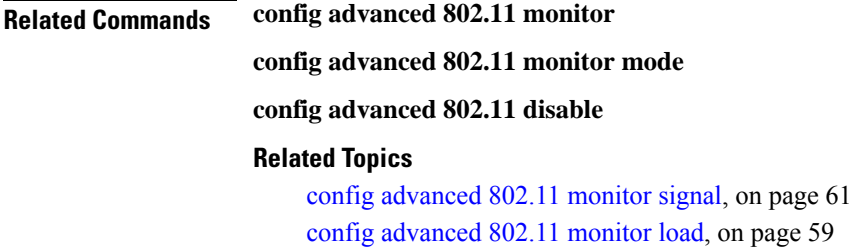

## **config advanced 802.11 monitor noise**

To set the 802.11a noise measurement interval between 60 and 3600 seconds, use the **config advanced802.11 monitor noise** command.

**config advanced 802.11**{**a** | **b**} **monitor noise** *seconds*

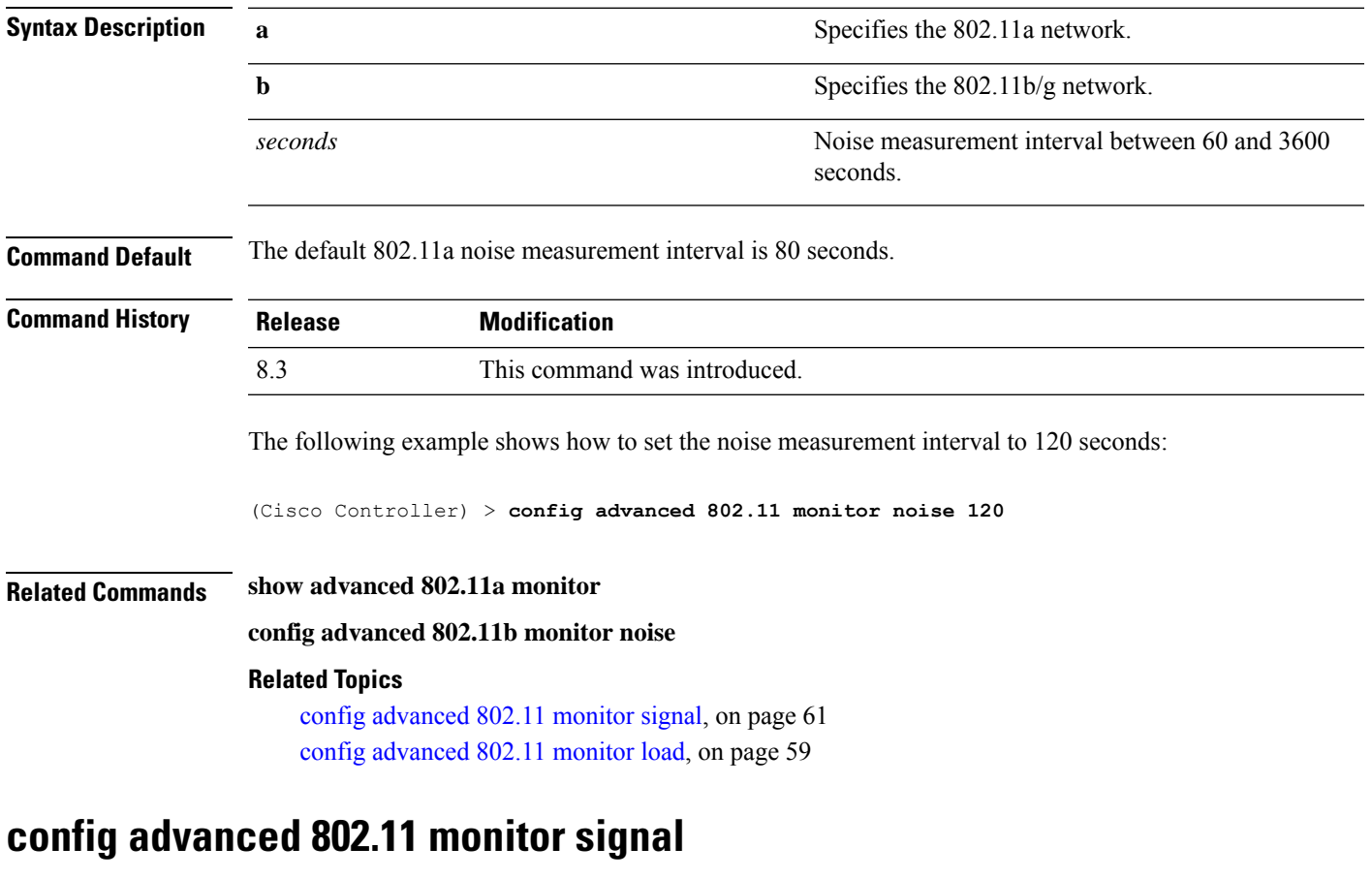

<span id="page-60-0"></span>To set the signal measurement interval between 60 and 3600 seconds, use the **config advanced802.11 monitor signal** command.

**config advanced 802.11**{**a** | **b**} **monitor signal** *seconds*

**Syntax Description a** Specifies the 802.11a network.

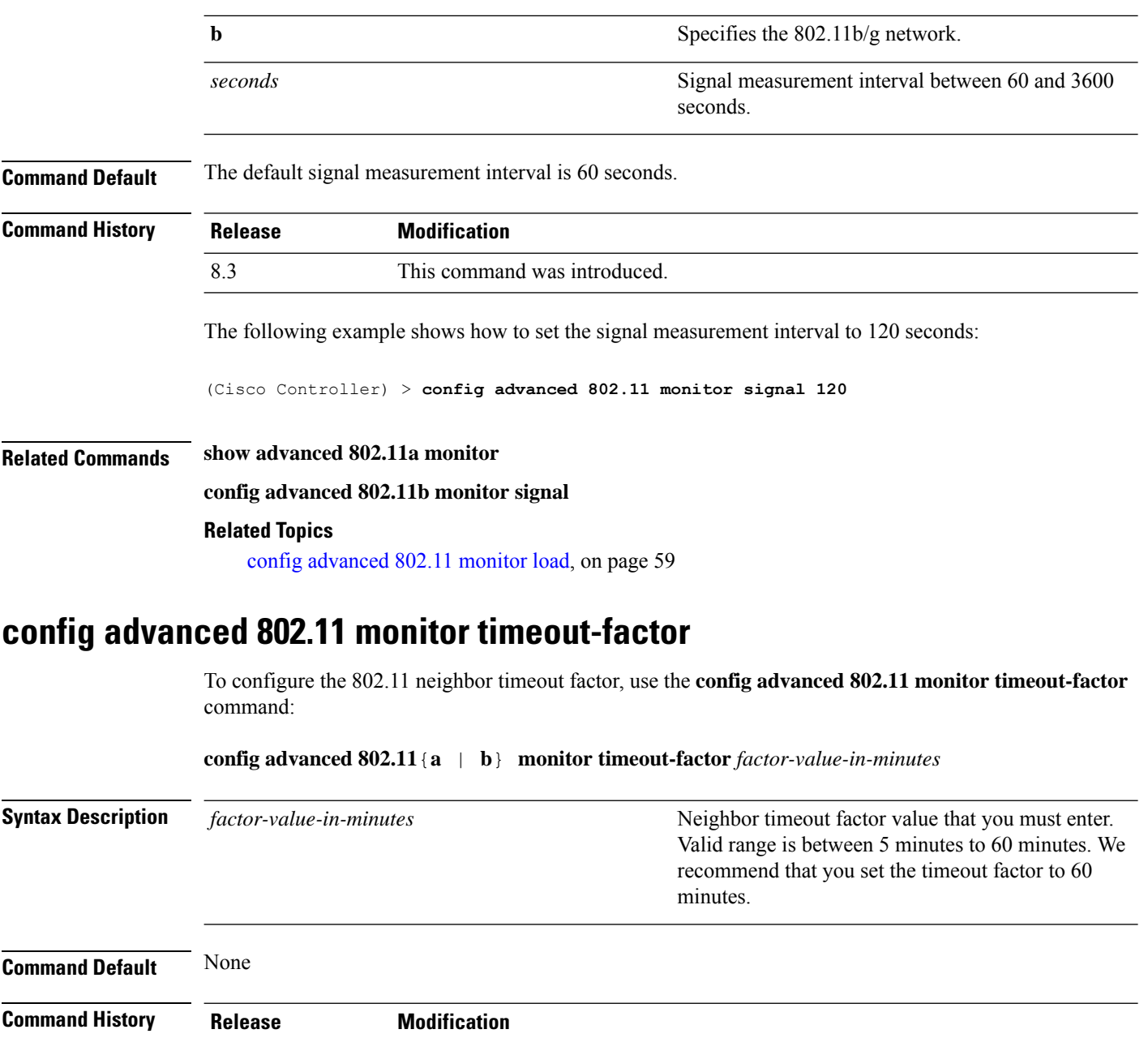

## **config advanced 802.11 optimized roaming**

8.3 This command was introduced.

To configure the optimized roaming parameters for each 802.11 band, use the **config advanced 802.11 optimized roaming** command.

**config advanced** {**802.11a** | **802.11b**} **optimized-roaming** {**enable** | **disable** | **interval** *seconds* | **datarate** *mbps*}

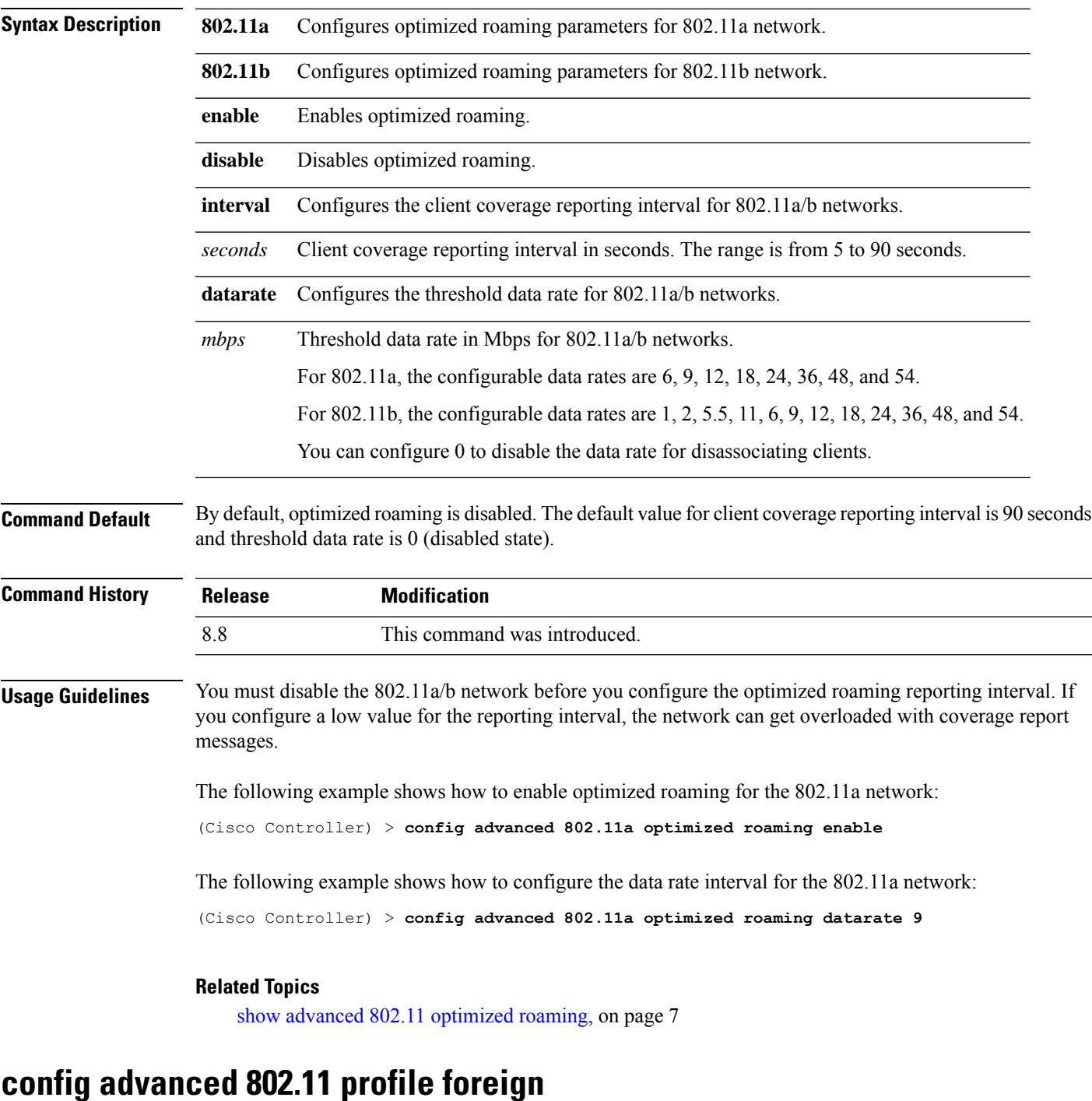

To set the foreign 802.11a transmitter interference threshold between 0 and 100 percent, use the **config advanced 802.11 profile foreign** command.

**config advanced 802.11**{**a** | **b**} **profile foreign** {**global** | *cisco\_ap*} *percent*

**Syntax Description a a** Specifies the 802.11a network.

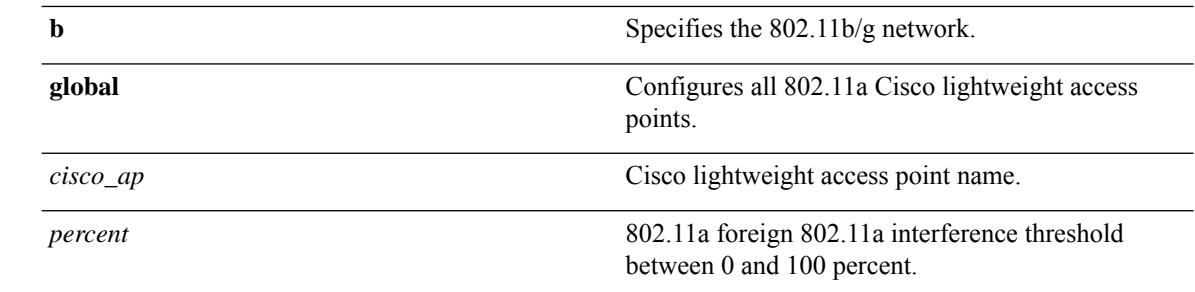

**Command Default** The default foreign 802.11a transmitter interference threshold value is 10.

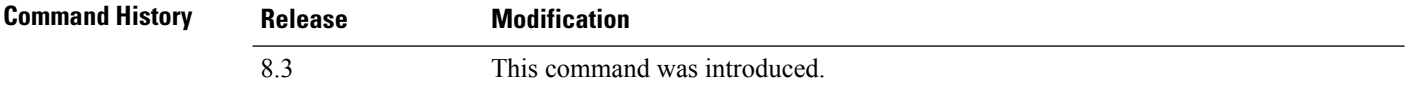

The following example shows how to set the foreign 802.11a transmitter interference threshold for all Cisco lightweight access points to 50 percent:

(Cisco Controller) >**config advanced 802.11a profile foreign global 50**

The following example shows how to set the foreign 802.11a transmitter interference threshold for AP1 to 0 percent:

```
(Cisco Controller) >config advanced 802.11 profile foreign AP1 0
```
#### **Related Topics**

config advanced 802.11 profile [throughput](me_cr_book-88_chapter7.pdf#nameddest=unique_666)

## **config advanced 802.11 profile noise**

To set the 802.11a foreign noise threshold between –127 and 0 dBm, use the **config advanced 802.11 profile noise** command.

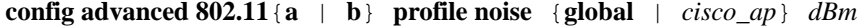

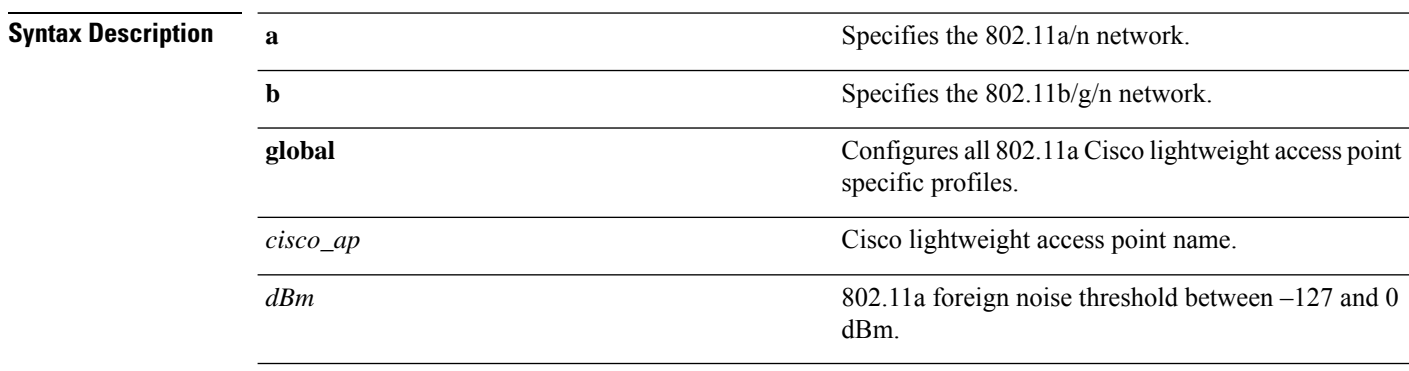

**Command Default** The default foreign noise threshold value is –70 dBm.

П

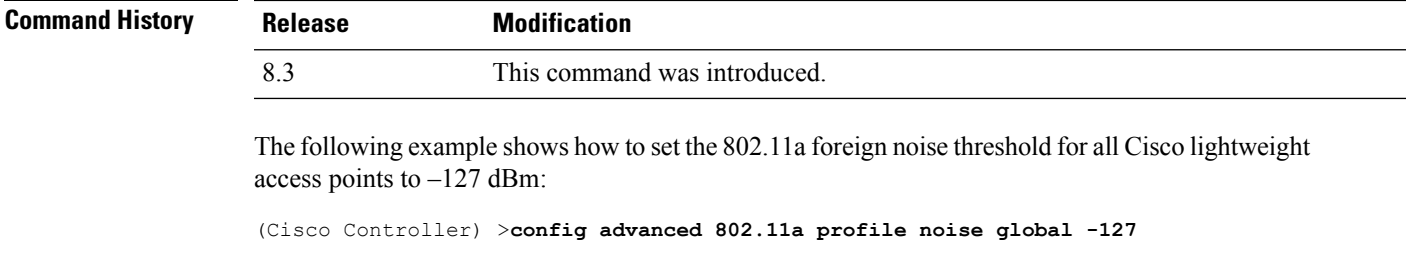

The following example shows how to set the 802.11a foreign noise threshold for AP1 to 0 dBm:

(Cisco Controller) >**config advanced 802.11a profile noise AP1 0**

#### **Related Topics**

config advanced 802.11 profile [throughput](me_cr_book-88_chapter7.pdf#nameddest=unique_666) config [advanced](me_cr_book-88_chapter7.pdf#nameddest=unique_665) 802.11 profile foreign

## **config advanced 802.11 profile throughput**

To set the Cisco lightweight access point data-rate throughput threshold between 1000 and 10000000 bytes per second, use the **config advanced 802.11 profile throughput** command.

**config advanced 802.11**{**a** | **b**} **profile throughput** {**global** | *cisco\_ap*} *value*

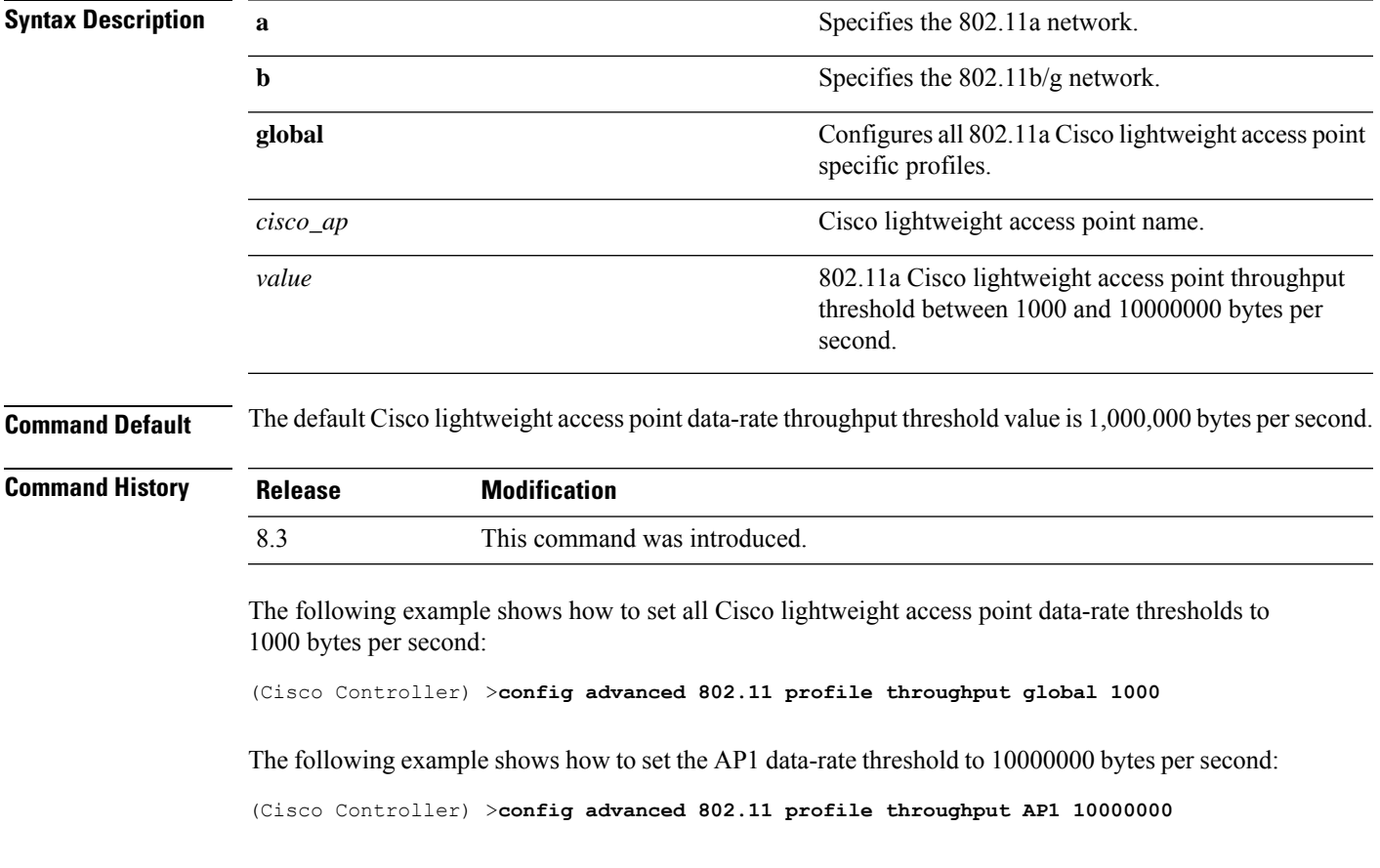

#### **Related Topics**

config [advanced](me_cr_book-88_chapter7.pdf#nameddest=unique_665) 802.11 profile foreign

## **config advanced 802.11 profile utilization**

To set the RF utilization threshold between 0 and 100 percent, use the **config advanced 802.11 profile utilization** command. The operating system generates a trap when this threshold is exceeded.

**config advanced 802.11**{**a** | **b**} **profile utilization** {**global** | *cisco\_ap*} *percent*

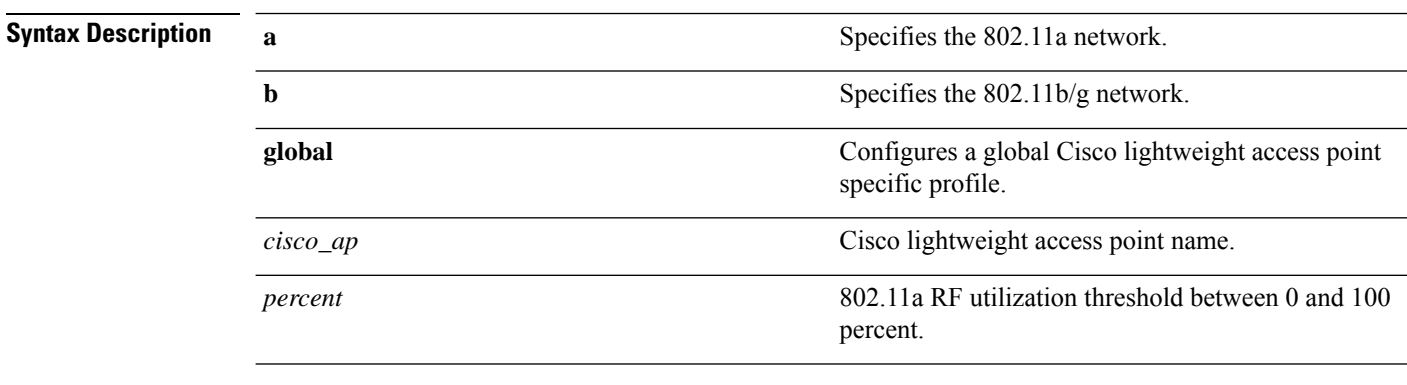

**Command Default** The default RF utilization threshold value is 80 percent.

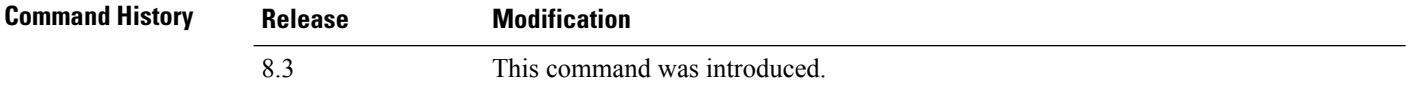

The following example shows how to set the RF utilization threshold for all Cisco lightweight access points to 0 percent:

(Cisco Controller) >**config advanced 802.11 profile utilization global 0**

The following example shows how to set the RF utilization threshold for AP1 to 100 percent:

(Cisco Controller) >**config advanced 802.11 profile utilization AP1 100**

### **Related Topics**

config advanced 802.11 profile [throughput](me_cr_book-88_chapter7.pdf#nameddest=unique_666) config [advanced](me_cr_book-88_chapter7.pdf#nameddest=unique_665) 802.11 profile foreign

### **config advanced 802.11 receiver**

To set the advanced receiver configuration settings, use the **config advanced 802.11 receiver** command.

**config advanced 802.11**{**a** | **b**} **receiver** {**default** | **rxstart jumpThreshold** *value*}

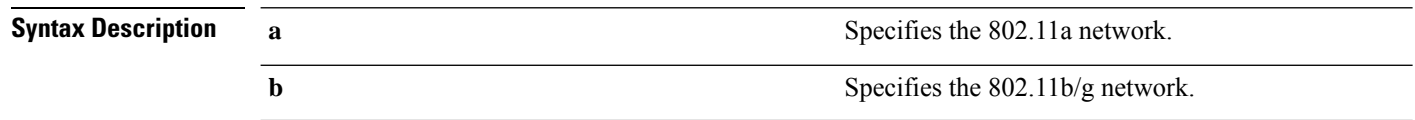

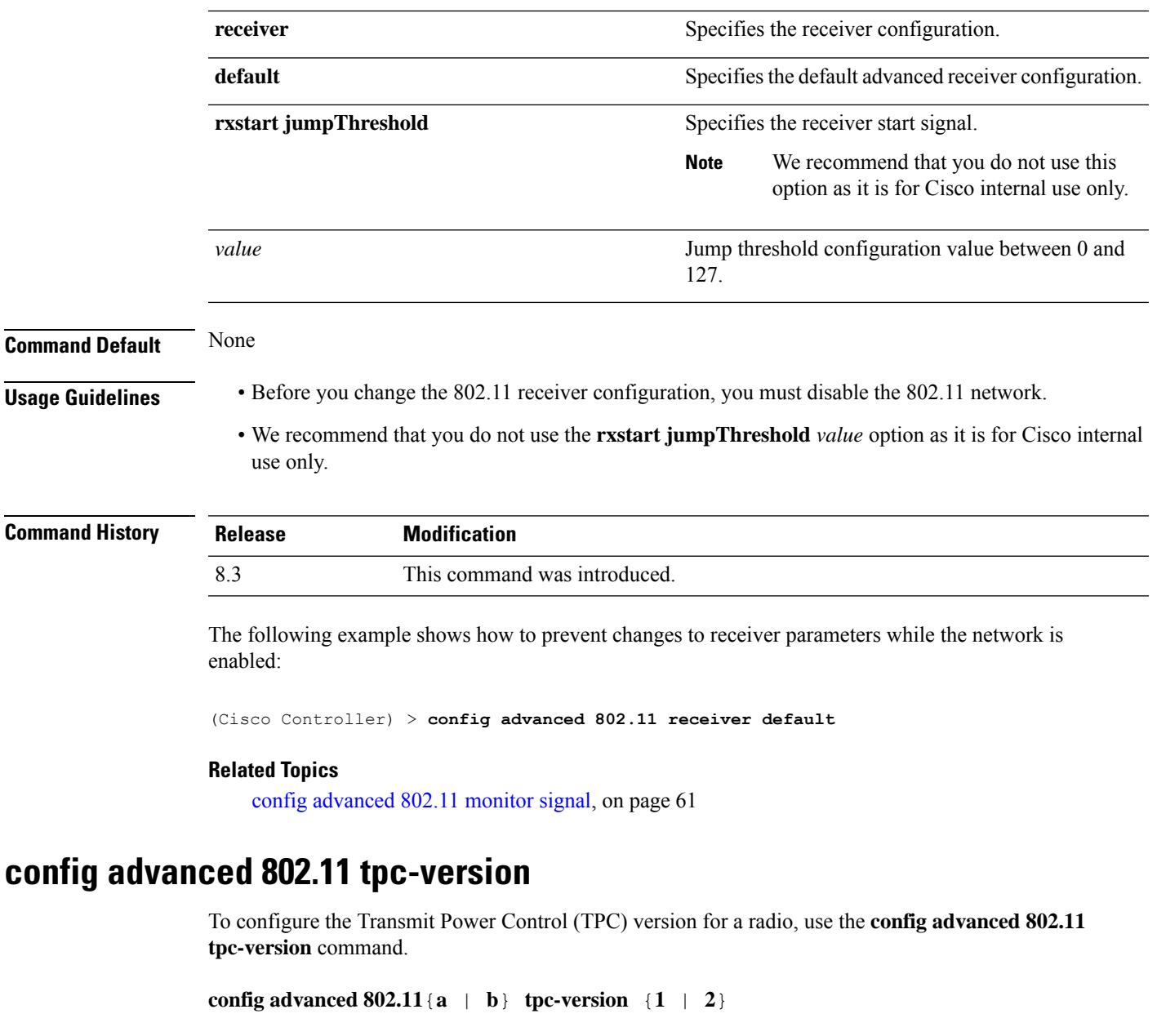

<span id="page-66-0"></span>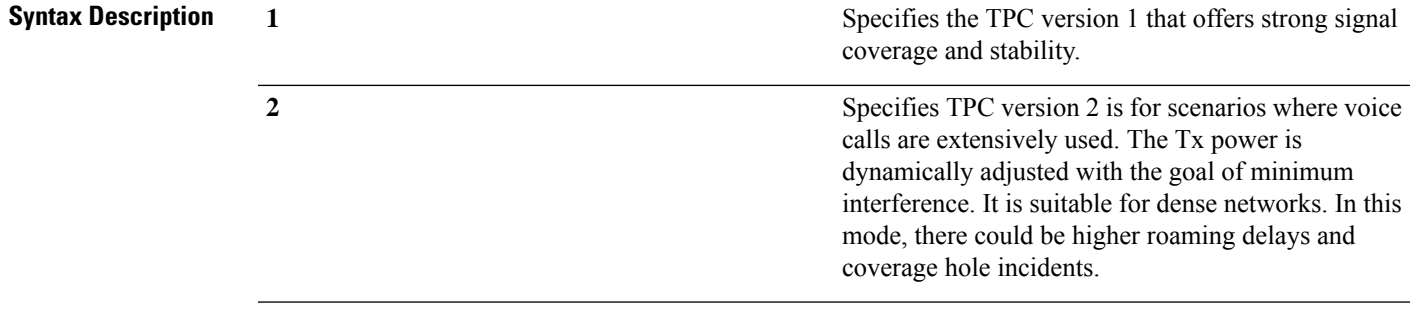

**Command Default** The default TPC version for a radio is 1.

I

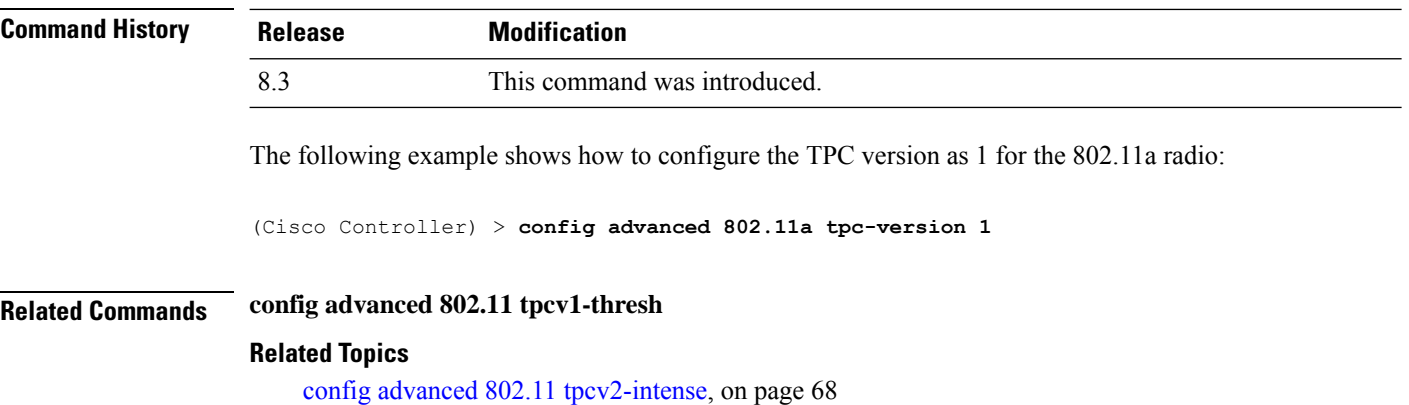

## **config advanced 802.11 tpcv1-thresh**

To configure the threshold for Transmit Power Control (TPC) version 1 of a radio, use the **config advanced 802.11 tpcv1-thresh** command.

**config advanced 802.11**{**a** | **b**} **tpcv1-thresh** *threshold*

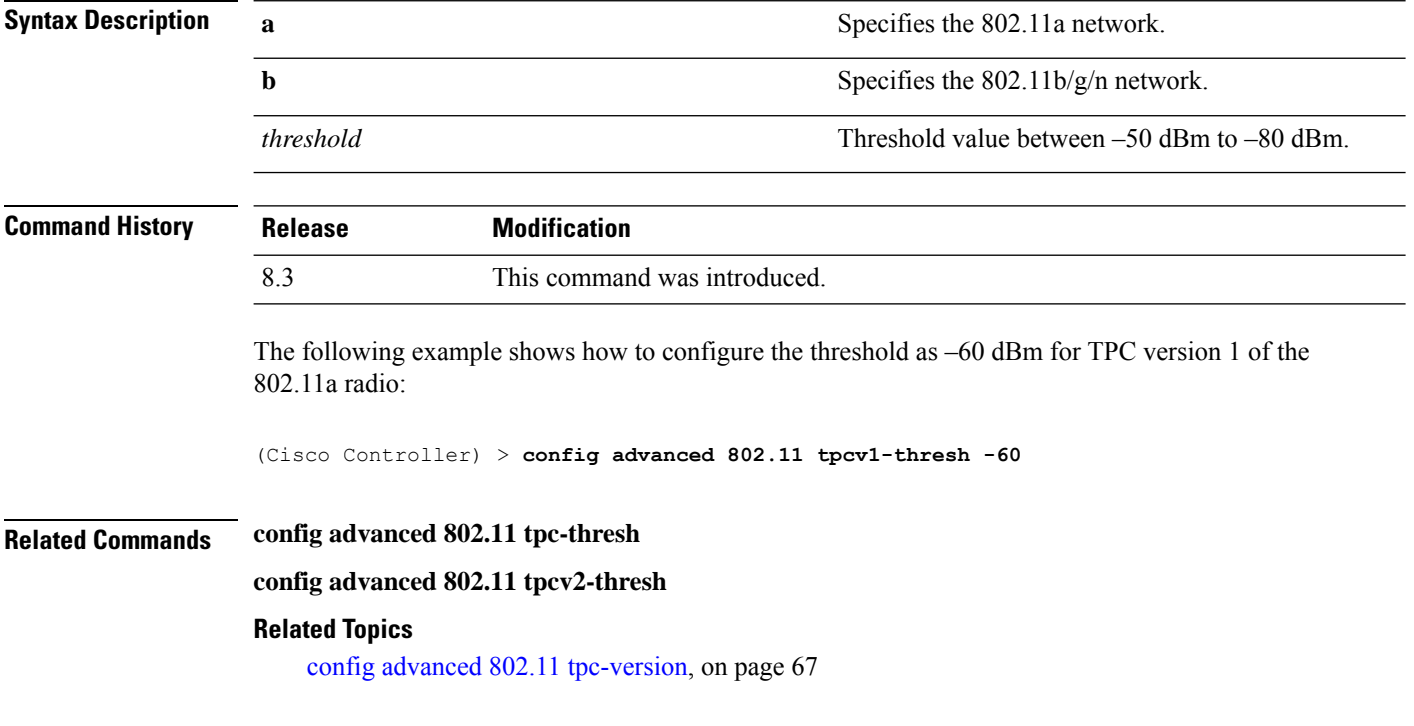

## <span id="page-67-0"></span>**config advanced 802.11 tpcv2-intense**

To configure the computational intensity for Transmit Power Control (TPC) version 2 of a radio, use the **config advanced 802.11 tpcv2-intense** command.

**config advanced 802.11**{**a** | **b**} **tpcv2-intense** *intensity*

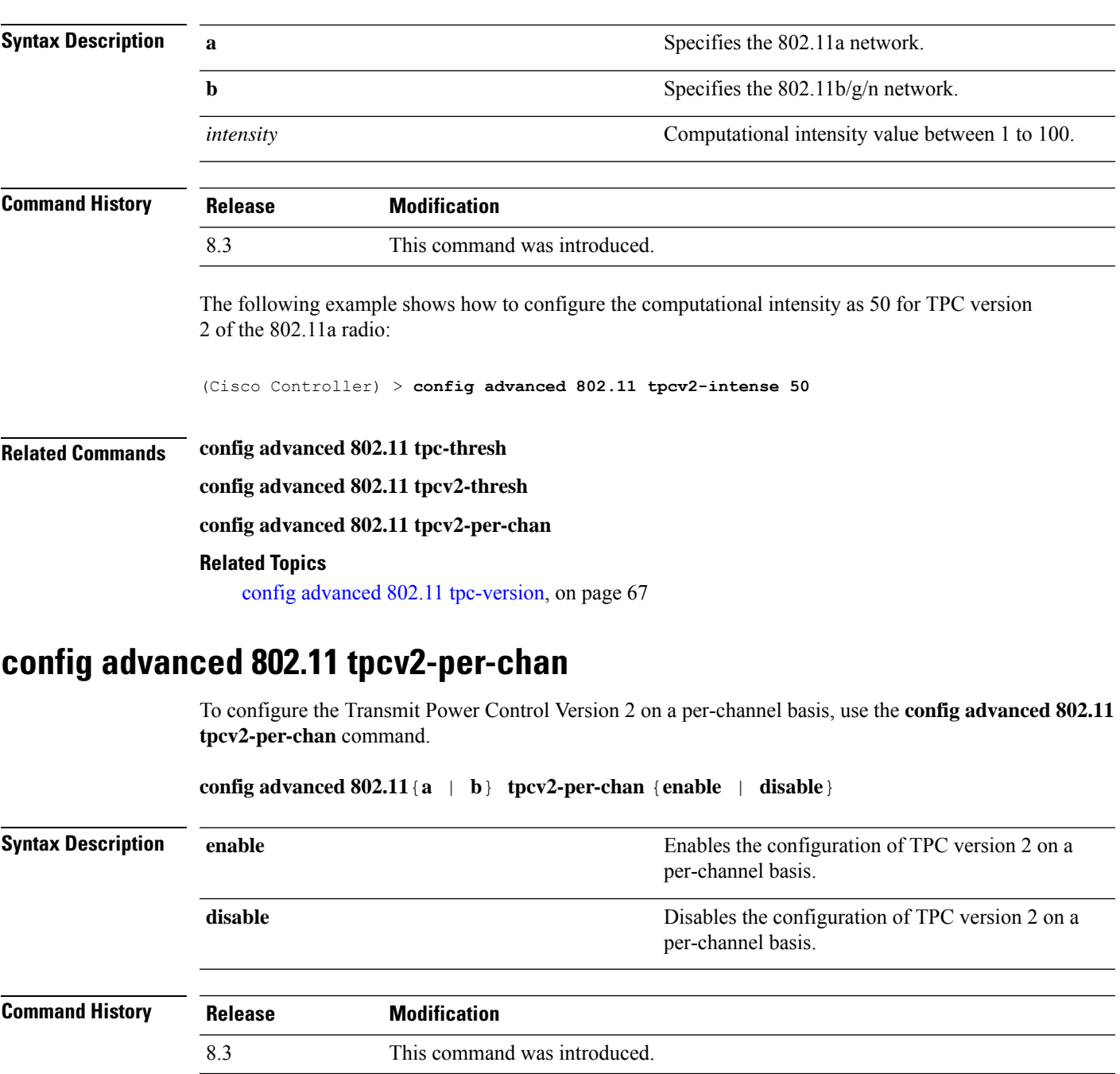

The following example shows how to enable TPC version 2 on a per-channel basis for the 802.11a radio:

(Cisco Controller) > **config advanced 802.11 tpcv2-per-chan enable**

**Related Commands config advanced 802.11 tpc-thresh**

**config advanced 802.11 tpcv2-thresh**

**config advanced 802.11 tpcv2-intense**

### **Related Topics**

config advanced 802.11 [tpc-version](#page-66-0), on page 67

## **config advanced 802.11 tpcv2-thresh**

To configure the threshold for Transmit Power Control (TPC) version 2 of a radio, use the **config advanced 802.11 tpcv2-thresh** command.

**config advanced 802.11**{**a** | **b**} **tpcv2-thresh** *threshold*

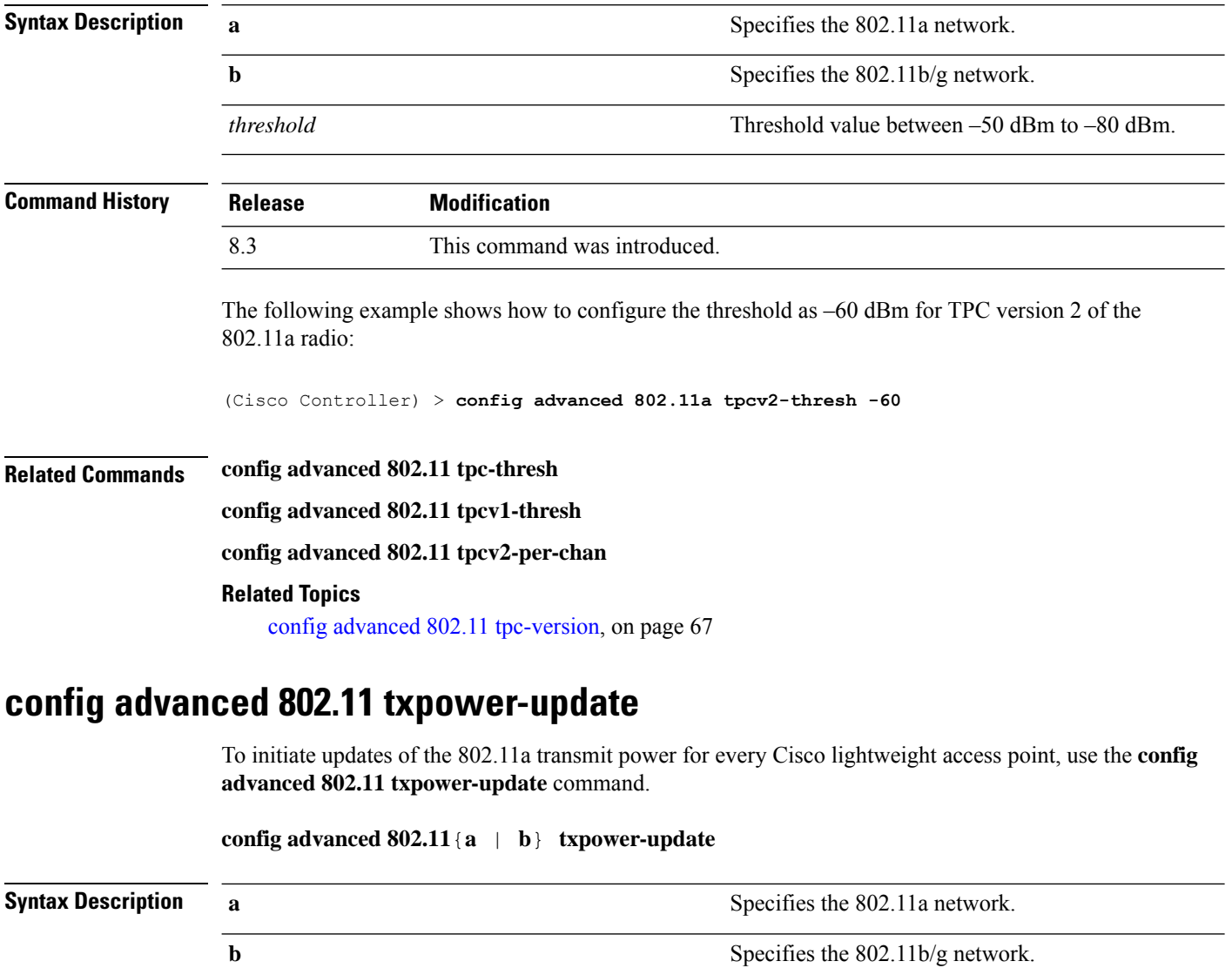

**Command Default** None

**RRM Commands**

 $\overline{\phantom{a}}$ 

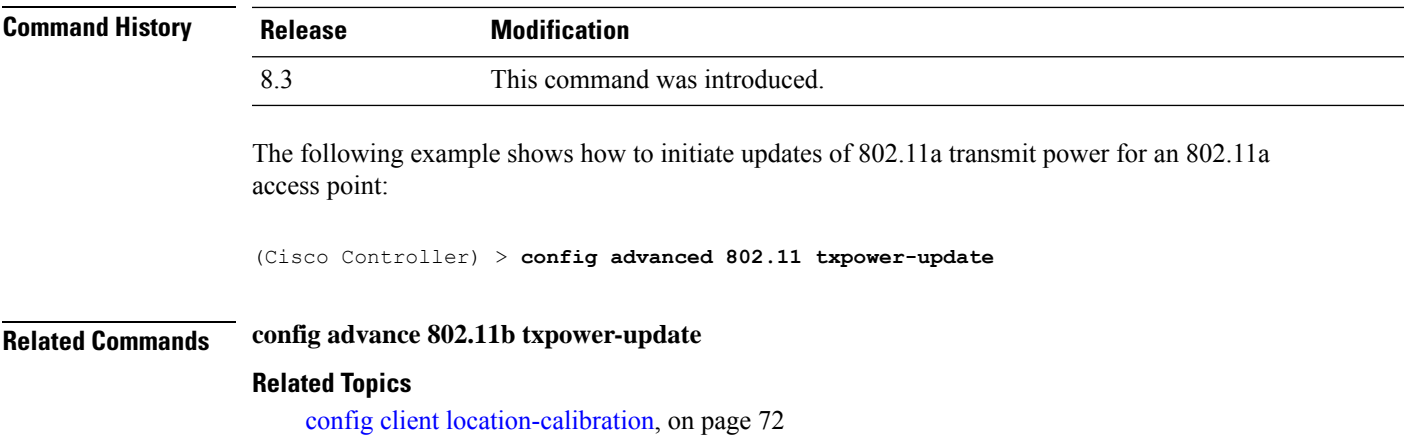

## **config advanced dot11-padding**

To enable or disable over-the-air frame padding, use the **config advanced dot11-padding** command.

**config advanced dot11-padding** {**enable** | **disable**}

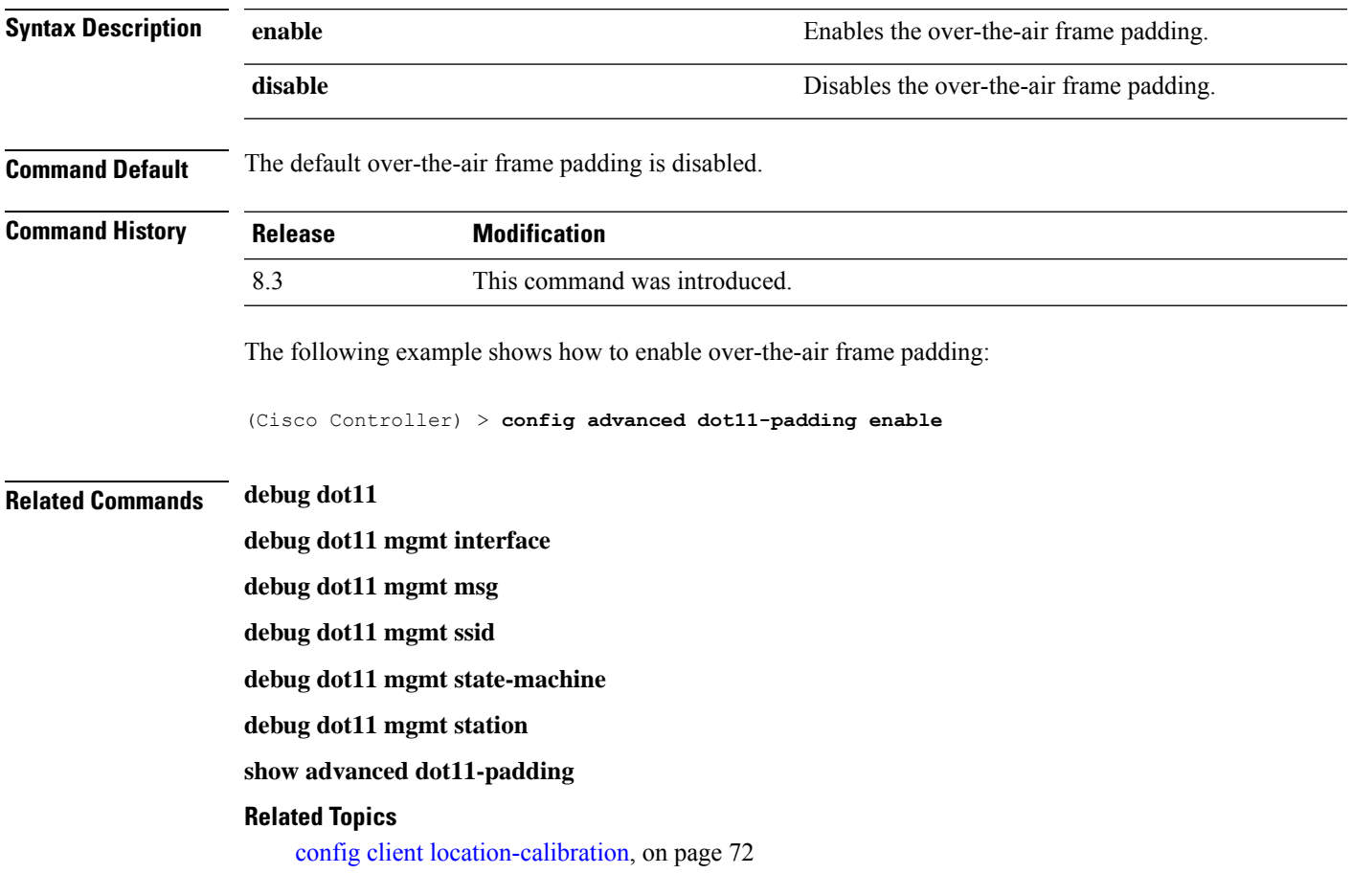

## <span id="page-71-0"></span>**config client location-calibration**

To configure link aggregation, use the **config client location-calibration** command.

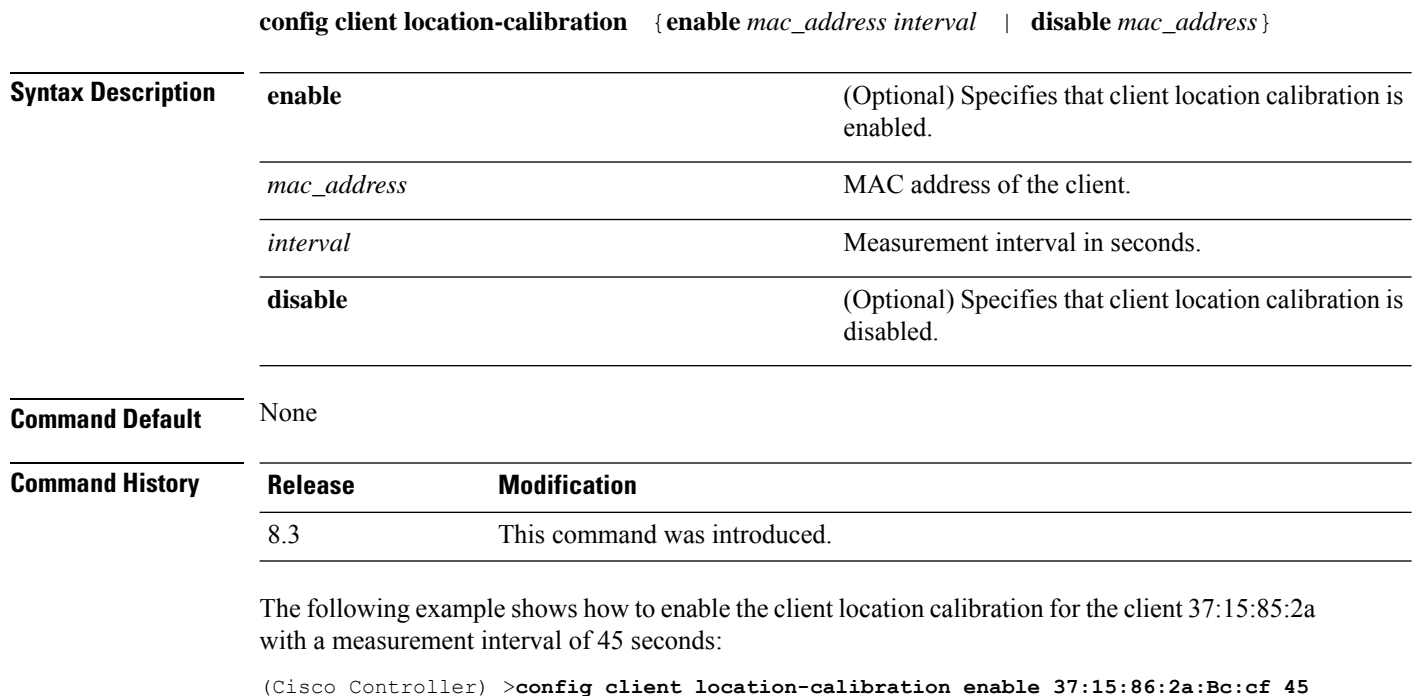

### **Related Topics**

debug airewave-director

## **config network rf-network-name**

To set the RF-Network name, use the **config network rf-network-name** command.

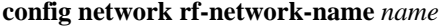

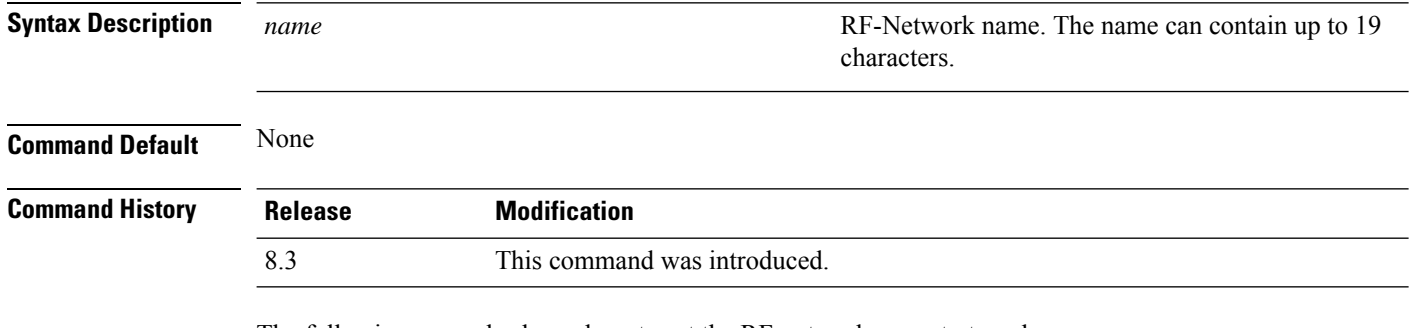

The following example shows how to set the RF-network name to travelers:

(Cisco Controller) > **config network rf-network-name travelers**
#### **Related Commands show network summary**

**Related Topics** debug airewave-director

# **Configuring 802.11k and Assisted Roaming**

This section lists the commands for configuring, displaying, and debugging 802.11k and assisted roaming settings on the controller.

### <span id="page-73-0"></span>**config assisted-roaming**

To configure assisted roaming parameters on the controller, use the **config assisted-roaming** command.

**config assisted-roaming** {**denial-maximum** *count* | **floor-bias** *RSSI* | **prediction-minimum** *number\_of\_APs*}

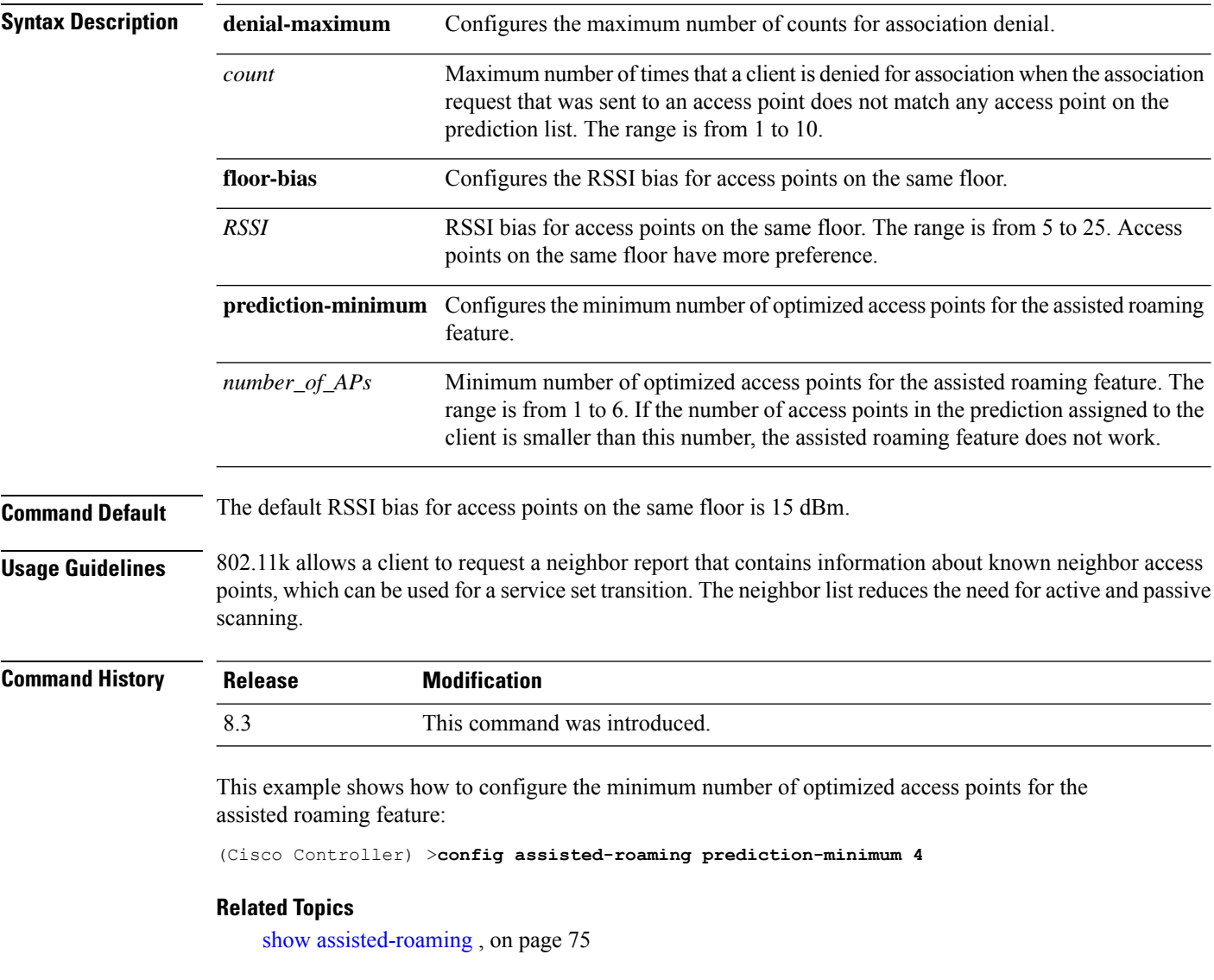

### **config wlan assisted-roaming**

To configure assisted roaming on a WLAN, use the **config wlan assisted-roaming** command.

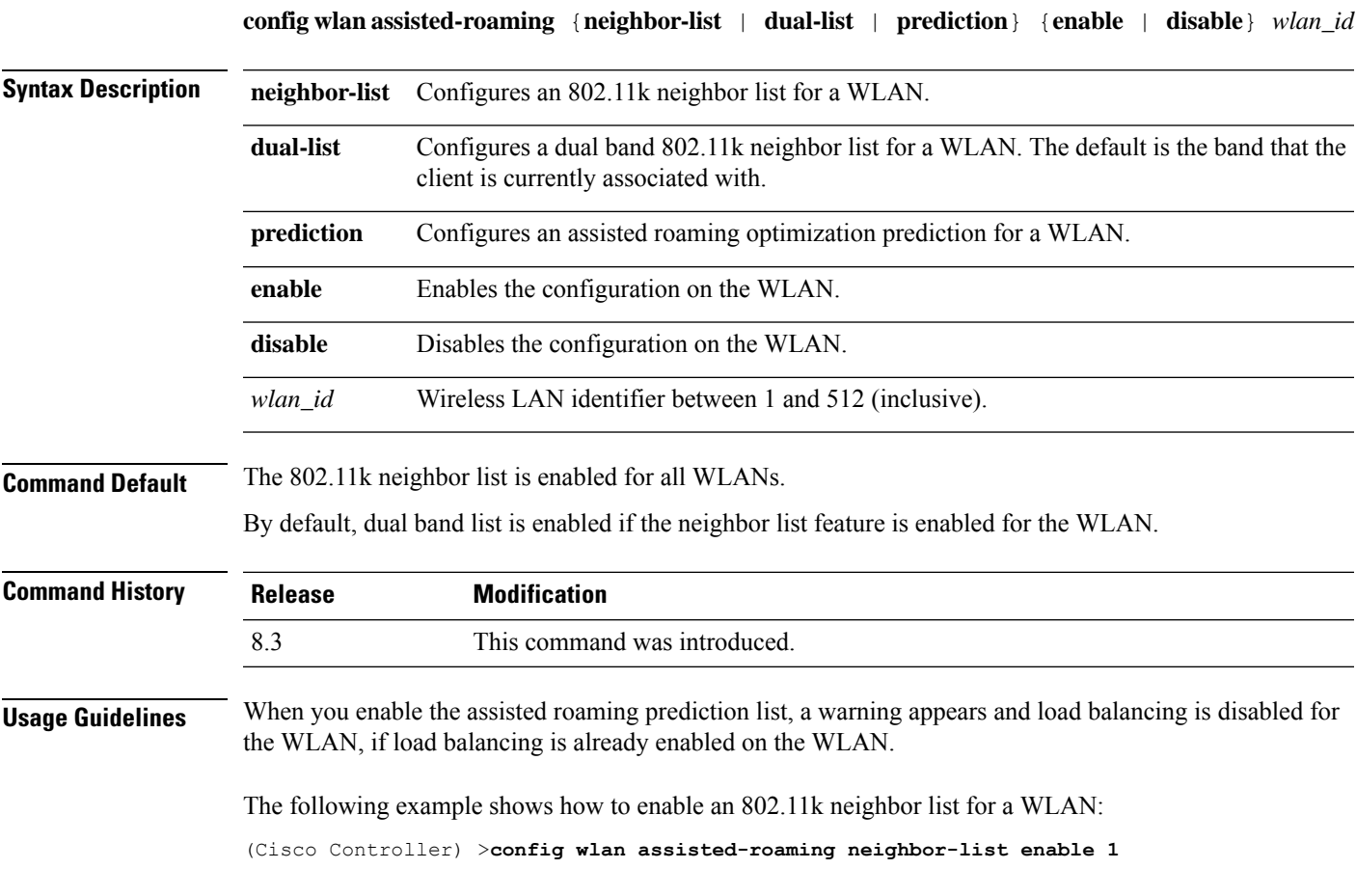

#### <span id="page-74-0"></span>**show assisted-roaming**

To display assisted roaming and 802.11k configurations, use the **show assisted-roaming** command.

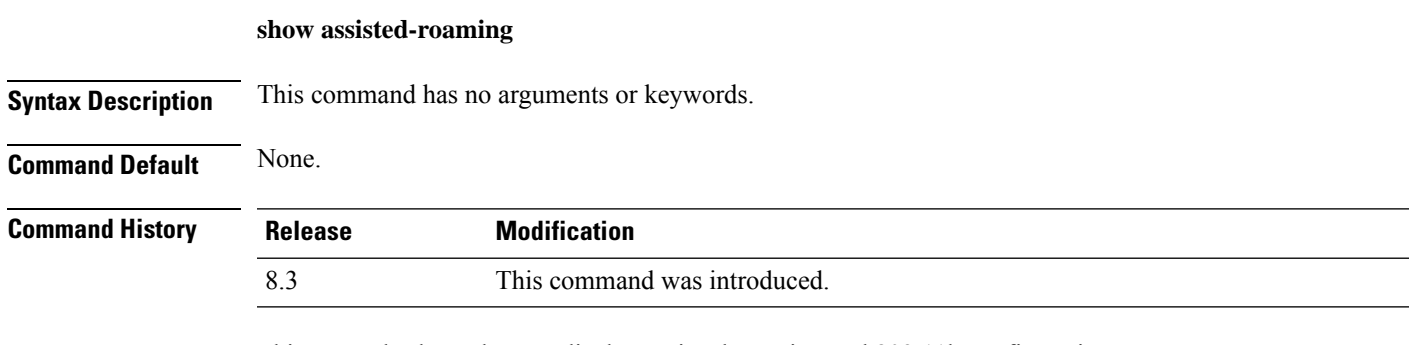

This example shows how to display assisted roaming and 802.11k configurations:

```
(Cisco Controller) >show assisted-roaming
Assisted Roaming and 80211k Information:
```
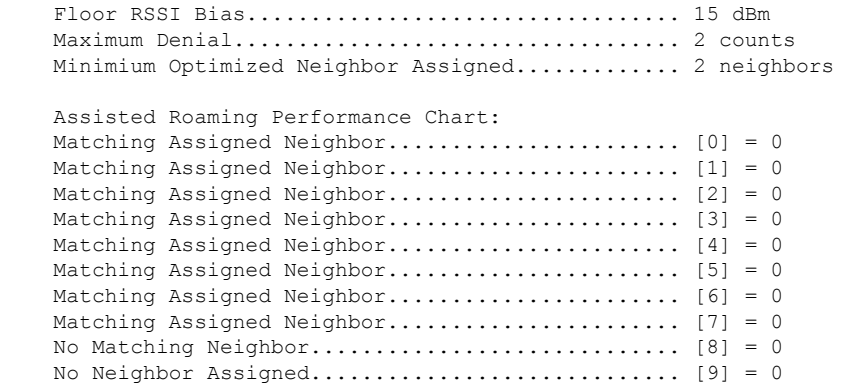

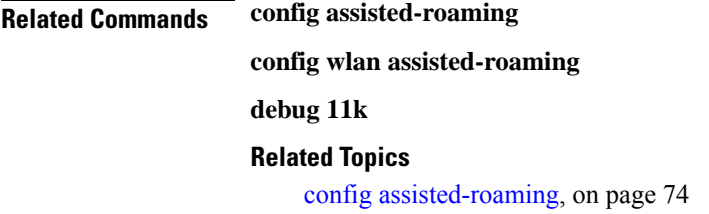

# **debug 11k**

To configure the debugging of 802.11k settings, use the **debug 11k** command.

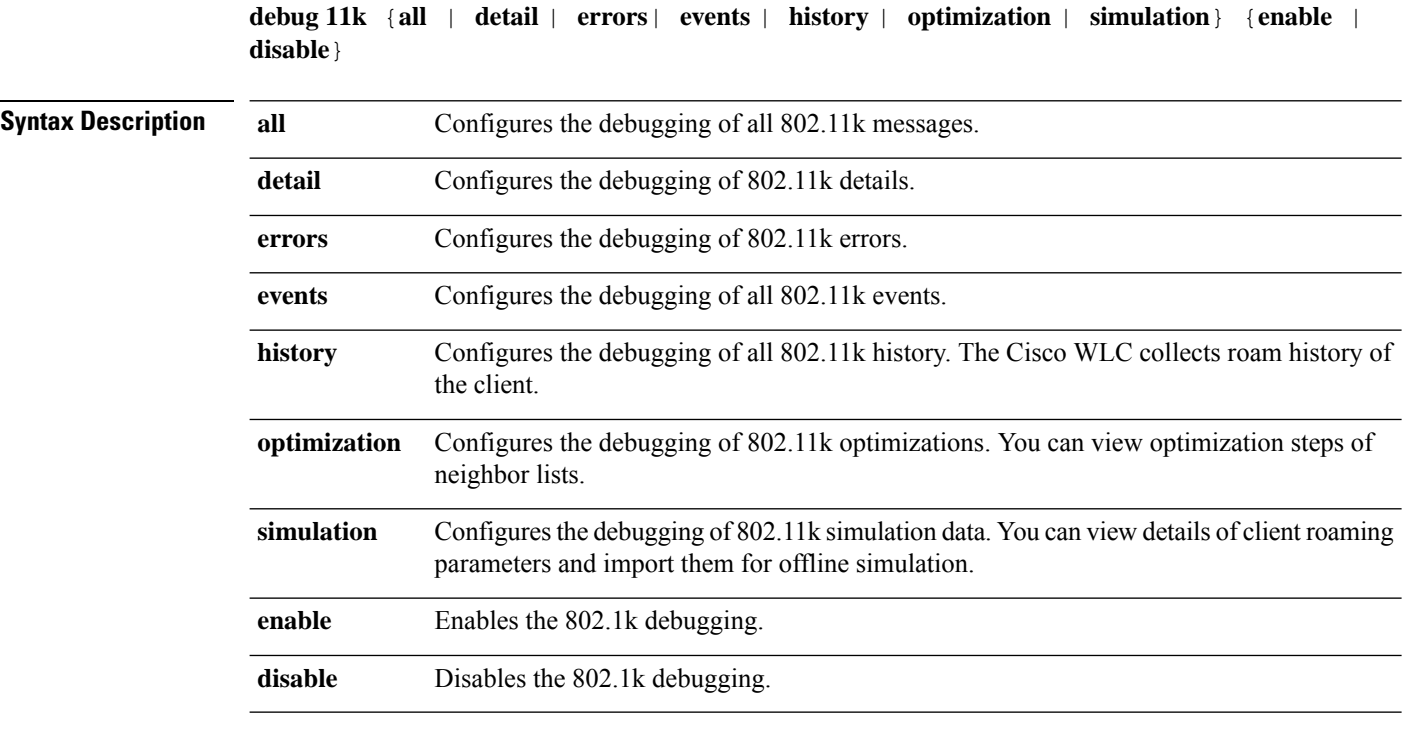

**Command Default** None.

 $\mathbf{l}$ 

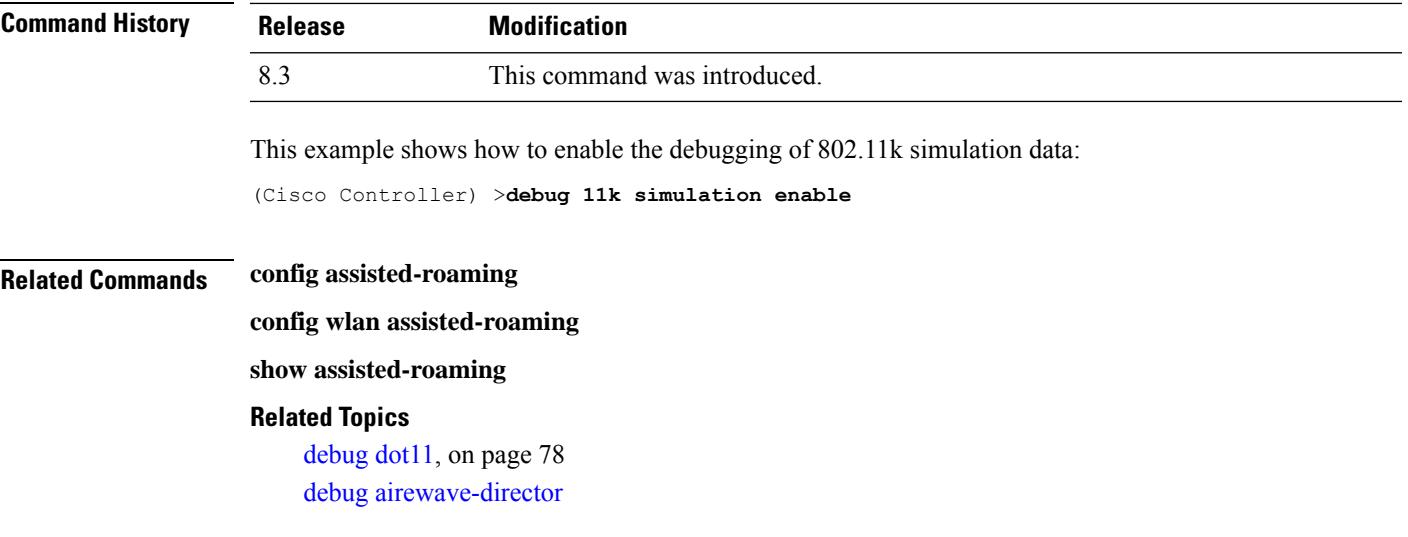

# **debug Commands**

This section lists the **debug** commands to manage Radio Resource Management (RRM) settings of the controller.

 $\triangle$ 

**Caution**

Debug commands are reserved for use only under the direction of Cisco personnel. Do not use these commands without direction from Cisco-certified staff.

# <span id="page-77-0"></span>**debug dot11**

To configure the debugging of 802.11 events, use the **debug dot11** command.

**debug dot11** {**all** | **load-balancing** | **management** | **mobile** | **nmsp** | **probe** | **rldp** | **rogue** | **state**} {**enable** | **disable**}

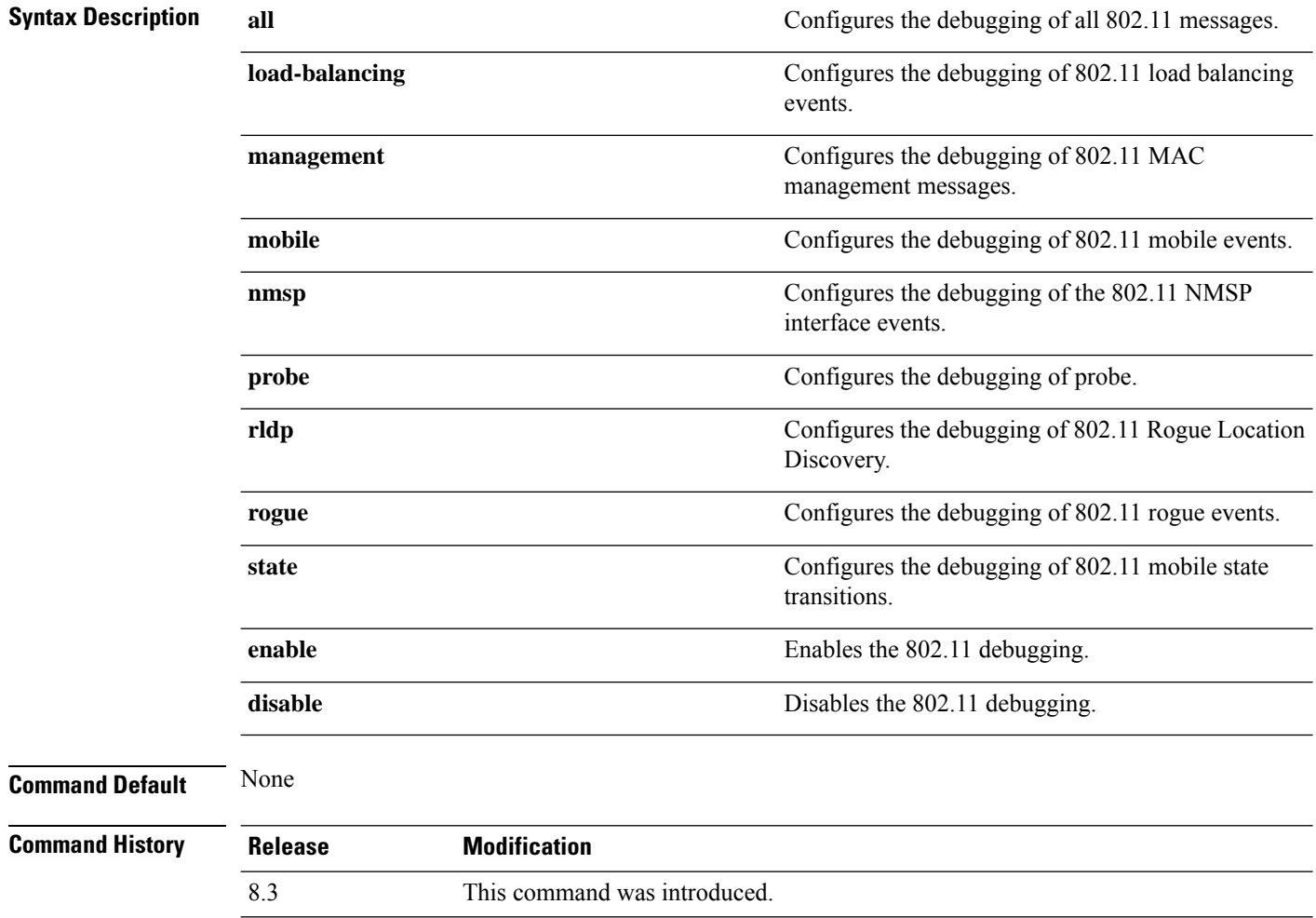

The following example shows how to enable the debugging of 802.11 settings:

(Cisco Controller) > **debug dot11 state enable** (Cisco Controller) > **debug dot11 mobile enable**

 $\mathbf{l}$